IRIX™ Admin: Software Installation and Licensing

Document Number 007-1364-060

#### **CONTRIBUTORS**

Written by Pam Sogard, with contributions by Susan Ellis and John Raithel Illustrated by Danny Galgani Edited by Christina Cary Production by Lorrie Williams Engineering contributions by Ken Chin, David Fenstemaker, David Olson, John Relph, and Will Rusch Cover design and illustration by Rob Aguilar, Rikk Carey, Dean Hodgkinson,

Erik Lindholm, and Kay Maitz

© Copyright 1996, Silicon Graphics, Inc.— All Rights Reserved The contents of this document may not be copied or duplicated in any form, in whole or in part, without the prior written permission of Silicon Graphics, Inc.

#### RESTRICTED RIGHTS LEGEND

Use, duplication, or disclosure of the technical data contained in this document by the Government is subject to restrictions as set forth in subdivision (c) (1) (ii) of the Rights in Technical Data and Computer Software clause at DFARS 52.227-7013 and/or in similar or successor clauses in the FAR, or in the DOD or NASA FAR Supplement. Unpublished rights reserved under the Copyright Laws of the United States. Contractor/manufacturer is Silicon Graphics, Inc., 2011 N. Shoreline Blvd., Mountain View, CA 94043-1389.

Silicon Graphics, IRIX, and IRIS InSight are trademarks of Silicon Graphics, Inc. FLEX*lm* is a trademark of GLOBEtrotter Software, Inc. NetLS is a trademark of Apollo Computer, Inc., a subsidiary of Hewlett-Packard Company. NFS is a registered trademark of Sun Microsystems, Inc. UNIX is a registered trademark of X/Open Company, Ltd.®

IRIX™ Admin: Software Installation and Licensing Document Number 007-1364-060

## **Contents**

**List of Examples** xi **List of Figures** xiii **List of Tables** xv **IRIX Admin Manual Set** xvii **About This Guide** xix Using This Guide xix Inst or Software Manager? xx Installing Diskless Systems xx What This Guide Contains xx Part I xx Part II xxii Audience for This Guide xxii Notation Conventions xxiii Related Documentation xxiii **1. Introduction** 3 Software Product Releases 3 Anatomy of a Software Product 6 Product Descriptions 6 The Installation Database 6 Images 6 Subsystems 7 Required and Default Subsystems 7 Factory-Installed Subsystems 7 Patch Releases 8

Sources of Installable Software 9 Software Installation Methods 10 Introduction to Inst 11 Automatic Initialization 12 The Main Menu 12 Changing the Distribution Source 12 Viewing the Software Inventory 12 Selecting and Installing Software 13 Handling Conflicts 13 Ending a Session 13 Supplementary Menus 13 Getting Help During Installations 14 **2. Preparing for Installation** 15 Selecting a Distribution Source 15 Setting Up an Installation Server 16 Enabling BOOTP Forwarding on Routers 16 Enabling TFTP Access on an Installation Server 17 Configuring an Installation Account 19 Creating a Distribution Directory 19 Backing Up the Target Systems 21 Planning the Order of Installation 22 Collecting the Information That You Need 23 Getting CD-ROM Device Numbers 23 Getting the Target's Name and Address 24 Getting the Server's Name and Address 24 Getting the Installation Account Name 25 Preparing the Remote CD-ROM Drive 25 **3. Starting an Installation** 27 Determining the Installation Method 27 Preparations Checklist 28

About Miniroot Installations 29

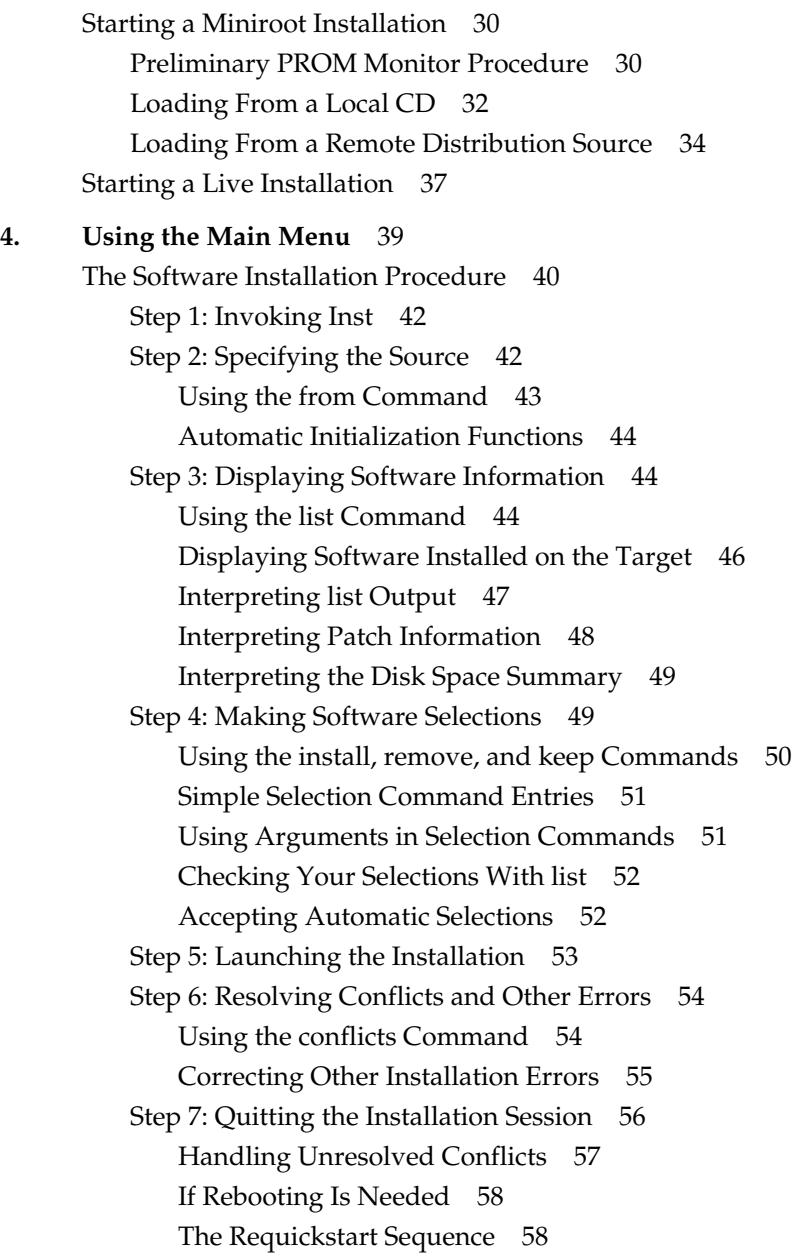

If Inst Is Interrupted 58 Completing a Checkpoint Restart 59 If a Checkpoint Restart Fails 60 Stopping the Remote CD Manager 61 Managing Configuration Files 62 The Configuration File Notice 63 Merging Configuration Files 63 **5. Using Supplementary Menus** 65 Giving Commands on Other Menus 65 Using the View Commands Menu 66 The target and distribution Commands 67 The filter Command 68 The level Command 69 The sort Command 70 The sizes and deltas Commands 70 The filesystems Command 71 Using the Administrative Commands Menu 72 The set Command 73 The date Command 74 The files Command 74 The space Command 76 The recalculate Command 76 The sh and shroot Commands 77 The mount and umount Commands 77 The mkfs Command 78 The sethostname and sethostipaddr Commands 79 The save and load Commands 79 The config Command 80 The hardware Command 80 Using the Interrupt Menu 80 Stopping an Installation 81 Using Other Interrupt Menu Commands 81

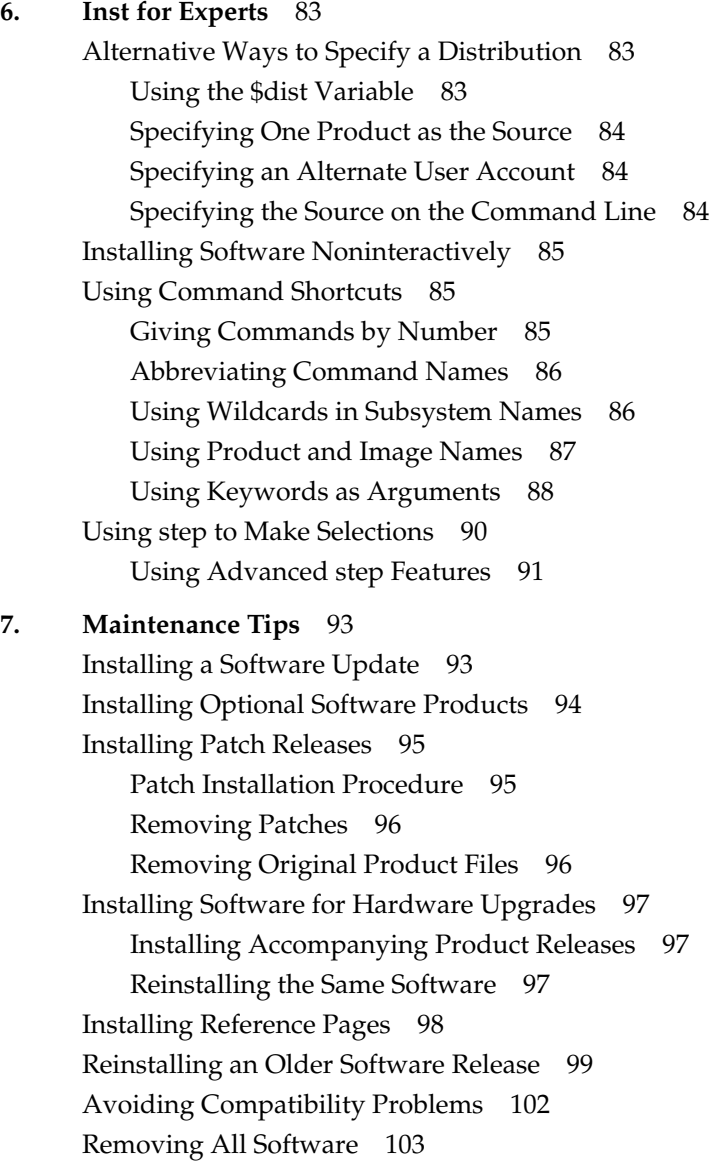

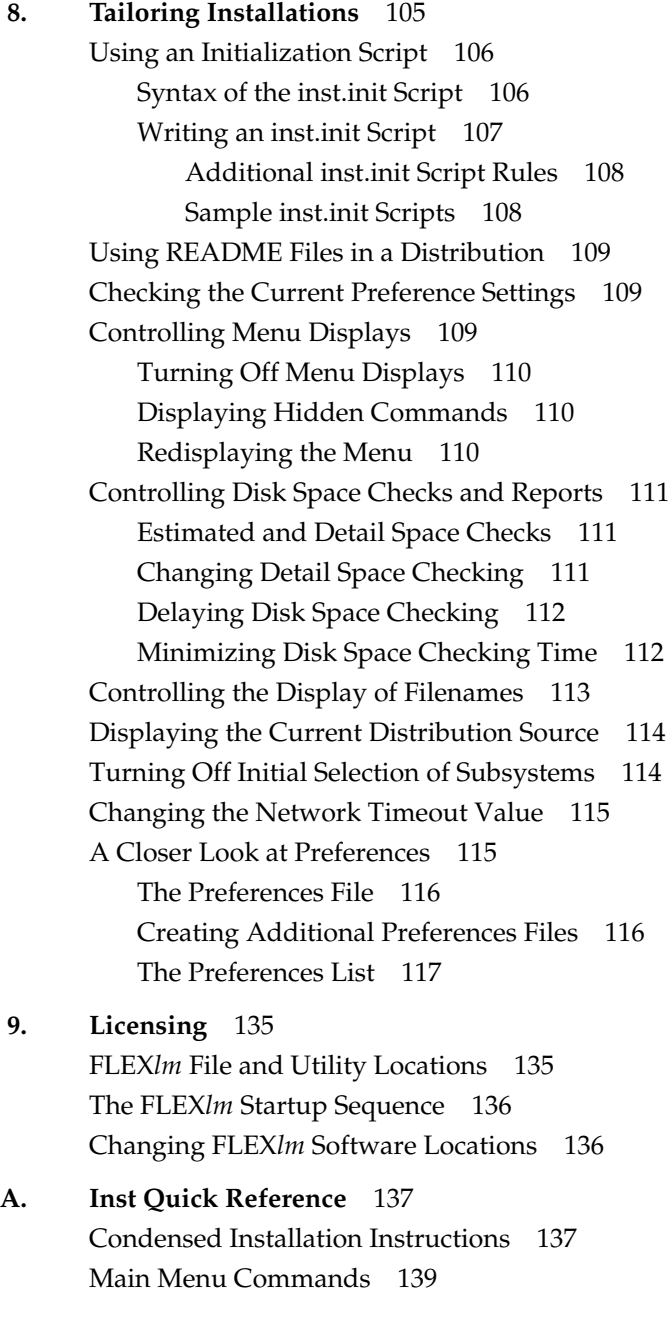

**viii**

View Menu Commands 146 Administrative Menu Commands 148 Interrupt Menu Commands 151 **B. Troubleshooting Installations** 153 Types of Errors 154 Fatal 154 Error 154 Warning 154 Resolving Errors 155 Errors Loading the Miniroot 155 Errors Loading the Miniroot From Local CD 156 Errors Loading the Miniroot From Remote Host 157 Other Errors Loading the Miniroot 161 Errors While Starting an Installation Session 163 Wrong Diskless Modes 163 Errors Starting Live Installation 164 Inst Library libinst.so Errors 165 Errors in the Distribution 165 Pre-Installation Check Errors 167 Errors While Installing and Removing Software 169 Disk Space Errors 170 subcommand and Exitop Errors 172 Network Timeout Errors 173 Archive Corrupt Errors 173 Device Busy Errors 174 Errors On Leaving an Installation Session (RQS Errors) 174 Resolving Conflicts 175 Resolving Different Types of Conflicts 176 Pre-Existing Conflicts 176 Required Product Conflict 177 Prerequisite Conflict 177 Back Prerequisite Conflict 177 Incompatible Products Conflict 178 Downgrade Conflict 178 Overriding Conflicts 179 Resolving Network Problems 179 Checking Network Connections 179 Network Problem Diagnosis During an Inst Session 181 Network Problem Diagnosis During Miniroot Installation 183 Resolving Problems With CDs 186 Checking CD-ROM Drives 186 Verifying That a CD-ROM Drive Is Recognized 186 Verifying That a CD Is Mounted 187 Checking Distribution Directories and CDs 188 Using fx to Restore the Swap Partition 189 Calling Your Support Organization 191 **Index** 193

# List of Examples

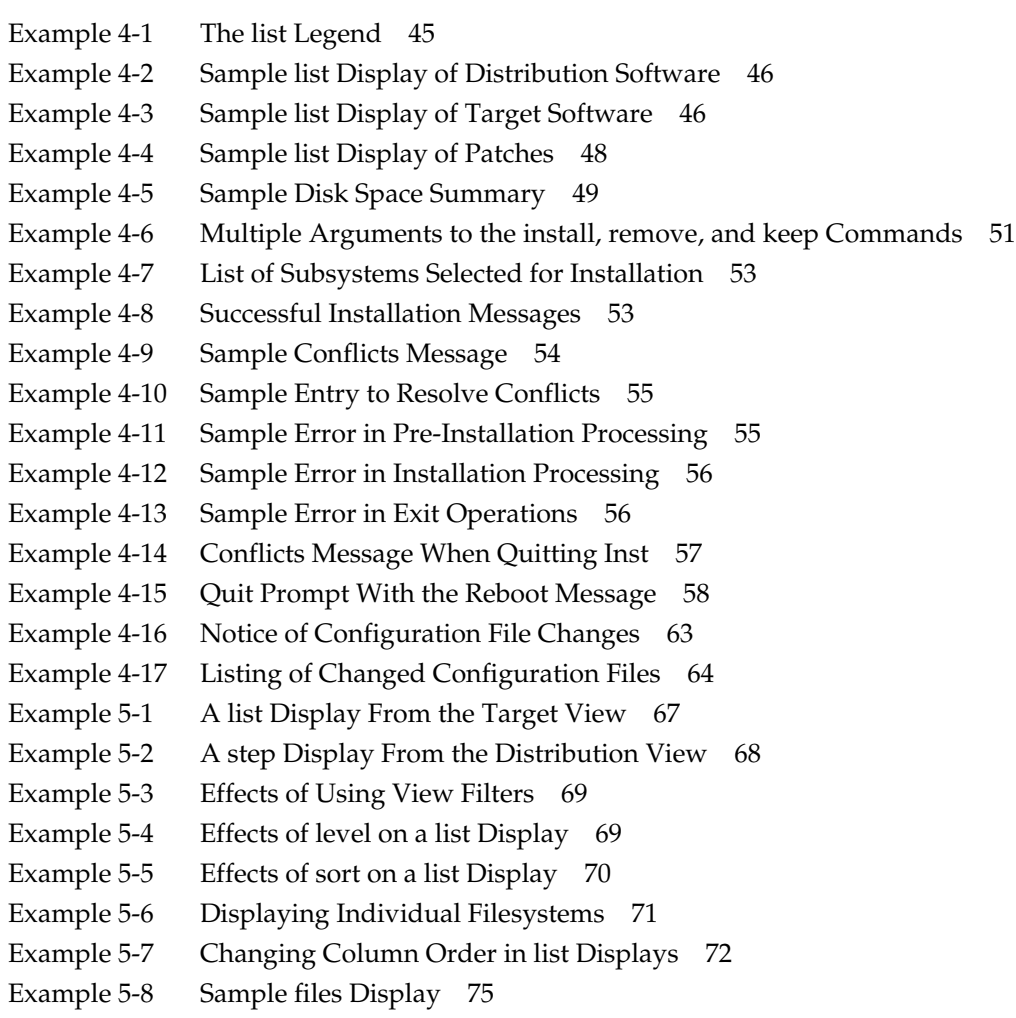

Example 5-9 Sample Selections File 79

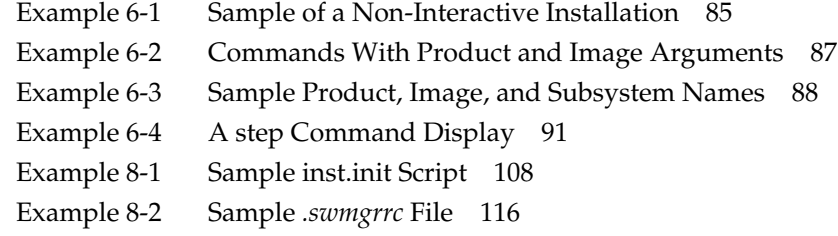

# List of Figures

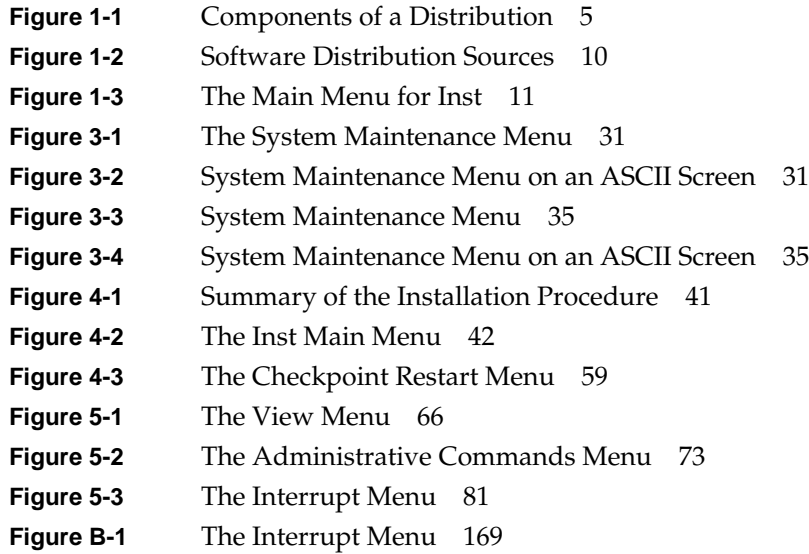

## List of Tables

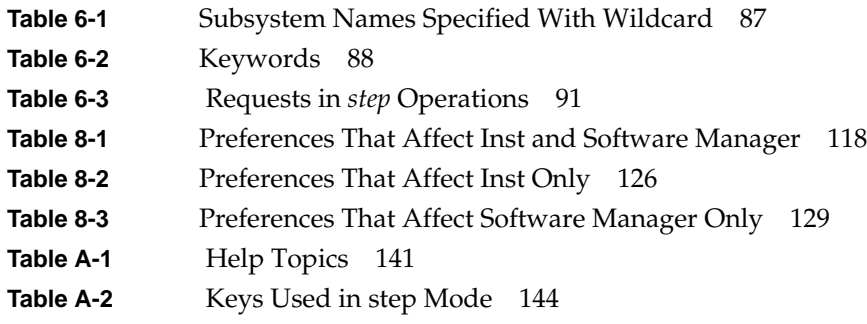

List of Tables

## IRIX Admin Manual Set

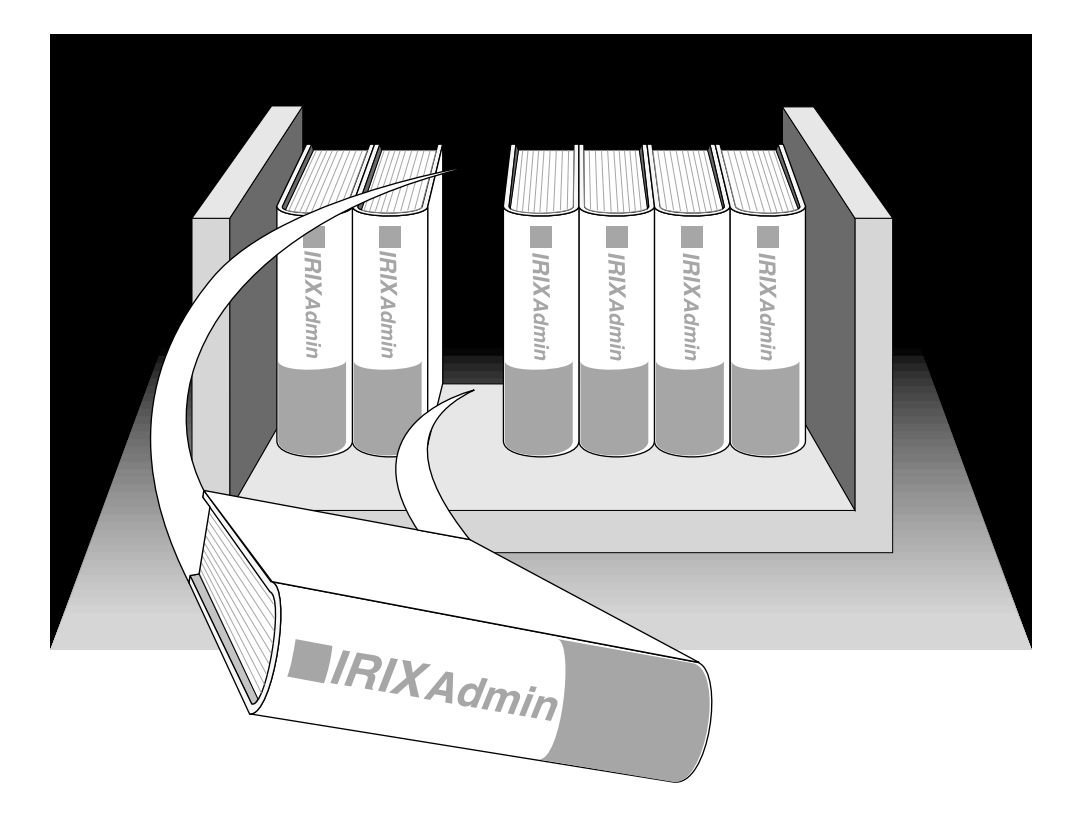

This guide is part of the *IRIX Admin* manual set, which is intended for administrators: those who are responsible for servers, multiple systems, and file structures outside the user's home directory and immediate working directories. If you maintain systems for others or if you require more information about IRIX than is in the end-user manuals, these guides are for you. The *IRIX Admin* guides are available through the IRIS InSight™ online viewing system. The set comprises these volumes:

- *IRIX Admin: Software Installation and Licensing*—Explains how to install and license software that runs under IRIX™, the Silicon Graphics® implementation of the UNIX® operating system. Contains instructions for performing miniroot and live installations using Inst, the command line interface to the IRIX installation utility. Identifies the licensing products that control access to restricted applications running under IRIX and refers readers to licensing product documentation.
- *IRIX Admin: System Configuration and Operation*—Lists good general system administration practices and describes system administration tasks, including configuring the operating system; managing user accounts, user processes, and disk resources; interacting with the system while in the PROM monitor; and tuning system performance.
- *IRIX Admin: Disks and Filesystems*—Describes how to add, maintain, and use disks and filesystems. Discusses how they work, their organization, and how to optimize their performance.
- *IRIX Admin: Networking and Mail*—Describes how to plan, set up, use, and maintain the networking and mail systems, including discussions of sendmail, UUCP, SLIP, and PPP.
- *IRIX Admin: Backup, Security, and Accounting*—Describes how to back up and restore files, how to protect your system's and network's security, and how to track system usage on a per-user basis.
- *IRIX Admin: Peripheral Devices*—Describes how to set up and maintain the software for peripheral devices such as terminals, modems, printers, and CD-ROM and tape drives. Also includes specifications for the associated cables for these devices.
- *IRIX Admin: Selected Reference Pages* (not available in InSight)—Provides concise reference page (manual page) information on the use of commands that may be needed while the system is down. Generally, each reference page covers one command, although some reference pages cover several closely related commands. Reference pages are available online through the man(1) command.

## About This Guide

*IRIX Admin: Software Installation and Licensing* explains how to install and license software running under IRIX, Silicon Graphics implementation of the UNIX operating system. Part I and Appendix A cover installation; Part II covers licensing.

#### **Using This Guide**

*IRIX Admin: Software Installation and Licensing* explains how to install Silicon Graphics software products using Inst, the command line interface to the IRIX installation utility, *inst* (see the inst(1M) reference page). It introduces readers to Silicon Graphics software release conventions and explains how to plan, execute, and maintain a software installation on Silicon Graphics workstations and servers.

Two installation methods are described in this guide:

- live installations that in which software is transferred while the target system remains in operation
- specialized installations, called *miniroot installations*, that rely on system firmware for the software transfer (This method requires a system shutdown.)

This guide contains only information that is specific to setting up FLEX*lm™* licensing software on Silicon Graphics workstations and servers. Please refer to these documents, which are available online from IRIS InSight, for complete information on administering a licensing scheme:

- *FLEXlm End User Manual*
- *Network License System Administration Guide*

#### **Inst or Software Manager?**

In addition to Inst, the command line interface, the *inst* utility includes Software Manager, a graphical user interface to conventional installations. Software Manager is documented separately in the *Personal System Administration Guide*.

Because of its graphical features, Software Manager cannot be used for miniroot installations. To perform miniroot installations, use Inst and the instructions provided in Chapter 3 of this guide. Information in Chapter 1 explains how to determine whether a miniroot installation is necessary.

The operation of *inst* and the Inst and Software Manager interfaces can be customized with a set of preferences. Use Chapter 8 as a comprehensive reference for specifying preferences and for managing the configuration files that store preference settings for both interfaces.

#### **Installing Diskless Systems**

*IRIX Admin: Software Installation and Licensing* does not explain how to install software for diskless operation. Please refer to the *Diskless Workstation Administration Guide* for instructions on installing diskless systems.

#### **What This Guide Contains**

The *IRIX Admin: Software Installation and Licensing* is organized into two parts and two appendixes:

#### **Part I**

Part I of this guide comprises nine chapters and covers these installation topics:

Chapter 1, "Introduction"

Describes how software distributions are organized and the effects of this organization on the installation process. Introduces the fundamental concepts and vocabulary of software installation and presents an overview of the installation process using Inst.

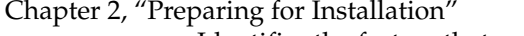

Identifies the factors that must be considered in planning for installations and describes the preliminary work that should be done on a server and target system to ensure smooth installations.

Chapter 3, "Starting an Installation" Contains procedures for starting a miniroot and a live installation. Also explains how miniroot installations work. Use this chapter in conjunction with the procedures in Chapter 4 to install software.

# Chapter 4, "Using the Main Menu"

Contains procedures for installing software using commands on the Inst Main menu. Use this chapter after starting an installation with the procedures in Chapter 3.

#### Chapter 5, "Using Supplementary Menus"

Describes how to use the View Commands menu to change the way information is displayed in software listings. Also explains how to use the Administrative Commands menu to execute specialized installation commands and change conditions on the target host during an installation session. Procedures in this chapter require mastery of Chapter 4 material.

#### Chapter 6, "Inst for Experts"

Describes optional methods for using Inst that supplement the basic method presented in Chapter 4. Use this chapter after you become comfortable with the procedures in Chapter 4 material.

#### Chapter 7, "Maintenance Tips"

Contains procedures for updating installed software and keeping software current with site requirements.

#### Chapter 8, "Tailoring Installations"

Explains how to customize Inst to suite both personal preferences and the requirements of other system users. Includes information for tailoring Software Manager.

#### **Part II**

Part II of this guide currently comprises one chapter:

Chapter 9, "Licensing"

Refers readers to the *FLEXlm End User Manual* and the *Network License System Administration Guide*for instructions on setting up and maintaing licensing schemes. Contains supplemental information that is specific to managing FLEX*lm* on Silicon Graphics systems.

Appendix A, "Inst Quick Reference"

Contains a condensed version of the installation instructions presented in Chapter 4. Also contains a glossary of all commands that are available from Inst menus, including hidden commands. Commands are ordered alphabetically by menu.

Appendix B, "Troubleshooting Installations"

Explains the types of errors that can occur during an installation, how to control error reporting, and how to interpret and resolve errors during various phases of the installation process.

#### **Audience for This Guide**

The audience for the *IRIX Admin: Software Installation and Licensing* is experienced UNIX system and site administrators who are responsible for putting software into service on various models of Silicon Graphics workstations and servers. This guide may also be used by individual workstation owners as a comprehensive guide to software installation.

Procedures in this guide require these proficiencies:

- for routine installations, experience with a command line interface and familiarity with UNIX documentation conventions
- for site preparation procedures, competence with managing servers and communications between network nodes
- for advanced troubleshooting and installing on systems with non-standard filesystem configurations, proficiency with UNIX filesystem management

#### **Notation Conventions**

This document uses standard UNIX conventions when referring to IRIX reference pages. A command name is followed by a section number in parentheses. For example, mkfs(1M) refers to the *mkfs* command entry in Section 1M of the IRIX reference pages.

In text descriptions, appear in italics. Screen text, command syntax descriptions, and user entries follow these conventions:

```
typewriter font
```
Menus, prompts, error messages, and other screen displays.

#### **typewriter bold**

Commands and literal arguments, keywords and their abbreviations, and any text that is entered exactly as shown.

*italics*

Filenames, directories, commands and command arguments, variables, and any other portion of an entry for which the user must supply a value.

 $\leftrightarrow$ 

(Angle brackets) Optional components in an entry.

#### **Related Documentation**

Refer to the documents listed below for supplementary information.

- *IRIX Admin: Disks and Filesystems* for information on IRIX filesystem management
- *IRIX Admin: Networking and Mail* for information on network administration
- the owner's guide to target systems for specific information on using the services of the programmable read-only memory (PROM)
- *Personal System Administration Guide* for instructions on using the Software Manager
- *Diskless Workstation Administration Guide* for information on installing software for diskless clients
- *FLEXlm End User Manual* and *Network License System Administration Guide* for information on administering software licenses

#### **PART ONE**

### **Installation I**

Chapter 1, "Introduction"

Chapter 2, "Preparing for Installation"

Chapter 3, "Starting an Installation"

Chapter 4, "Using the Main Menu"

Chapter 5, "Using Supplementary Menus"

Chapter 6, "Inst for Experts"

Chapter 7, "Maintenance Tips"

Chapter 8, "Tailoring Installations"

*Chapter 1*

## **Introduction**

Silicon Graphics software is distributed on compact discs (CDs). A CD contains one or more software products and any special tools that the products require for installation. The purpose of the installation utility, *inst*, is to transfer distribution software, which has an encoded format, to a hard disk in a format that is usable. The installation utility offers two user interfaces: a graphical interface, called Software Manager (documented in the *Personal System Administration Guide*); and a command line interface, called Inst (the subject of this guide).

The media containing installable software that you purchase from Silicon Graphics is referred to as a *distribution*. Most distributions are not specific to a particular model of Silicon Graphics computer; distributions ordinarily contain all versions of any hardware-specific files that might be required. Sometimes, however, a new server or personal workstation model is introduced, accompanied by a special software distribution. When this occurs, subsequent distributions are fully compatible with the new model.

#### **Software Product Releases**

A *software product release* contains all software required to support a given version of a product and the tools that are needed to install the release. One or more software product releases are contained in a distribution (see Figure 1-1).

When you install a software product release, files from previous versions of the release are automatically removed before the new files are installed (the exception is configuration files, which are saved if they contain local modifications). If a product release includes hardware-specific files, the installation utility automatically determines the file version that is needed on a particular model and installs that version.

Product releases may have prerequisites that require a particular installation order. They might also have compatibility requirements with other installed products. Inst protects users against potential problems by preventing installation if there are any unresolved incompatibilities or prerequisites (unless you override this safeguard).

Installation instructions, including prerequisites and incompatibilities information, are provided in the product release notes, which are always included as an installable subsystem of the product. You can read product release notes from the distribution CD using the *CDgrelnotes* or *CDrelnotes* command. Instructions for reading release notes are included in the CD jewel case insert.

Figure 1-1 illustrates the hierarchical structure of a software distribution that comprises three software product releases.

Software Product Releases

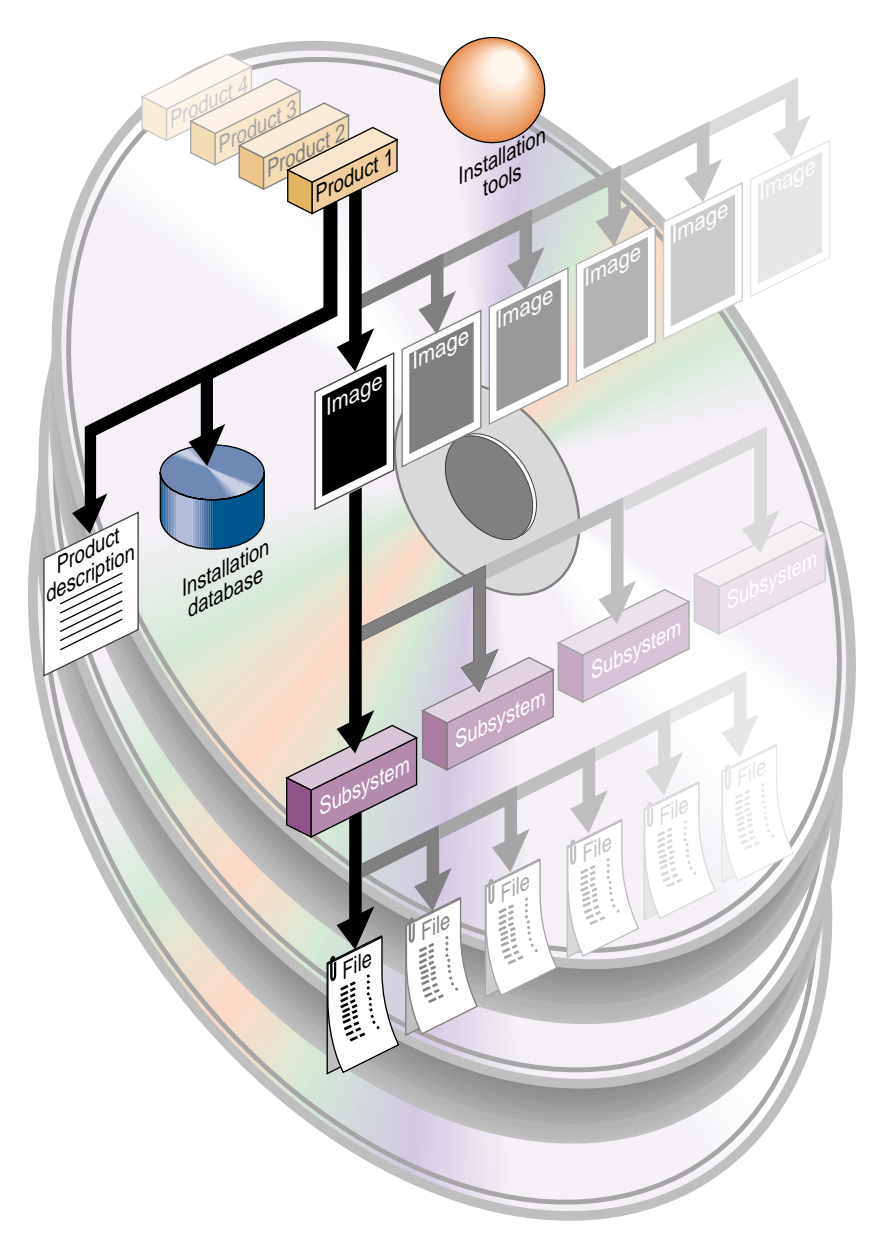

**Figure 1-1** Components of a Distribution

#### **Anatomy of a Software Product**

A *software product* is a collection of files that support either a germane system function or a specific application. A small number of products support critical functions and must be installed if the system is to operate; other products are not critical but optimize system operation and are recommended for installation by the manufacturer. A subset of required and recommended products is installed in servers and workstations before they leave the factory.

A software product comprises three elements: a *product description*, an *installation database*, and one or more *images*, which are composed of *subsystems*. Products are known to Inst by a *shortname*, which is an abbreviation of the formal product name. For example, the shortname of the Fortran 77 Compiler product is *ftn\_dev*.

#### **Product Descriptions**

The *product description* is a file that contains information about product requirements and the installation environment for the product. The name of the product description file is the shortname for the product. For example, the name of the product description file for the Fortran 77 Compiler product is *ftn\_dev*.

#### **The Installation Database**

The *installation database* is a file that contains installation information for every file in the product. The name of the installation database is the shortname with an .*idb* extension. For example, the name of the installation database for the Fortran 77 Compiler product is *ftn\_dev.idb*.

#### **Images**

An *image* is a collection of installable files that perform a similar or complementary function. Typically, each software product contains at least two images. This modularity allows for tailoring installations. For example, it is possible to install the images that contain the executable programs of a product without installing the release notes image.

The name of an image is the product shortname followed by an extension that describes the image's function. For example, *ftn\_dev.sw* is the image in the Fortran 77 Compiler

product that contains files for program execution, and *ftn\_dev.man* is the image that contains documentation files.

#### **Subsystems**

Images are composed of one or more *subsystems*. In a software product release, a subsystem is the smallest installable unit of software; the files that make up a subsystem cannot be installed individually (see "Patch Releases" on page 8 for exceptions). Subsystems are assigned three-part names of the form product.image.subsystem. For example, *ftn.sw.ftn* and *ftn.sw.utils* are subsystems in the Fortran 77 Compiler product.

#### **Required and Default Subsystems**

Some subsystems in a software product are classified as *default* subsystems. Default subsystems support the basic functions of a product and are suggested for installation by the manufacturer. Where disk space is limited, the default subsystems serve as a guideline for determining what to install.

Some default subsystems are also classified as *required* subsystems. Required subsystems are critical to system operation; without them, IRIX will not operate. Inst prevents users from exiting an installation session if a required subsystem is available for installation but not installed (unless you choose to remove this safeguard).

When Inst is initialized, it makes preliminary selections of the subsystems to be installed during the session. If a target system contains no software, the preliminary selections always include all required and default subsystems; on targets with software installed, the default selections are all upgrades to the installed software that the distribution contains. When subsystems are displayed during an installation session, default subsystems are tagged with the letter *d* and required subsystems are tagged with the letter *r*.

#### **Factory-Installed Subsystems**

Some subsystems from the *eoe*, *motif\_eoe*, and other standard (no-cost) products are factory installed. The *eoe* product contains basic operating system software, utilities, and window system software. Extra-cost software options, such as NFS® (the Network File System) and compilers, are not factory installed.

To display the inventory of software that is installed on a system when you receive it, use the program *showprods* (see the showprods(1M) reference page):

% **showprods**

The output of *showprods* is one line for every product, image, and subsystem installed on the target. You can remove any factory-installed software that you do not need, except required subsystems.

#### **Patch Releases**

A *patch* is a collection of one or more files that correct flaws in the performance, reliability, or security of a specific software product; a *patch release* is a distribution containing one or more patches. Each patch remedies a specific set of reported errors in the version of the product to which the patch applies.

Every patch is identified by a unique number, such as *patchSG1234567*, for example. The number is used in manufacturing to identify the collection of errors that the patch corrects. Typically, the reported errors that result in a patch release occur only under certain operating conditions. For this reason, installing a patch is necessary only if a system or site is experiencing a problem that the patch addresses.

The structure of a patch is similar to that of a software product (see Figure 1-1); however, the subsystems in a patch may span several products. For example, a patch for the FDDI product might contain file replacements for *eoe* and *fddivis* subsystems. Patches are different from standard products in another important way: installing a patch replaces individual subsystem files, not the entire subsystem.

Patches are not dependent on other patches; they rely only on the software components in the original version of the affected product. A patch might be incompatible with other patches, however. Compatibility requirements and installation instructions are described in installable release notes, which you can read from the distribution CD using the *CDgrelnotes* or *CDrelnotes* command. Instructions for reading release notes are included in the CD jewel-case insert.

#### **Sources of Installable Software**

The location of a software distribution is known as the *distribution source*; the system receiving software during an installation is known as the *target*. A distribution source may be a CD that is mounted on the target, a CD that is mounted on a remote system, or a centralized directory on the network to which the distribution has been copied (see Figure 1-2). The directory on a distribution CD that contains the software is always called */dist*.

A server or personal workstation that supplies a distribution source to remote targets is known as an *installation server*. An installation server can provide the distribution source from a local CD-ROM drive or from a disk directory that contains the installable images. A directory of installable software is known as a *distribution directory*. A distribution directory may contain software from several distributions.

Figure 1-2 illustrates local and remote distribution sources.

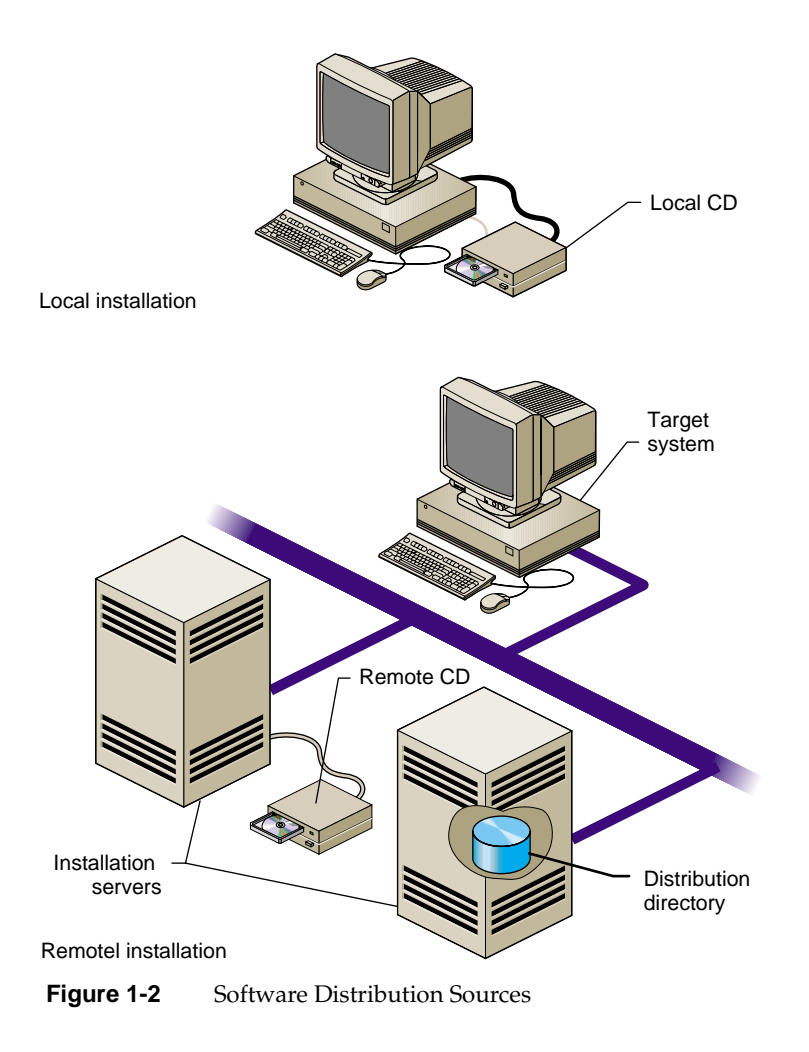

#### **Software Installation Methods**

As of IRIX 5.3, most software installations can be performed without interrupting system operations. Installations that are performed without shutting down the system are referred to as *live installations*. Live installations are preferred because they are usually less time-consuming and because other system operations can be sustained during the installation session.

Whenever software installation affects fundamental IRIX functions (such as device management), software must be installed by a *miniroot installation*, which requires a system shutdown. During a miniroot installation, a special set of installation tools is copied to the swap partition of the system disk on the target. The software environment that these tools create for the installation is referred to as the *miniroot*. Only a portion of the IRIX operating system is available in the miniroot.

#### **Introduction to Inst**

Inst is invoked automatically when you do a miniroot installation; it is invoked from the command line when you do a live installation. After Inst is invoked, its Main menu is displayed.

**Note:** It might be useful to look ahead at Figure 4-1 for an illustration of the installation process while reading this Introduction.

Figure 1-3 illustrates the Main menu.

#### Inst Main Menu

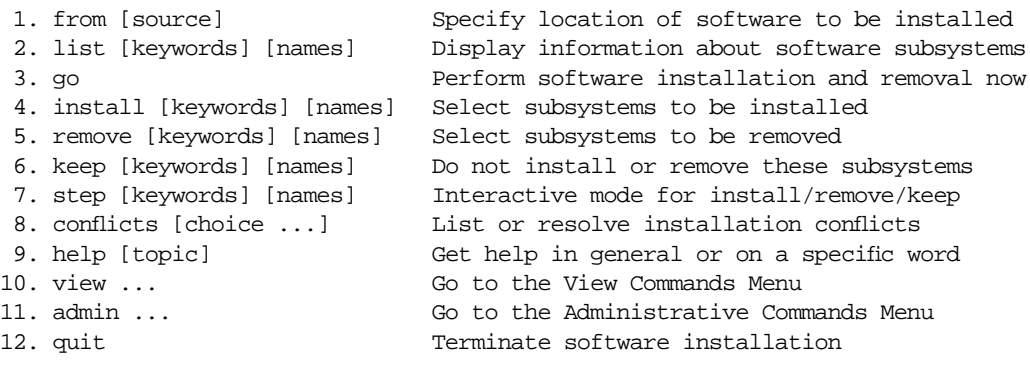

Inst>

**Figure 1-3** The Main Menu for Inst

#### **Automatic Initialization**

During initialization, Inst reads the information in product descriptions and the installation database, makes preliminary selections of subsystems to install (see "Required and Default Subsystems" on page 7), and calculates estimated space requirements. Initialization is triggered when you issue the first command of the session that requires Inst to collect information about the distribution of the target software.

#### **The Main Menu**

The Main menu contains all commands that are needed to install and remove software. When the Main menu is displayed, Inst posts this prompt to accept command entries:

Inst>

#### **Changing the Distribution Source**

Inst always assumes that the installation target is the system where it is running. Inst selects a default distribution source, which is either the distribution source of the previous installation (during live installations) or local CD-ROM (during miniroot installations). You can specify a different distribution source using the *from* command.

#### **Viewing the Software Inventory**

The *list* command displays an inventory of the software on either the distribution or the target system. Displaying software inventories early in a session is helpful in deciding what software to install or remove. By default, the output of *list* displays the shortnames of subsystems in the distribution inventory, their size and description, and selection and installation information.

Using the *view* command, you can toggle the *list* command so that it displays either the distribution or the target inventory. The *view* command also focuses list output on different levels of the product hierarchy, so that you can display information about images or entire products. You can also use *view* to filter certain information from *list* displays.
#### **Selecting and Installing Software**

You can install the preliminary installation selections that Inst makes during initialization or change the selections before launching an installation. The *install* command selects items in the distribution inventory for installation; the *remove* command selects items on the target inventory for removal. The *keep* command selects items on either list for which no action should be taken. A special selection command, *step*, allows you to list and select software at the same time.

You can change selections as many times as necessary, so long as you do not issue the *go* command, which launches the installation.The *go* command initiates the installation and removal of software that you specified in your selections.

#### **Handling Conflicts**

Sometimes, the selections that you make for installation or removal cause conflicts. For example, a conflict occurs when you select two incompatible subsystems for installation, or when you select a subsystem for installation and do not select its prerequisites. When conflicts occur, the *go* command does not execute, and Inst posts a conflict advisory that suggests a resolution to the conflict.

When you see a conflicts advisory, you can either use the *conflicts* command to accept one of the suggested resolutions or use the *install* and *remove* commands to change your selections. You also see an advisory if your selections require more disk space than is safely available. This condition requires that you change your selections or remove software from the target system.

#### **Ending a Session**

To end an Inst session, enter the *quit* command. When you quit an installation session, Inst performs clean-up operations on target filesystems and on the newly installed software.

## **Supplementary Menus**

Inst offers three supplementary menus that you can use to augment Main menu functions:

the View Commands menu

- the Administrative Commands menu
- the Interrupt menu

The View Commands menu (shown in Figure 5-1 on page 66) contains selections that let you control information displays during the session. For example, a listing of distribution software normally includes all of the products that the distribution contains. Using the View Commands menu, you can request a list of the new software products only.

The Administrative Commands menu (shown in Figure 5-2 on page 73) contains two types of selections: commands that let you display or adjust conditions on the target system, such as the *mount* and *umount* commands; and commands that let you control Inst operations, such as the *recalculate* command.

The Interrupt menu (shown in Figure 5-3 on page 81) is used to suspend command processing. It is rarely necessary to display this menu during a session, and Inst displays it only under unusual error conditions.

# **Getting Help During Installations**

During an installation session, you can use the *help* command from any menu to get information about almost every Inst command and command argument. Enter the *help* command alone to get general instructions on using online help. Enter the *help* command followed by an argument to get help on the topic specified in the argument. Table A-1 gives a complete list of topics for which help is available.

This sample illustrates a *help* entry and the information that it provides:

Inst> **help upgrade**

upgrade U

"upgrade" is a keyword argument for the "install", "keep", "list", and "step" commands. For example, "install U" requests that all subsystems that are currently installed and have newer counterparts in the software distribution be installed...

Understanding installation terminology and the Inst installation model is very important to using Inst successfully. To get this information, issue this command during an installation session:

Inst> **help overview**

*Chapter 2*

# Preparing for Installation

This chapter contains procedures and information for preparing yourself and your site for software installation. You should review all of the information in this chapter, but you do not need to perform all of the procedures described. The procedures that you do will depend on the type of installation that you plan and specific conditions at your site.

The chapter contains these sections:

- "Selecting a Distribution Source"
- "Setting Up an Installation Server"
- "Backing Up the Target Systems"
- "Planning the Order of Installation"
- "Collecting the Information That You Need"
- "Preparing the Remote CD-ROM Drive"

#### **Selecting a Distribution Source**

When selecting a distribution source, consider the speed and reliability of your network, the frequency with which installations are performed, and the amount of software that will be installed. If disk space is available and the network is fast and reliable, consider creating a centralized distribution directory on an installation server. A centralized directory is particularly useful if users perform their own installations, or if the availability of the server's CD-ROM drive is subject to interruption.

When you are installing software on one or two target systems and the targets contain local CD\_ROM drives, using a locally mounted distribution CD is often the most efficient distribution source, particularly if your network is slow and you plan to install a considerable amount of software. For any target that is not equipped with a CD-ROM drive, the distribution source must be a remote CD-ROM drive or distribution directory.

## **Setting Up an Installation Server**

You can create an installation server on almost any system in your network that is reliable and has adequate disk resources. The distribution source may be a local CD-ROM drive or a distribution directory.

**Note:** Do not create an installation server on "multi-homed" system (routers with more than one IP address). Packets sent to multi-homed systems are not necessarily returned to the sender by the same route. This can cause problems during miniroot installations.

 Any system that you plan to use as an installation server must be accessible from the remote targets. This means that communications between the server and targets must support forwarding of boot files (for miniroot installations) and Trivial File Transfer Protocol (TFTP) file transfers. In addition, the installation server must contain a user account that is available to target systems.

The procedures in this section assume that you plan to set up a distribution directory on an installation server. If you plan to use a remote CD-ROM drive as the distribution source, complete all procedures in this section except "Creating a Distribution Directory" on page 19.

# **Enabling BOOTP Forwarding on Routers**

Inst uses the Internet Bootstrap Protocol (BOOTP) to obtain IP addresses during miniroot installations. For this reason, all routers between an installation server and a remote target must allow *bootp* (see the bootp 1M reference page) forwarding. On factory-shipped Silicon Graphics systems, however, *bootp* forwarding is disabled in the file */etc/inetd.conf*.

**Note:** The *inetd.conf* file is stored in */usr/etc* on systems running versions of IRIX that are earlier than 5.2.

The procedure below describes how to identify routers and change the */etc/inetd.conf* file to enable *bootp* forwarding on them. This procedure might not be appropriate for routers that are not Silicon Graphics systems.

1. Determine the names of routers.

Enter this command from the target system:

```
ping -R -c 1 installation_server
```
Look for an entry that begins with *RR:* in *ping* output. It shows the route of a packet from the target to the installation server and back. Each node listed, except the installation server and target, is a router.

2. Become the superuser on the router.

```
% su
Password:
#
```
3. Change the *bootp* line in */etc/inetd.conf* on each router, as needed.

The default *bootp* line in */etc/inetd.conf* looks like this:

bootp dgram udp wait root /usr/etc/bootp bootp

Add the **–f** flag to enable *bootp* forwarding. The modified line should look like this:

bootp dgram udp wait root /usr/etc/bootp bootp -f

4. Put your changes into effect:

# **killall -v -HUP inetd**

5. Repeat steps 2 and 3 for additional routers.

When the server is no longer needed for software installation, you can return the */etc/inetd.conf* file on the router to its original state, then enter the *killall* command to put the change into effect (see the killall(1M) reference page).

## **Enabling TFTP Access on an Installation Server**

During miniroot installations, Inst uses TFTP to transfer files from remote systems. For this reason, any system acting as the server for miniroot installations must allow *tftp* access. However, on factory-shipped Silicon Graphics systems, *tftpd*(1M) access is disabled in the */etc/inetd.conf* file.

This procedure explains how to change the */etc/inetd.conf* to allow *tftp* access.

**Note:** If your site has strict security requirements, step 2 of this procedure offers an option that limits *tftp* access to the distribution directory.

1. Become the superuser on the installation server.

```
% su
Password:
#
```
2. Modify the *tftp* line in */etc/inetd.conf* on the server.

You can modify */etc/inetd.conf* to allow *tftp* access in a way that suits the needs of your site. The default *tftp* entry in */etc/inetd.conf* looks similar to this (your entry might contain additional arguments to the **-s** option):

tftp dgram udp wait guest /usr/etc/tftpd tftpd -s /usr/local/boot

Take any of these actions to modify the *tftp* entry:

• Remove the *–s /usr/local/boot*, and any additional directories that are specified by the *-s* option, from the entry to allow *tftp* access to all publicly readable directories. (This is not recommended for sites on the Internet.) The modified line should look like this:

tftp dgram udp wait guest /usr/etc/tftpd tftpd

• Specify access to the distribution directory only (suggested for secure sites). The modified line should look like this:

tftp dgram udp wait guest /usr/etc/tftpd tftpd -s /usr/local/boot <distdir>

• Specify access to the CD-ROM drive. The modified line should look like this:

```
tftp dgram udp wait guest /usr/etc/tftpd tftpd -s
                            /usr/local/boot <CDdir>/dist
```
**Note:** If an account other than *guest* is used for installation, replace the *guest* entry on the *tftp* line with the alternate user ID.

3. Put your changes into effect.

**# killall -v -HUP inetd**

When the remote system is no longer needed for software installation, you can return the */etc/inetd.conf* file to its original state, then enter the *killall* command to put your changes into effect.

# **Configuring an Installation Account**

During an installation, Inst defaults to using the *guest* account on the server to accept a connection from the target systems; *guest* must not be password protected. If the *guest* account on the server is either unavailable or password protected (to limit access to the target by *rsh*, for example), you must provide an alternate means for accessing the server. You can allow access to the server in any of these ways:

- Remove the password from *guest* while installations are taking place.
- Use an account other than *guest* on the server (the alternate account must not be password protected) and specify the alternate account when you start Inst (see "Specifying the Source on the Command Line" on page 84 for details on invoking Inst with the *-f* flag):

**inst –f** *alternate\_user***@***installation\_server:distdir*

Use a password-protected account on the server for installations and create an *.rhosts* file for the installation account. The installation account must have read permissions on the distribution source.

The *.rhosts* file that you create must contain an entry for each target system that will access the server (see the hosts.equiv(4) reference page for information on *.rhosts*). For example, assume that the installation account on the server is *instuser*. The file */usr/people/guest/.rhosts* on the installation server contains these lines to permit installations on targets called *joesbox* and *lab1*:

joesbox.engr.xxx.com instuser lab1.engr.xxx.com instuser

Either of the following commands can be used to install software on *joesbox* or *lab1* (see "Step 2: Specifying the Source" on page 42 and "Specifying the Source on the Command Line" on page 84 for details on these commands):

Inst> **from instuser@***installation\_server:path* # **inst -f instuser@***installation\_server:path*

# **Creating a Distribution Directory**

Follow the procedure below to create a distribution directory on the installation server. The CD-ROM drive from which you copy the distribution software may be either a local or remote drive. You can copy several CDs to the distribution directory if you wish; however, do not include more than one release of a given product in the directory different distribution directories must be created for different releases of a product.

1. Become the superuser on the server with the CD-ROM drive.

```
% su -
Password:
#
```
**Note:** If the distribution directory is on a different system, become the superuser on that system also.

2. Get the controller and unit numbers for the CD-ROM drive.

# **hinv**

Look for a line like this in the output of *hinv* and note numbers that appear in parentheses beside the *scsi* and *cdrom* entries:

SCSI CDROM: scsi (0) cdrom (4)

3. Eject the CD that is currently in the drive, if any.

You can omit the argument from this command if there is only one CD-ROM drive on the workstation:

# **eject /dev/scsi/sc**cntlr**d**unit**l0**

**Note:** This command has a lowercase *l* and a zero at the end of it.

4. Create the directory for the distribution.

# **mkdir** *distdir*

5. Stop the CD-ROM daemon, if it is running.

Enter this command on the system with the CD-ROM drive to stop the mediad daemon (see the mediad1M) reference page):

```
# mediad -k
```
6. Create a mount-point directory for the CD-ROM if none exists.

# **mkdir /CDROM**

7. Insert the CD containing the distribution and mount it.

# **mount -o ro /dev/dsk/dks***cntlr***d***unit***s7 /CDROM**

8. Copy the distribution to the new directory.

On the system containing the distribution directory, enter the *cp* command to copy the installable software from the CD to the distribution directory. The following sample commands illustrate how to copy all distribution software to the directory, creating the necessary subdirectories simultaneously. Use the first command if the CD-ROM is local and the second command if the CD-ROM is remote:

```
# cp -r /CDROM/dist/. distdir
# rcp -r guest@server:/CDROM/dist/. distdir
```
You can create a software distribution directory that contains fewer products than are in the CD-ROM distribution by copying the files for just the products that you want. Remember that distribution directories and CD-ROM distributions have an identical structure. For example, to copy just one product from a local CD-ROM drive, use this command:

% **cp /CDROM/dist/***product***\*** *distdir/product*

9. Copy the release notes to the server (optional).

Enter this command to create a directory for the release notes and copy them to the installation server:

# **cp -r /CDROM/relnotes/\*** *relnotes\_dir*

10. Eject the distribution CD.

Enter this command on the system with the CD-ROM drive. You can omit the argument if there is just one CD-ROM drive on the system:

# **eject /dev/scsi/sc***cntlr***d***unit***l0**

- 11. Repeat steps 7 through 9 for additional CDs.
- 12. Restart the CD-ROM daemon, if you stopped it.

If you stopped *mediad* in step 5, restart it by entering this command on the system with the CD-ROM drive:

# **mediad**

**Note:** If you have more than one CD-ROM drive, you might get an error from this command, but you can safely ignore it.

#### **Backing Up the Target Systems**

Although backing up the target is not requirement for installation, it is strongly recommended. The *Personal System Administration Guide* describes general backup procedures and using System Manager to perform backups. Other programs you can use to make backups are *backup*, *bru*, *cpio*, and *tar*. For more information, see ''IRIX Admin: Backup, Security, and Accounting'' and section 1 of the IRIX reference pages for these programs.

Consider backing up these files:

- *User files* that are created or copied to the target. Any file on the target that was not put there during the software installation process is considered a user file.
- *Configuration files* that contain information unique to the target system or the site. These files are created during installation but are likely to be modified after they are installed. The unique information in these files is not destroyed during an installation. However, the pre-installation copy of these configuration files is helpful if you decide to go back to the earlier software release after installation. You can identify modified configuration files with this command:

# **showfiles -c -m -s**

Use this command to back up the configuration files onto tape:

# **showfiles -c -m -s | tar cv -**

Use this command to retrieve specified configuration files from tape and overwrite existing files:

**Note:** If you follow these instructions, you will overwrite the installed configuration file. Refer to "Managing Configuration Files" on page 62 for more information on how configuration files are handled during installations.

```
# tar xv files
```
Use this command to retrieve all configuration files from tape and overwrite existing files:

# **tar xv**

## **Planning the Order of Installation**

Inst automatically manages the installation order of the products on a single CD or in one distribution directory. However, if you expect to install software from more than one CD or distribution directory, you must plan the installation order, since some products require that other products be installed first.

If you are installing from multiple CDs, use the sequence numbers on their labels to put the CDs in order. Install the CDs starting with the lowest sequence number first. Use these guidelines to plan the order of your installation:

• For miniroot installations, be sure that the first CD or distribution directory that you install contains installation tools. CDs containing installation tools are clearly marked.

- If any CD has two sequence numbers, that CD is used twice during the installation. If you find no intervening sequence numbers, you need to insert the CD only once during the installation.
- If you have two or more CDs with the same sequence number, the order of those CDs relative to each other does not matter. For example, assume that you have four CDs with sequence numbers 400, 500, 600, and 600. The CD labeled 400 is installed first, followed by the CD labeled 500. The order of the two CDs labeled 600 is irrelevant, as long as they are installed last.

If you are installing from several distribution directories, check to see what products are in each directory. Plan to install the products in this order:

- installation tools (for miniroot installations)
- operating system software
- communications software
- compilers
- optional software

# **Collecting the Information That You Need**

When you install software from a remote distribution source, you are required to supply information about the installation server and target. If your distribution source is a local CD-ROM drive, you may have to supply the controller and unit number of the drive. Jot down the information that you get as you complete these instructions and have it available when you start the installation.

## **Getting CD-ROM Device Numbers**

If you are planning a miniroot installation from the local CD-ROM drive on the target, you must be prepared to specify the controller and unit number of the drive during the installation. Use this command to determine the controller and unit number:

# **hinv**

Look for a line like the one below in the output of *hinv*. The numbers that you need appear in parentheses beside the *scsi* and *cdrom* fields:

SCSI CDROM: scsi (0) cdrom (4)

In the previous example, the controller number is *0* and the unit number is *4*.

#### **Getting the Target's Name and Address**

The name and address of the target system are required for miniroot installations when the distribution source is on a remote installation server. Enter the *hostname* command from the target system to get its name:

% **hostname**

Enter the *ping* command from the target to get its Internet Protocol (IP) address. Use the output of the *hostname* command as an argument to *ping*:

```
% /usr/etc/ping -c 1 target_name
```
# **Getting the Server's Name and Address**

The name of the remote installation server is specified to identify the distribution source in miniroot and live installations. If you are already on the installation server, enter the *hostname* command to get its name:

% **hostname**

If you are on the target system, enter this *ping* command to get the Internet Protocol (IP) address of the installation server:

```
% /usr/etc/ping -c 1 installation_server
PING server (IPaddress): 2048 data bytes
----server PING Statistics----
100 packets transmitted, 100 packets received, 0% packet loss
round-trip (ms) min/avg/max = 0/2/7
```
Note the numbers in the *IPaddress* field of the output. If *ping* output is not similar to this example, the network connection might be faulty. You should resolve the problem before continuing with your installation (see Appendix B, "Troubleshooting Installations" for help).

#### **Getting the Installation Account Name**

By default, Inst uses the *guest* account on the installation server for installations. If you plan to use an account other than *guest*, be prepared to specify the name of the alternate account (see "Configuring an Installation Account" on page 19).

## **Preparing the Remote CD-ROM Drive**

You can use a utility called *cdinstmgr* to manage the mounting and unmounting of CDs on a remote CD-ROM drive during installations. This utility prevents other users from ejecting distribution CDs during an installation and informs you of error conditions. You must start *cdinstmgr* before you begin the installation.

Use this procedure to start *cdinstmgr*:

- 1. Become root and enter the *cdinstmgr* command on the installation server.
	- % **su** # **cdinstmgr**
	-
- 2. Respond to *cdinstmgr* prompts.

Follow *cdinstmgr* directions as it prompts for the name of the target and guides you through the mechanics of loading the first CD. Be sure to insert CDs with the label up. If mediad is not already running on the installation server, *cdinstmgr* prompts you for the superuser password to the server.

3. Note the mount directory for the CD-ROM drive.

When you see the message below, note the value of *CDdir*, the mount point directory; you will need it later.

CD on *CDdir* for host *hostame*: type the word "done" when you are finished with this CD, "quit" if you are completely done:

You will respond to this prompt after you have finished using this CD.

4. Verify that the target can access the distribution source.

Enter this command from the target to verify that it has access to the distribution CD:

% **rsh** *server* **-l** *user* **'ls** *CDdir***/dist'**

If the output to this command is a list of products contained on the distribution CD, the target has access to the distribution CD. If the output is an error message, you should diagnose and correct the error before beginning the installation.

*Chapter 3*

# Starting an Installation

One of two procedures is used to invoke Inst for an installation session, depending on whether you plan a miniroot installation or a live installation. This chapter explains how to determine what type of installation is required and provides instructions for invoking Inst for each installation method. It also explains what you must do to prepare for the session before invoking Inst.

This chapter contains these sections:

- "Determining the Installation Method"
- "Preparations Checklist"
- "About Miniroot Installations"
- "Starting a Miniroot Installation"
- "Starting a Live Installation"

## **Determining the Installation Method**

If the software product that you plan to install contains subsystems that require a miniroot installation, you must shut down the target system and install them from the miniroot; you cannot install these products by a live installation (see "Software Installation Methods" on page 10). To determine whether the software that you plan to install requires a miniroot installation, read the product release notes. Release notes list all subsystems in the product that require miniroot installation.

A miniroot installation is also required under these conditions:

- when the target is being upgraded from a pre-6.2 version of IRIX to IRIX 6.2 or later
- when the target has software problems that prevent successful live installations
- when the target's system disk is new or empty
- when recovering from severe system crashes (system recovery)

# **Preparations Checklist**

Complete these preparations before starting any installation session:

1. Determine the appropriate installation method for your product.

"Determining the Installation Method," above, explains how to make this determination.

2. Back up the target system.

Backing up essential files on the target system is not normally required but it is strongly recommended as protection against unforeseen problems. See "Backing Up the Target Systems" on page 21 for details.

3. Plan the software installation order.

Inst manages the order automatically when you install from a single CD or distribution directory. But if you are installing from more than one CD or distribution directory, be sure you have planned the order of installation. For instructions, see "Planning the Order of Installation" on page 22.

- 4. If the software distribution is located on a remote server, make these preparations:
	- Verify that the guest account or an alternate account is available to Inst on the remote distribution server. See "Configuring an Installation Account" on page 19 for details.
	- Jot down the host name and pathname of the distribution directory on the remote server. If you plan to do a miniroot installation, also jot down the network address of the remote server. See "Getting the Server's Name and Address" on page 24 for instructions.
- 5. If you plan a miniroot installation, make these additional preparations:
	- Enable BOOTP forwarding on any routers that operate between the installation server and the target system. See "Enabling BOOTP Forwarding on Routers" on page 16 for instructions.
	- Enable TFTP access to the remote distribution server. See "Enabling TFTP Access on an Installation Server" on page 17 for instructions.
	- If your distribution source is a locally mounted CD, be prepared to specify the controller and unit number of the CD-ROM drive. See "Getting CD-ROM Device Numbers" on page 23 for instructions.
	- Be prepared to compare the IP address of the target with the address setting in the target's PROM. See "Getting the Target's Name and Address" on page 24

for instructions on determining IP addresses. Instructions for checking the PROM address are given in "Preliminary PROM Monitor Procedure" on page 30.

# **About Miniroot Installations**

For installations where fundamental IRIX services, such as filesystem management, are either unavailable or unreliable, a special installation method is required. This method, known as a *miniroot installation*, relies on services in the target's programmable read-only memory (PROM) to transfer special installation tools, including Inst, from the distribution source. This transfer is referred to as *loading the miniroot*.

During a miniroot load, the miniroot is transferred to the swap partition on the target by a program called the *sash*, or standalone shell. The *sash* is a a component of the installation tools that accompany some products (see Figure 1-1).

**Caution:** The miniroot is copied from the distribution source to partition 1 of your system disk, which is normally the swap partition. If you have customized your system in such a way that partition 1 contains valid data, be sure to back up the data in partition 1 prior to the miniroot installation to avoid losing it.

The miniroot contains an IRIX kernel, Inst, and other tools and files. By default, the miniroot restricts the target to installation operations, and the target operates like an ASCII terminal, even on graphics systems. These restrictions preserve the integrity of the operating system while it is being updated.

You access the installation tools on a distribution source from the *PROM monitor*, the user interface to the programmable read-only memory (PROM) of the target system. The commands that you enter using the PROM monitor load the miniroot and automatically invoke Inst. The PROM monitor features menus and prompts and a command line interpreter, the *command monitor*, which supports a small set of commands for performing simple functions.

#### **Starting a Miniroot Installation**

To start a miniroot installation, you invoke the PROM monitor on the target system and load the miniroot from the distribution source. The procedure that you use to load the miniroot differs for local and remote distribution sources. Use two of the three procedures in this section to start a miniroot installation:

- Perform "Preliminary PROM Monitor Procedure," which follows, for all miniroot installations.
- Then perform "Loading From a Local CD" on page 32 or "Loading From a Remote Distribution Source" on page 34, depending on the location of your distribution source.

## **Preliminary PROM Monitor Procedure**

The user interface to the PROM monitor varies slightly on different target models and hardware configurations. For example, on graphics systems, some PROM monitor menus contain icons that you click to make selections. If you are using an ASCII console on a graphics system, all prompts and menus appear as text. Regardless of differences in the user interface, the tasks that you perform from the PROM monitor are the same for all computer models.

This procedure explains how to invoke the PROM monitor and reset the network address (*netaddr*) if you determine that it is necessary:

1. Shut down the target system.

You can shut down the target system by selecting System Shutdown from the System tool. Or you can shut it down from an IRIX shell:

% **su –** Password: # **shutdown**

After the shutdown, you see this prompt:

Okay to power off the system now. Press any key to restart.

2. Begin the restart sequence.

Press any key (such as *<***Enter***>*) to begin the system restart, but do not allow the restart to complete; go immediately to step 3.

**Note:** If the system restarts before you are able to complete step 3, repeat steps 1 and 2 of this procedure.

3. Go to the System Maintenance menu.

Type *<***Esc***>* to go to the System Maintenance menu when you see this message:

Starting up the system... To perform system maintenance instead, press <Esc>.

4. Stop the system.

When you see the *Stop for Maintenance* button, click the *Stop* button or press **<Esc>** to go to the System Maintenance menu. The System Maintenance menu is shown in Figure 3-1.

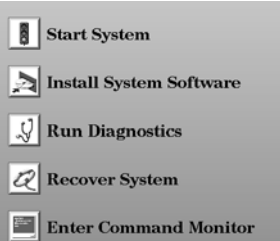

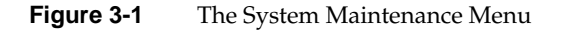

If you are using an ASCII console, the menu appears in text, as shown in Figure 3-2.

System Maintenance Menu

- 1) Start System
- 2) Install System Software
- 4) Recover System 3) Run Diagnostics
- 5) Enter Command Monitor

Option? 5

**Figure 3-2** System Maintenance Menu on an ASCII Screen

5. Start the command monitor from the System Maintenance menu.

Click the *Enter Command Monitor* icon to start the command monitor. Or, if you are using an ASCII console, type the number of the *Enter Command Monitor* selection (in Figure 3-2, the number is 5).

After your entry, the command monitor prompt is displayed. It looks similar to the one shown here:

Command Monitor. Type "exit" to return to the menu.  $\rightarrow$ 

6. Use the *printenv* command to display PROM variable settings.

>> **printenv**

The output of *printenv* shows the PROM setting for the network address as the value of *netaddr*, as shown in this example:

netaddr=123.45.6.78

7. Reset the *netddr* variable, if needed.

If the value of *netaddr* is different from the target address that you obtained from the *ping* command (see "Getting the Target's Name and Address" on page 24), reset the PROM address to the address that you obtained from *ping*. Use this command to set the address:

>> **setenv netaddr** *ping\_address*

## **Loading From a Local CD**

The procedure below explains how to load the miniroot from a distribution CD that is mounted locally on the target. (If you plan to install from a remote distribution, see "Loading From a Remote Distribution Source" on page 34.) This procedure also explains the informational messages that you should check when Inst is invoked from the miniroot load.

Use this procedure to load the miniroot from a local CD:

1. Exit the command monitor.

>> **exit**

The System Maintenance menu is displayed after your entry.

2. Choose *Install System Software* from the System Maintenance menu.

On most screens, the System Maintenance menu is similar to the one shown in Figure 3-1 (page 31). Click the *Install System Software* icon on this menu to display a selection of distribution sources.

If you are using an ASCII console, the menu appears in text (see Figure 3-2, page 31). Type the number of the *Install System Software* selection to display a list of distribution choices (in Figure 3-2, the number is 2).

3. Specify the location of the installable software.

Select the local CD-ROM icon to specify the location of the software distribution. Or, if you are using an ASCII console, enter the number of the Local CD-ROM selection.

4. Insert the first CD.

Be sure to insert the CD containing the installation tools into the caddy with the label side up. Then insert the caddy into the CD-ROM drive.

5. Load the miniroot and run Inst.

Click the *Continue* button or press *<***Ent***>* to start the miniroot load and run Inst. These messages appear after your entry:

Obtaining installation tools Copying installation tools to disk

6. Wait for the miniroot to be copied.

Copying the miniroot to the swap partition of the target takes several minutes. During that time, a message bar appears to indicate the status of the copy (rows of dots appear on ASCII console screens). When the copy is completed, some informational messages are posted and the Inst Main menu is displayed. The informational messages are similar to these:

```
IRIX Release version cpu Version longversion System V
Copyright 1987-1994 Silicon Graphics, Inc.
All Rights Reserved.
ipg0: missing
```
enp0: missing fxp0: missing

These messages are normal and do not indicate a problem; one line is posted for each type of device that is supported by the kernel and not detected on the target. After the device messages, startup messages are displayed:

Creating miniroot devices, please wait...

Current system date is *date*

Mounting file systems:

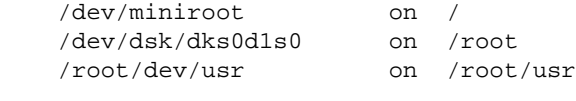

Invoking software installation.

7. Reset the system date, if needed.

Notice that the startup messages include a posting of the system date. If the date is off by more than a few minutes, reset it with this command (see "Changing the Network Timeout Value" on page 115 if you need more information):

Inst> **admin date** *mmddhhmmyy*

To recheck the date, display it again with this command:

Inst> **admin date**

8. Check the distribution source that is specified for the installation.

The local CD distribution directory, */CDROM/dist*, should be posted as the distribution specification in a message above the Inst Main menu (look ahead to Figure 5-1 for an illustration of the Main menu):

Default distribution to install from: *source* For help on inst commands, type "help overview".

The miniroot is successfully loaded on the target system and Inst is invoked. Go on to the procedures in Chapter 5, "Using Supplementary Menus" to install software.

## **Loading From a Remote Distribution Source**

The procedure below explains how to load the miniroot from a CD or directory located on a remote server (if you plan to install from a local CD, see "Loading From a Local CD" on page 32). This procedure also explains the informational messages that you should check when Inst is invoked from the miniroot load.

Use this procedure to load the miniroot from a remote distribution source:

1. Exit the command monitor.

>> **exit**

The System Maintenance menu is displayed.

2. Choose ''Install System Software'' from the System Maintenance menu.

On most systems, the System Maintenance menu is similar to the one shown in Figure 3-3. Click the *Install System Software* icon on this menu to display a list of distribution choices.

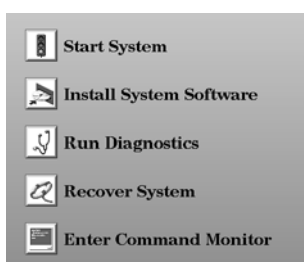

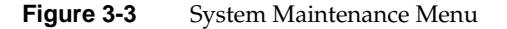

If you are using an ASCII console, the menu appears in text, as shown in Figure 3-4. Type the number of the *Install System Software* selection to display a list of distribution choices (in Figure 3-4, the number is 2).

System Maintenance Menu

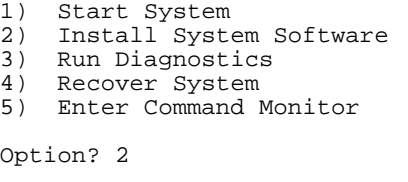

Figure 3-4 System Maintenance Menu on an ASCII Screen

3. Specify the location of the installable software.

Click the *Remote Directory* icon to specify the location of the remote distribution. If you are using an ASCII console, enter *2*.

4. Specify the hostname of the installation server.

After you select *Remote Directory*, you are prompted to enter the name of the remote host that contains the distribution. Specify the hostname of the installation server, as shown in this example:

Enter the name of the remote host:*installation\_server*

5. Specify the pathname of the distribution source.

After you enter the name of the installation server, you are prompted to enter the name of the remote distribution directory. If your distribution source is a remote CD, your entry resembles the example shown below. In your entry, substitute the mount directory of the CD-ROM drive for *CDdir*:

Enter the remote directory:*CDdir***/dist**

If your distribution source is a remote directory, your entry resembles the example shown below. Substitute the pathname of the distribution directory for *distdir*:

Enter the remote directory:*distdir*

After your entry, you see a message like the examples below:

Remote directory *CDdir*/dist from server *installation\_server*. Remote directory *distdir* from server *installation\_server*.

6. Click the *Install* button or press *<***Enter***>* to start the miniroot load.

After your entry, the installation tools and miniroot are copied to the target. These messages appear while the copy is in progress:

Obtaining installation tools from *server:CDdir*/dist Copying installation tools to disk

7. Wait for the miniroot to be copied.

Copying the miniroot to the swap partition of the target takes several minutes. During that time, a message bar appears to indicate the status of the copy (rows of dots appear on ASCII console screens). When the copy is completed, some informational messages are posted and the Inst Main menu is displayed. The informational messages are similar to these:

IRIX Release *version cpu* Version *longversion* System V Copyright 1987-1994 Silicon Graphics, Inc. All Rights Reserved.

ipg0: missing enp0: missing fxp0: missing

These messages are normal and do not indicate a problem; one line is posted for each type of device that is supported by the kernel and not detected on the target.

After the device messages, startup messages are displayed: Creating miniroot devices, please wait... Current system date is *date* Mounting file systems: /dev/miniroot on / /dev/dsk/dks0d1s0 on /root /root/dev/usr on /root/usr

Invoking software installation.

8. Reset the system date, if needed.

Notice that the startup messages included a posting of the system date. If the date is off by more than a few minutes, reset it with this command (see "Changing the Network Timeout Value" on page 115 if you need more information):

Inst> **admin date** *mmddhhmmyy*

You can display the date again with this command:

Inst> **admin date**

9. Check the distribution source that will be used for the installation.

The location of the distribution source that you specified in the miniroot load procedure is posted in a message above the Inst Main menu (look ahead to Figure 4-2 for an illustration of the Main menu):

Default distribution to install from: *source* For help on inst commands, type "help overview".

The miniroot is successfully loaded on the target system and Inst is started. Go on to the procedures in Chapter 5, "Using Supplementary Menus" to install software.

#### **Starting a Live Installation**

It is not necessary to shut down the target system to perform a live installation. However, it is always advisable to warn other users to shut down applications that will be affected by the installation. During a live installation, Inst creates copies of some files that are held open by the operating system or by applications. For this reason, live installations usually require extra disk space temporarily.

To install software, you must start Inst as the superuser. If you start Inst as a regular user, you are assigned read-only permissions, which prevents you from making any changes to the installed software.

Use this command to start Inst from the command line of an IRIX shell:

% **su** Password: # **inst**

After your entry, the default location of the distribution is posted and the Inst Main menu is displayed (see Figure 4-2).

**Note:** When starting a live installation, you can use arguments to the *inst* command to modify the way that Inst operates. Some of these arguments are described in Chapter 6, "Inst for Experts." A complete list of *inst* arguments is given in the inst reference page.

*Chapter 4*

# Using the Main Menu

This chapter describes how to install software using the Inst Main menu. It explains how to use Main menu commands in a typical installation session and what to do after the installation is done to put the target back into service. Use the instructions in this chapter to complete the installation after you have performed the procedures in Chapter 3, "Starting an Installation."

This chapter contains these sections:

- "The Software Installation Procedure"
- "Stopping the Remote CD Manager"
- "Managing Configuration Files"
- "If Inst Is Interrupted"

If you prefer to use a graphical user interface and Software Manager is installed on the target system, you can access Software Manager from the System toolchest and use it to do the installation (for live installations only). See the software installation instructions in the Personal System Administration Guide for help with using Software Manager.

# **The Software Installation Procedure**

The procedure in this section shows you how to perform a software installation using a particular sequence of commands from the Inst Main menu. The order in which the commands are described is somewhat arbitrary; it illustrates one of many command sequences that might be used to do an installation. As you become familiar with Inst, you can vary the command order, repeat commands, use additional keyword arguments, and enter commands from other menus during installation sessions.

**Note:** If you are an experienced Inst user, you might prefer to use the "Condensed Installation Instructions" on page 137 instead of this procedure.

This procedure partitions the installation into seven steps. Each step is explained in the subsections that follow.

- 1. Start Inst.
- 2. Specify the distribution source using the *from* command.
- 3. Display software information using the *list* commands.
- 4. Make your software selections with *install*, *remove*, and *keep* commands.
- 5. Launch the installation using the *go* command.
- 6. Resolve any conflicts (*conflicts* command) or errors.
- 7. Quit the installation session.

**Note:** Inst never installs or removes any software until you enter the *go* command.

Figure 4-1 illustrates the steps in the installation process. Notice that Inst performs an automatic initialization sequence during the process. Initialization is triggered by the first command of a session that requires Inst to collect information about the distribution or target software. In Figure 4-1, the trigger is the *from* command.

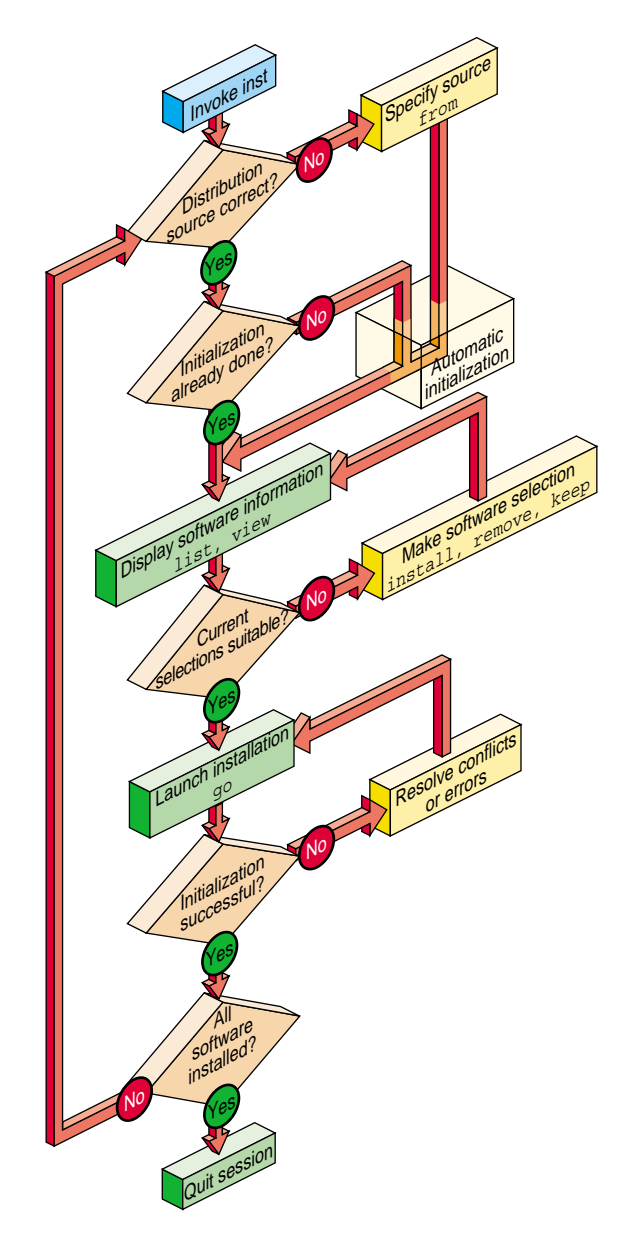

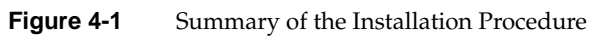

#### **Step 1: Invoking Inst**

For miniroot installations, Inst is automatically started when the miniroot is loaded (see "Starting a Miniroot Installation" on page 30). For live installations, Inst is started from the command line of an IRIX shell (see "Starting a Live Installation" on page 37). After Inst is started, it displays the default distribution source and the Main menu, as shown in Figure 4-2.

Default distribution to install from: easyboy:/dist/5.3.IRIX

For help on inst commands, type "help overview".

#### Inst Main Menu

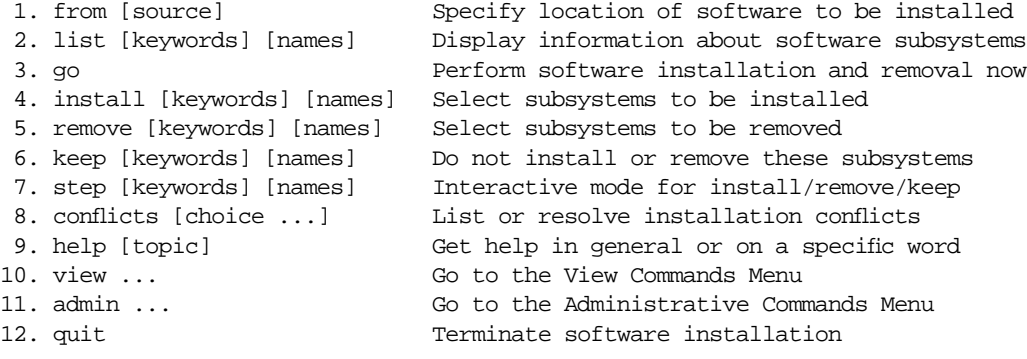

Inst>

**Figure 4-2** The Inst Main Menu

#### **Step 2: Specifying the Source**

Perform this step only if you need to change the distribution source from which software will be installed. By default, Inst uses the distribution that was previously specified as the source of installable software for a live installation. For miniroot installations, Inst expects to use the distribution from which you loaded the miniroot. The default source is posted in a message above the Main menu when Inst is started. You can either accept the default source or change it using the *from* command.

#### **Using the from Command**

Use the *from* command to change from one distribution source to another. You can enter the *from* command to change distributions as many times as you need to during an installation session. Your entry can take one of the forms of *from* listed below (also see "Alternative Ways to Specify a Distribution" on page 83):

#### **from**

Enter the *from* command with no arguments to display a selection of former distributions from which to choose; type the number of a selection to specify it as the distribution. If the distribution that you want is not posted, enter an alternate form of the *from* command to specify the distribution.

#### **from** *pathname*

Add a pathname argument to *from* to specify a distribution that is local to the target system (usually a CD-ROM drive). Do not use the tilde  $(\sim)$ in your specification.

These examples illustrate how to specify distributions that are on a local CD-ROM drive and on a local disk directory:

from /CDROM/dist from /d1/IRIX\_6.2/dist

This form of *from* also applies to directories and CD-ROM drives that are NFS mounted on the target system.

#### **from** *server*:*pathname*

Add the server name and pathname arguments, separated by a colon, to specify a distribution that is located on a remote system. These examples illustrate how to specify a distribution that is located on a remote directory and remote CD-ROM drive:

from easyboy:/d1/IRIX\_6.2/dist from easyboy:/CDROM/dist

#### **from none**

Specify *none* to display the list of software installed on the target; no distribution is selected in this case. This form of the *from* command is useful for browsing and removing software from the target system.

#### **Automatic Initialization Functions**

Before Inst takes any installation actions, it reads information about the distribution and target. During initialization, Inst obtains historical data about previous installations and reads the product descriptions on the distribution. It also checks for software dependencies among subsystems, makes preliminary installation selections and calculates their sizes, and checks disk availability on the target. As this initialization occurs, you see messages similar to these:

Reading installation history .. 100% Done. Reading distribution .. 100% Done. Checking dependencies .. 100% Done. Calculating sizes .. 100% Done.

When the automatic functions are finished, the Inst> prompt appears, and you can continue with the installation session.

**Note:** If you do not enter the *from* command in this step, Inst performs initialization before executing the next command that you enter.

#### **Step 3: Displaying Software Information**

Displaying software information is an optional step in the installation procedure. You can omit this step if you are already familiar with the products that you plan to install. In most cases, however, this step is necessary to evaluate distribution and target software and to do progress checks during the selection process.

By default, the *list* command displays a list of all subsystems in the distribution inventory; but you can also display a complete list of software on the target using the *view* command (see "Using the View Commands Menu" on page 66 for additional ways of using *view* to control *list* displays). As you select software for installation or removal (step 4 of this procedure), *list* displays are automatically updated to reflect your selections.

#### **Using the list Command**

Use the *list* command with no arguments to display the distribution list (if you did not enter the *from* command in step 2, Inst performs initialization before executing the *list* command). You can use the names of products and their components, metacharacters,

and other keywords as arguments to *list* commands to save time (see "Using Command Shortcuts" on page 85 for details).

Example 4-1 illustrates a *list* entry and the legend that precedes *list* displays. In this example, the distribution contains a software patch.

```
Inst> list
  View: distribution
   Status: N=New, U=Upgrade, S=Same, D=downgrade, P=patch upgrade
   Patches: A=installable patch, X=uninstallable patch (missing base product)
   Selection: i=install, r=remove, k=keep
  Subsystem Type(s) [bdrpc]: b=reBoot needed, d=Default, r=Required, p=Patch,
                        c=client only
```
#### **Example 4-1** The list Legend

As Example 4-1 shows, the *list* legend provides information about software components and about actions taken during the installation session:

- *View* identifies the location of software in Inst displays: target or distribution.
- *Status* mnemonics convey comparison information between software on the target and software on the distribution software.
- *Patches* mnemonics are shown if the distribution contains patches; they indicate the appropriateness of the patch for the current installation.
- *Selection* mnemonics convey information about installation actions that have been specified either during automatic initialization or by the user.
- *Subsystem Types* mnemonics are the only mnemonics to appear to the right of the software name in a *list* display; they provide information about distribution software requirements and designations.

Example 4-2 illustrates sample *list* output of a distribution inventory.

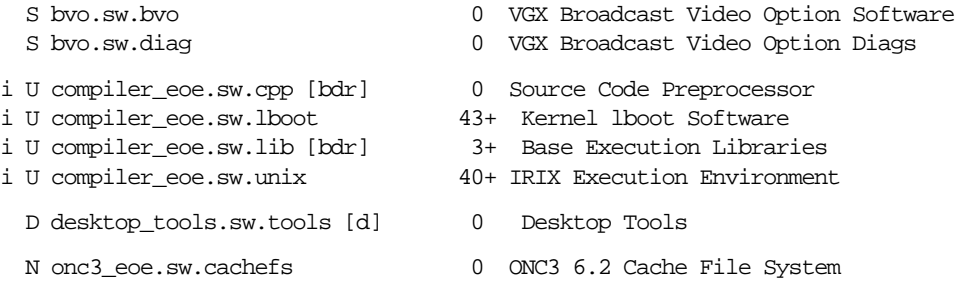

**Example 4-2** Sample list Display of Distribution Software

Frequently, *list* displays comprise several screens of information. To display more information, press *<***Enter***>* at the *more* prompt to see a new line and press the spacebar to see a new screen. You can also quit the display before reaching the end by typing *q* at the *more* prompt.

#### **Displaying Software Installed on the Target**

Use these commands to change the view and display target software:

Inst> **view targ** Inst> **list**

Example 4-3 shows sample *list* output of target software (the legend is omitted from this display).

| I byo.sw.byo                                                                                                    | 0 VGX Broadcast Video Option Software                                                                                    |
|----------------------------------------------------------------------------------------------------|----------------------------------------------------------------------------------------------------|
| I bvo.sw.diag                                                                                                    | 0 VGX Broadcast Vidio Option Diags                                                                                       |
| u I compiler eoe.sw.cpp [bdr]<br>u I compiler_eoe.sw.lboot<br>u I compiler eoe.sw.lib [bdr]<br>u I compiler eoe.sw.unix | 0 Source Code Preprocessor<br>43- Kernel lboot Software<br>3- Base Execution Libraries<br>40- IRIX Execution Environment |
| I desktop tools.sw.tools [d]                                                                                            | Desktop Tools<br>0                                                                                                    |
| R showcase.sw.data [d]<br>R showcase.sw.showcase [d]                                                                    | Necessary Data Files<br>$\Omega$<br>IRIS Showcase 3.3 Software<br>$\Omega$                                               |

**Example 4-3** Sample list Display of Target Software

Use this command to return the view to the distribution:

Inst> **view dist**

#### **Interpreting list Output**

A *list* display contains several columns of information about each software component in the display. Some columns convey information by means of mnemonic tags, which are defined in the *list* legend (see Example 4-1). Columns appear empty when a tag is unassigned or when the tag is masked by the current view setting (see "The target and distribution Commands" on page 67 for more information).

The columns in *list* displays contain this information:

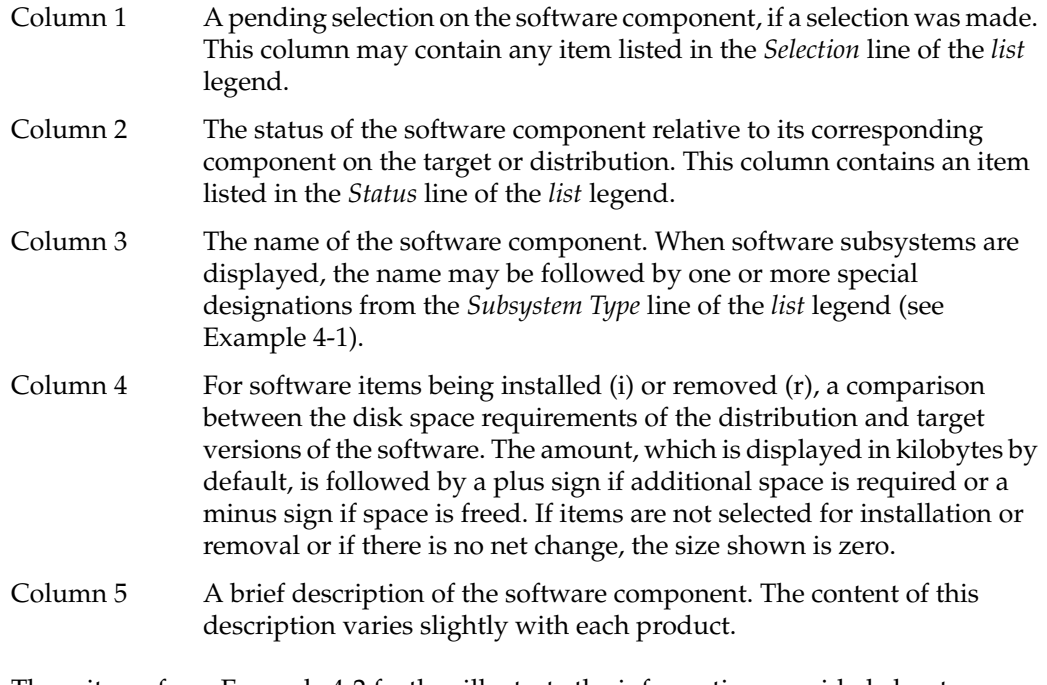

These items from Example 4-2 further illustrate the information provided about distribution software by the *list* command:

S bvo.sw.bvo

The distribution version of the *bvo.sw.bvo* subsystem is the same (S) as the version on the target; no action is to be taken on this subsystem (the first column is blank).

i U compiler\_eoe.sw.cpp [bdr]

The distribution version of *compiler\_eoe.sw.cpp* is an upgrade (U) to the version that is currently on the target. This subsystem is selected for installation (i). Installing *compiler\_eoe.sw.cpp* requires a reboot (b) of the target; the manufacturer has selected this subsystem as a default (d) for installation; *compiler\_eoe.sw.cpp* is required (r) for system operation.

i U compiler\_eoe.sw.unix...26-

The distribution version of *compiler\_eoe.sw.unix* is an upgrade (U) to the version that is currently on the target. This subsystem is selected for installation (i); the distribution version is 26 kilobytes smaller than the corresponding version on the target.

D desktop\_tools.sw.tools [d]

The *desktop\_tools.sw.tools* subsystem in the distribution is a downgrade (D) of the corresponding subsystem on the target. Since the target version of this subsystem is newer, no action is to be taken on this subsystem, even though the manufacturer recommends it as a default (d) installation selection.

The information in Example 4-3 indicates that most products from the distribution are currently installed (I) on the target, but the *showcase* subsystems have been removed (R). One distribution product from Example 4-2, *onc3\_eoe*, does not appear in the target list in Example 4-3. Also notice that items marked for installation (i) in the distribution list are marked for upgrading (u) in the target list.

#### **Interpreting Patch Information**

A *list* display also includes patch components if patches are present on the distribution or target. Example 4-4 illustrates patch entries in a *list* display.

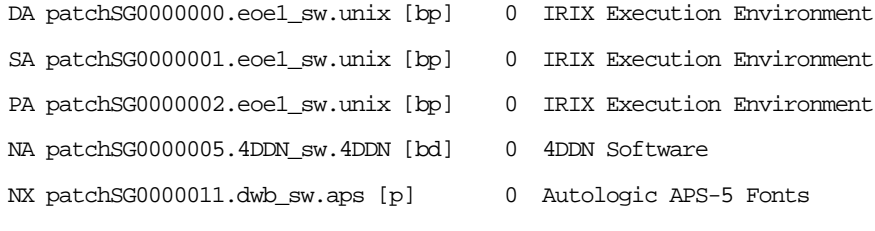

**Example 4-4** Sample list Display of Patches

The mnemonic tags on patches have these meanings:
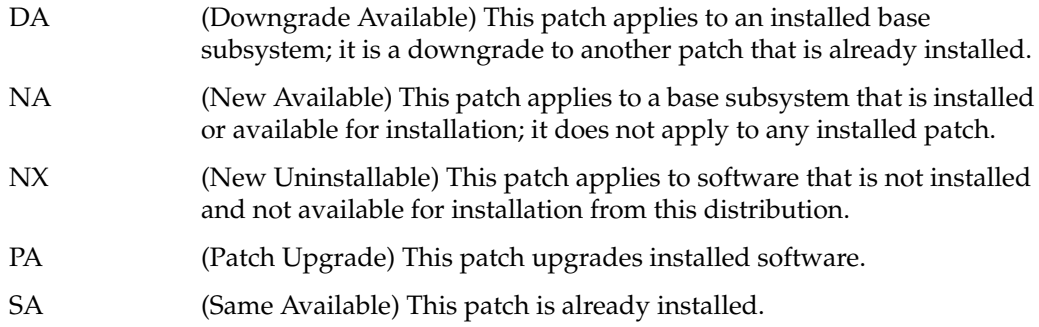

#### **Interpreting the Disk Space Summary**

At the end of each listing, the *list* command posts a disk space summary similar to those shown in Example 4-5. The summary identifies the target filesystems to receive the selected software, estimates the additional space (or space savings) that will result if the selected software is installed, calculates the space overhead required by installation processing, and reports the amount of space that will be available on the target filesystems after the installation. Estimates in disk space summaries are based on the current installation selections.

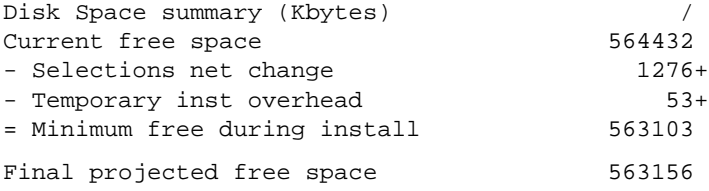

**Example 4-5** Sample Disk Space Summary

# **Step 4: Making Software Selections**

Three types of actions can occur on a target during an installation: Distribution software is installed, target software is removed, and some target software is kept in its present condition. In this step, you specify which of these actions should be taken against selected software when the installation is performed (step 5 of this procedure). The *install*, *remove*, and *keep* commands select software for the designated action.

In most cases, the selection step is needed to adjust software for the disk capacity of the target and the needs of its users. However, in some cases it is possible to accept the

automatic selections that Inst made during initialization. These selections are described in "Accepting Automatic Selections" on page 52.

**Note:** If the automatic selections described on page 52 are suitable for your circumstances, you can accept these selections and go directly to step 5 of this procedure.

#### **Using the install, remove, and keep Commands**

The *install*, *remove*, and *keep* commands select software products and their components for a particular action. No action is taken until you enter the *go* command (see "Step 5: Launching the Installation" on page 53), so you can change your selections as many times as necessary before entering *go*.

**Note:** You can use the *step* command to display items on the distribution individually and make your selections as each item is displayed. See "Using step to Make Selections" on page 90 for details.

When you make your selections, keep these points in mind:

- Usually, Inst has already made some installation selections automatically (see "Accepting Automatic Selections" on page 52). Use the *install* command to select software that is not already selected.
- In some cases, you might not want an automatic (or user) selection installed on the target, or the currently installed version may be more suitable. When this is the case, use the *keep* command to preserve the current condition on the target.
- During the installation, Inst automatically removes target software that will be upgraded by software from the distribution (illustrated by Example 4-3). It is not necessary to use the *remove* command on these products—use the *remove* command only on currently installed software that you no longer want on the target.
- Use the *list* command periodically to check the selection status of products and product components during this step (see "Step 3: Displaying Software Information" on page 44).
- It is sometimes useful to alternate the selection process with the launch process (see "Step 5: Launching the Installation" on page 53), selecting and installing a subset of software in each cycle.

#### **Simple Selection Command Entries**

In their simplest form, the *install*, *remove*, and *keep* commands contain one argument that identifies the product, image, or subsystem on which the action will be taken. If you specify a product or image as the argument to the *install*, *remove*, or *keep* commands, the action is taken on all subsystems of the product or image.

These sample entries explain the effects of selection command entries:

installation of the distribution version.

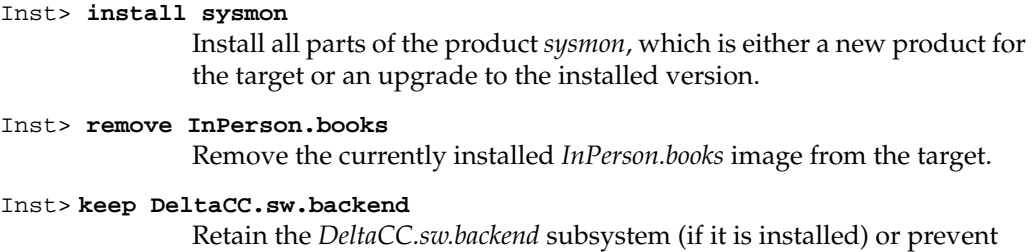

You can use multiple arguments in *install*, *remove*, or *keep* commands, as shown in Example 4-6. Your list of arguments can extend to a new line, as long as you do not end

```
Inst> install sysmon cadmin mmail desktop_eoe dmedia_eoe quickt
ime_dev imgtools.sw showcase
Inst> keep InPerson.books InPerson.sw
Inst> remove DeltaCC.sw.backend DeltaCC.man.relnotes
```
**Example 4-6** Multiple Arguments to the install, remove, and keep Commands

#### **Using Arguments in Selection Commands**

the line with a blank space.

You can use the names of products and their components, metacharacters, and keywords as arguments to the *install*, *remove*, and *keep* commands to save time (see "Using Command Shortcuts" on page 85 for more information). These sample entries illustrate the use of keywords in selection commands:

Inst> **install required** Install all subsystems that are required for optimum system operation.

```
Inst> remove *.man
```
Remove all images with a *.man* extension from the target.

#### Inst> **keep I eoe\***

Keep all*eoe1* subsystems that are currently installed on the target (do not install upgrade versions from the distribution).

#### **Checking Your Selections With list**

You can enter a *list* command during the selection process whenever the Inst > prompt is displayed. The first column of the listing and the disk space summary information reflects your selections and their effects on disk space.

#### **Accepting Automatic Selections**

Recall from step 3 that Inst automatically made some preliminary selections during initialization (also see "Automatic Initialization Functions" on page 44). If you accept the automatic selections, you can omit step 4 and go on to "Step 5: Launching the Installation" on page 53.

Use this command to display the list of software that is selected for installation:

Inst> **list i**

Example 4-7 illustrates a portion of the display that was generated by the previous *list* command. Notice that the display concludes with an estimate of space requirements, which may help you decide whether to accept the automatic selections.

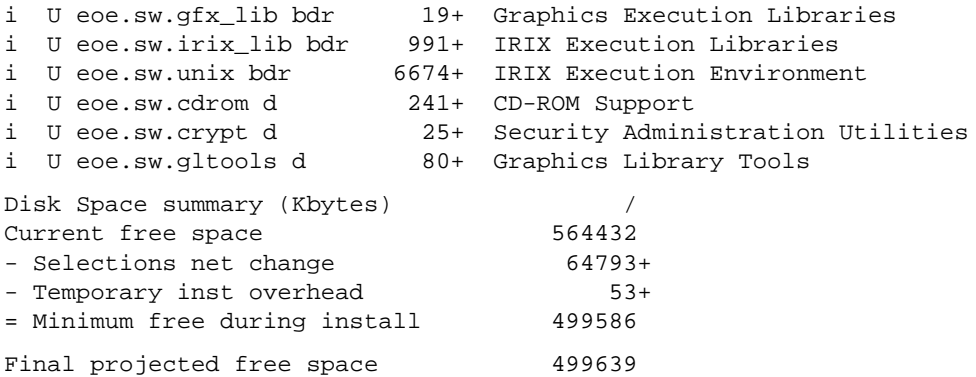

#### **Example 4-7** List of Subsystems Selected for Installation

#### **Step 5: Launching the Installation**

The selections that you made in step 4 are processed when you launch the installation with the *go* command. The order in which you made selections in step 4 has no effect on the order in which they are processed. You can process any number of selections: it is not necessary to complete all your selections before you enter *go*.

**Note:** Inst will detect a conflict condition if you fail to include any prerequisite software in a selected subset (see "Step 6: Resolving Conflicts and Other Errors" on page 54 for details).

As the *go* command executes, Inst determines whether your selections contain incompatibilities, missing prerequisites, space shortages, or other errors that might make the new software configuration unsuitable for the target. To keep you informed of events, Inst posts status messages during *go* processing.

Inst> **go**

```
Pre-installation check .. 100% Done.
Installing/removing software .. 0%
Installing new versions of selected pv.man subsystems
Installing/removing software .. 44%
Installing new versions of selected pv.sw subsystems
Installing/removing software .. 100% Done.
Removing orphaned directories
Done.
Running exit commands .. 100% Done.
Checking dependencies .. 100% Done.
Installations and removals were successful.
You may continue with installations or quit now.
```
Inst>

**Example 4-8** Successful Installation Messages

Notice that Example 4-8 contains a success message:

Installations and removals were successful

When you see this message, you can either continue the installation session or go directly to "Step 7: Quitting the Installation Session" on page 56. If you receive an error message instead of a success message, complete "Step 6: Resolving Conflicts and Other Errors" before going on to step 7.

#### **Step 6: Resolving Conflicts and Other Errors**

The installations and removals that you specified in step 4 are not performed if conflicts or error conditions are detected during *go* processing. Conflicts occur if you select software that depends on prerequisites that you did not select, or if a selection is incompatible with other selections or with installed software. Other errors that occur during *go* command processing are resolved with routine corrective actions (see Appendix B, "Troubleshooting Installations," for additional error-handling information).

#### **Using the conflicts Command**

If Inst detects a conflict in the software that you selected, it posts a conflicts message after you enter the *go* command. Conflict error messages are followed by a description of the conflicts and recommended actions that you can safely perform to resolve the conflicts. You use the *conflicts* command to select a suggested resolution. You can also enter the *conflicts* command periodically during the selection process to display any conflicts that might be accumulating as a result of your selections.

Example 4-9 illustrates a message describing two conflicts.

ERROR: Conflicts must be resolved. Movie Playback, Recording, Conversion cannot be installed because of missing prerequisites: 1a. Do not install Movie Playback, Recording, Conversion 1b. Also install Compression Execution Environment DLPI Execution Environment cannot be removed because other products depend on it:

 2a. Do not remove DLPI Execution Environment 2b. Also remove 4DDN Software

**Example 4-9** Sample Conflicts Message

To resolve a conflict, enter the *conflicts* command and your choice of resolutions as command arguments, as shown in Example 4-10.

Inst> **conflicts 1b 2a**

**Example 4-10** Sample Entry to Resolve Conflicts

When you have successfully resolved all conflicts, Inst posts a success message. Enter the go command after the message to process any new selections.

No conflicts Inst> **go**

If the *go* command returns a success message (see Example 4-8), you can continue with the session or go on to "Step 7: Quitting the Installation Session" on page 56.

#### **Correcting Other Installation Errors**

If Inst is unable to execute *go* for reasons other than conflicts, it posts error messages that suggest the cause of the error and presents choices for your next action. Errors can occur during pre-installation checking, while software is being installed and removed, or during exit operations.

Example 4-11 illustrates an error that occurs in pre-installation checking.

Inst> **go**

ERROR: Subsystems cannot be installed/removed because they contain files in write-protected directories.

ERROR: Subsystems cannot be installed/removed because they contain files on read-only NFS-mounted filesystems.

Inst>

**Example 4-11** Sample Error in Pre-Installation Processing

Most error messages contain information that suggests the needed corrective action; however, if you need additional information to correct an error, see Appendix B, "Troubleshooting Installations."

Example 4-12 illustrates an error that occurs during installation processing.

Inst> **go** Pre-installation check Installing/removing software

```
Upgrading selected prod1.man subsystems
Installing new versions of selected prod1.sw subsystems
ERROR : An error occurred while Installing new versions of selected
prod1.sw subsystems
Archive /swmgr/products/prod1/images/prod1.sw is corrupt
Error/Interrupt Menu
 1. retry Retry the failed operation
 2. stop Terminate current command
 3. continue Continue current command
 4. set[preferences] List all preferences or set/clear a preference
 5. help [topic] Get help in general or on a specific word
 6. sh [cmd] Escape to a shell or run a command
 7. shroot [cmd] Escape to a chrooted shell or run a command
```
Interrupt>

**Example 4-12** Sample Error in Installation Processing

Notice from Example 4-12 that if you encounter errors during installation, Inst displays the Interrupt menu (explained in "Using the Interrupt Menu" on page 80). This version of the Interrupt menu includes a "retry" choice, which might be used, for example, if the error is caused by a network timeout. If you need additional information to correct the error, see Appendix B, "Troubleshooting Installations."

Example 4-13 illustrates an error that occurs during exit operations.

```
ERROR : Sub-command "cd $rbase/usr/lib/filetype; ./tagscript $rbase;
rm tagscript" returned status 1
100% Done.
Errors occurred executing exit-ops
```
**Example 4-13** Sample Error in Exit Operations

See Appendix B, "Troubleshooting Installations" for an explanation of messages that are generated during exit operations.

## **Step 7: Quitting the Installation Session**

You can leave an installation session at any time by issuing the *quit* command at the Inst prompt. If any installation or removal selections are pending, Inst notifies you:

Inst> **quit**

There are products marked for installation or removal.

```
Do you really want to quit?(y/n)
```
If you enter *y*, the session ends and your pending selections are not processed. Enter *n* if you decide to continue the session.

If the installation installed a new icon in the icon database, you see this message:

The Icon Database is being updated. Desktop icons may disappear for a moment.

The icons disappear and then reappear after about five seconds.

#### **Handling Unresolved Conflicts**

In some cases, there may be unresolved conflicts when you enter the *quit* command to end a session. For example, unresolved conflicts occur when you try to end a session without installing all software that is required for an operating system upgrade.

If there are unresolved conflicts when you enter the *quit* command, Inst posts this message:

ERROR: INCOMPATIBLE SUBSYSTEMS INSTALLED

Some software that was already installed on your system prior to this session is incompatible with the new software. The conflict messages above (or below) list the incompatible software. You can either:

- Insert another CD or specify another distribution directory that contains compatible versions of software (for example, if you are in the middle of an operating system upgrade, insert the next CD that you received with the upgrade), then start the installation.
- Remove the incompatible software by making conflict resolution choices as shown above (or below).

**Example 4-14** Conflicts Message When Quitting Inst

This message is followed by a list of conflicts that must be resolved before you can end the session successfully. See "Step 6: Resolving Conflicts and Other Errors" on page 54 for information on conflict resolution.

**Note:** If you set the *rulesoverride* preference on (not recommended), the conflicts message varies from the one shown in Example 4-14. With *rulesoverride* on, the message identifies the unresolved conflicts and warns you that the installation will be performed despite remaining conflicts.

#### **If Rebooting Is Needed**

If you install products that require a system reboot to put the software into effect, you see the message in Example 4-15.

Installations and removals were successful You must reboot your system to complete the installation. Inst>

**Example 4-15** Quit Prompt With the Reboot Message

After you reboot the system, you see this message:

Requickstarting necessary files

#### **The Requickstart Sequence**

During exit processing, Inst synchronizes the libraries and executable files in the new installation that rely on shared objects. This process is known as a *requickstart*; it ensures a faster startup time for the affected files. For some installations, the requickstart might require as long as 20 minutes; however, for most installations, much less time is required. During the requickstart, you see informational messages similar to this:

Building dynamic ELF inventory file for rqs(1) processing .. 100% Done. Invoking rqs(1) on necessary dynamic ELF objects .. 100% Done.

## **If Inst Is Interrupted**

If an installation session is interrupted by an abnormal event (such as a power failure), Inst saves a record of pending requests for product installations and removals in a *checkpoint restart file*. At the start of the next session, Inst posts a checkpoint restart notice that identifies the software distribution and lists the products on which actions are pending.

# **Completing a Checkpoint Restart**

This checkpoint restart message is displayed if an installation session is interrupted abnormally:

```
$ inst
```
A previous installation session was not completed successfully -------------------------------------------------- Software distribution location:*server*:*pathname* Install sc.sw.sc

--------------------------------------------------

1. Ignore the previous installation session.

2. Restore the previous installation session and let me look at it.

3. Retry the previous installation session.

Please enter a choice [1]:.

**Figure 4-3** The Checkpoint Restart Menu

To proceed, choose one of the restart selections from this prompt. Checkpoint restart selections have these effects:

• Retry the previous installation (the default).

If you select this action, Inst attempts to restore the previous session and continue the installation.

• Restore the previous installation session and let me look at it.

If you select this action, Inst displays the Inst> prompt. Use the *list i* command to see what remains to be installed, and then enter the *go* command.

• Ignore the previous installation session.

If you select this action, the previous session is aborted (pending selections are disregarded) and Inst is started in a new session.

## **If a Checkpoint Restart Fails**

Failures during a checkpoint restarts are frequently caused by four conditions, which are usually easily corrected:

• A missing software distribution

ERROR : The distribution *server*:*pathname* does not exist

This failure occurs if the distribution source that was saved in the checkpoint restart file no longer is exists or is unavailable. For example, the distribution source may be unaccessible because of a network failure or because the distribution was moved.

If the distribution is missing, you see the following message when you select item 1 to restart the installation; when you select item 2, you see this message when you try to list the distribution:

ERROR : The distribution *server*:*pathname* does not exist

• Different software distribution

This failure occurs if the location of the distribution source in the checkpoint restart file is the same but the products in the distribution are different. For example, you see this error if a CD other than the correct distribution CD is loaded in the CD-ROM drive, or if the contents of the distribution directory were changed since the previous session.

If the software distribution is different from the previous installation, you see the following message when you select item 1 to restart the installation; when you select item 2, you see this message when you try to list the distribution:

ERROR : Invalid product sc.sw.sc in selections file

• Bad selections

This failure occurs when the installed software on the target or the product dependencies on the distribution have changed since the previous installation. The changes result in conflicts that prevent installation.

If there are bad selections and you select item 1 to restart the installation, the installation is stopped and you see this message:

ERROR : Could not retry previous installation because of errors in the selections. Conflicts must be resolved.

After the message, you see the standard conflicts screen. If there are bad selections and you choose item 2 to restart the installation, you see only the conflicts screen. See "Using the conflicts Command" on page 54 if you need instructions to proceed. • Not enough disk space

This failure occurs when the software that was selected for the previous installation requires more disk space than is available on the target. If there is not enough disk space and you select item 1 to restart the installation, you see this message:

ERROR : Could not retry previous installation because of errors in the selections. Installation requires too much space.

If you select item 2 to restart the installation, you see this message:

ERROR: Installation requires too much space.

To complete the installation, remove files from the target system or change your installation selections; then enter the *go* command.

## **Stopping the Remote CD Manager**

If your distribution source was a CD on a remote installation server, *cdinstmgr* is still running on the installation server (see "Preparing the Remote CD-ROM Drive" on page 25). Follow this procedure to stop *cdinstmgr*:

- 1. Go to the remote server or use a remote login.
- 2. Type "quit" at the prompt.

This prompt is posted until you stop *cdinstmgr* (see "Preparing the Remote CD-ROM Drive" on page 25):

CD on *CDdir* for host *hostname*: type the word "done" when you are finished with this CD, "quit" if you are completely done: **quit**

3. You might see this message from *cdinstmgr*:

CD on *CDdir* for host *hostname*: the CD-ROM daemon was started by you,leave it running? (y/n)

If you answer yes, the CD is not ejected and *cdromd*(1M), which was started by *cdinstmgr*, is not stopped. If you answer no, *cdinstmgr* attempts to eject the CD and stop *cdromd*. If the CD is in use, this message is displayed and the CD is ejected:

*CDdir*: Device or resource busy

4. Eject the CD, if you wish.

To eject the CD, enter the *eject*(1) command at the installation server or from the remote login session:

% **eject**

If the CD is in use, this command fails and the CD is not ejected.

# **Managing Configuration Files**

Sometimes a distribution contains configuration files, which are either required or recommended for operation, that exist on the target in a modified form (an */etc/rpc* file, for example). When the target system contains modified configuration files, Inst preserves the modified files during the installation in one of two ways:

- If the new configuration file is required for operation, Inst copies the existing target version to a file of the same name, appending a *.O* (obsolete) extension to it (*/etc/rpc.O*, for example). Then it installs the new, required version of the file by its standard name (*/etc/rpc*).
- If the new configuration file is recommended (but not required), Inst leaves the existing file on the target untouched; it writes the recommended version to a file of the same name, appending a *.N* (new) extension to it. You can use *.N* files at your discretion.

For example, assume that the target contains a modified */etc/fstab* file before an installation and the distribution contains a new, recommended */etc/fstab*. After the installation, the original target version is still in */etc/fstab*; the new version is contained in */etc/fstab.N*.

**Note:** In most cases, Inst handles modified configuration files with predictable results: after installation, the target contains an installed version and an alternate version of the file (which should subsequently be merged with the installed version and removed). However, if you repeat an installation of the same software, the results may be different.

For example, it is possible to create both a *.O* and a *.N* version of the same configuration file. This happens when Inst creates a *.O* version of the file and you modify the newly installed version instead of merging and removing the *.O* version. During the repeat installation, Inst compares the installed file with the version on the distribution; when it finds that the two are different, it creates a copy of the distribution version, assigning it an *.N* extension.

As another example, assume that the *.N* version of a configuration file is merged with the installed version and erased. During the repeat installation, Inst detects differences between the installed file and the distribution version, so it creates a copy of the distribution version, assigning it a *.N* extension.

# **The Configuration File Notice**

When a new version of a configuration file is created during an installation, Inst posts a message about the changed files after *go* processing is completed. The message, shown in Example 4-16, is repeated the next several times that the target system is rebooted.

Software installation has installed new configuration files and saved the previous version in some cases. You may need to update or merge old configuration files with the newer version. Please see "Updating Configuration Files" in the versions(1M) manual page for details.

**Example 4-16** Notice of Configuration File Changes

## **Merging Configuration Files**

To avoid compatibility problems, plan to merge configuration files if new versions were created. Use this procedure to merge configuration files:

- 1. Identify changed configuration files with this command:
	- # **versions changed**

Example 4-17 illustrates output of the previous *versions* command. (You can use an equivalent command from the Inst application: *admin config changed*.)

```
Configuration Files
m = modified since initial installation
? = modification unknown
blank = file is as originally installed
  /etc/halt
? /etc/halt.O
m /etc/passwd
  /etc/passwd.N
   /etc/reboot
```

```
? /etc/reboot.O
m /etc/services
   /etc/services.N
```
**Example 4-17** Listing of Changed Configuration Files

The *.O* versions of the configuration files are the earlier versions. In this case, the no-suffix version contains changes that are required for compatibility with the rest of the newly installed software, that increase functioning, or that fix bugs.

The *.N* versions of the configuration files are the versions created during the installation. They contain changes or new features that can be added to the no-suffix version of the configuration file at your option.

**Note:** The release notes might have information about the changes that were made to configuration files in the new release.

2. Merge information from both versions of the configuration files.

Use *diff* or *xdiff* to compare *.O* and *.N* files with their no-suffix counterparts. Transfer information that is needed from the *.O* version to the no-suffix version. Add information from the *.N* version to the no-suffix version if you want it.

3. Delete the *.O* and *.N* versions of the configuration files.

If you want to keep *.O* and *.N* files, rename them, since they might be removed automatically during the next installation. When you remove all *.O* and *.N* configuration files, no message about configuration files appears when you reboot the system, and the startup process is faster.

*Chapter 5*

# Using Supplementary Menus

In some installation situations, it will be useful or even necessary to modify Inst operating parameters or change conditions on the target system to facilitate installation. This chapter describes how to use selections on the View Commands menu and the Administrative Commands menu to make these modifications. It also explains how to enter commands that are not offered on the active menu.

This chapter contains these sections:

- "Giving Commands on Other Menus"
- "Using the View Commands Menu"
- "Using the Administrative Commands Menu"
- "Using the Interrupt Menu"

# **Giving Commands on Other Menus**

From the Inst Main menu, you can execute commands on the View Commands menu and the Administrative Commands menu without switching menus. To do this, begin your entry with either the *view* or *admin* command, followed by the selection from the supplementary menu that you want to execute. For example:

Inst> **admin date** Wed Feb 24 22:58:53 PDT 1993

Inst>

When the View or Administrative Commands menu is active, you can enter Main menu commands without switching menus. To enter a Main menu command from either the View or Administrative Commands menu, begin your entry with the *return* command, followed by the command from the Main menu that you want to execute. For example:

View> **return remove ftn.man.relnotes**

# **Using the View Commands Menu**

The View Commands menu allows you to change the default behavior of the *list* and *step* commands to adjust their output. By default, *list* and *step* post an alphabetical display of all software in the distribution. The size column reports a *delta size*, which is the difference in disk space requirements between the installed software and the software on the distribution. Items on the View Commands menu offer alternatives to these defaults.

To display the View Commands menu, enter the *view* command from the Main menu, as shown in Figure 5-1.

Inst> **view**

View Commands Menu

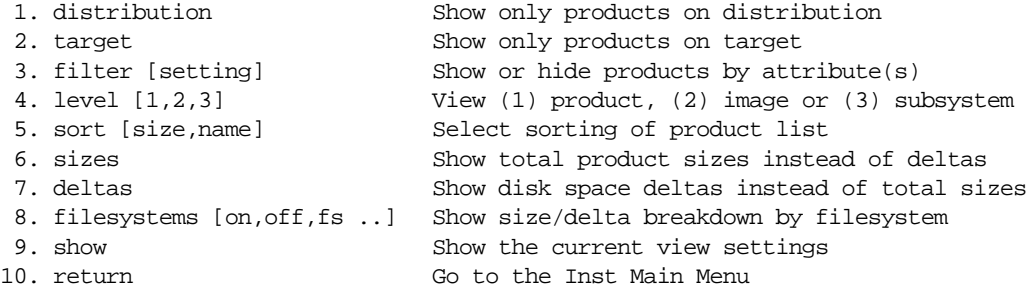

View>

**Figure 5-1** The View Menu

**Note:** The *set* command is a hidden selection on the View Commands menu; you can use *set* whenever the View Commands menu is posted to display and change Inst preferences. (See "Displaying Hidden Commands" on page 110 for more information on hidden commands and Chapter 8 for information on setting preferences.)

For instructions on using commands from other menus while the View Commands menu is active, see "Giving Commands on Other Menus" on page 65.

# **The target and distribution Commands**

The *target and distribution* items on the View Commands menu change the view between the distribution inventory and the target. When you change views, a message is displayed to notify you of the new view:

```
View> target
   View: target
View> distribution
   View: distribution
```
Any *list* or *step* command that you enter after changing the view contains software items from the specified location. Example 5-1 illustrates the effects on *list* output when the view is set to the target. In this example, the installed software on the target does not include patches.

```
View> target
View> return list
 View: target
 Status: I=installed, R=removed, ' '=not installed
 Selection: i=install, r=remove, k=keep, u=upgrade
 Subsystem Type(s)[bdrc]: b=reBoot needed, d=Default, r=Required,
                        c=client only
u I 4DDN.sw.4DDN [bd] 2854 4DDN Software<br>
u I 4D<sub>M</sub> sw 4D<sub>k</sub> m [d]
u I 4Dwm.sw.4Dwm [d] 3 Desktop Window Manager
 u I ViewKit_eoe.sw.base [d] 0 ViewKit Execution Environment, 1.1
```
**Example 5-1** A list Display From the Target View

Example 5-2 illustrates effects on *step* output when you reset the view to the distribution. Notice that this distribution contains patches.

View> **distribution** View> **return step** View: distribution Status: N=new, U=upgrade, S=same, D=downgrade, P=patch upgrade Patches: A=installable patch, X=uninstallable (missing base product) Selection: i=install, r=remove, k=keep Subsystem Type(s) [bdrpc]: b=reBoot needed, d=Default, r=Required, p=Patch c=Client only Step commands: i,r,k,n,p,... Use ? for more step help. i N 4DDN.man.4DDN [d] 146 4DDN Manual Pages

**Example 5-2** A step Display From the Distribution View

# **The filter Command**

By default, the output of *list* and *step* contains all subsystems that are available in the distribution inventory; when the view is set to the target, *list* and *step* output contains all software that is either installed or recorded in the installation history. The *filter* command on the View Commands menu alters the output of *list* and *step* by toggling off and on a specified subset of the display.

You can use any status designation, such as *new* (on distribution listings) or *installed* (on target listings), as the filter. You can also use the keywords *all*, *notinstalled*, and *rejected* as filters (see Inst online help for a complete description of filters).

For example, this *filter* command causes removed subsystems to be omitted from *list* and *step* displays of target software:

View> **filter removed off**

The command sequence in Example 5-3 illustrates a target listing before and after the previous *filter* command is entered (the *list* legend is omitted from this example):

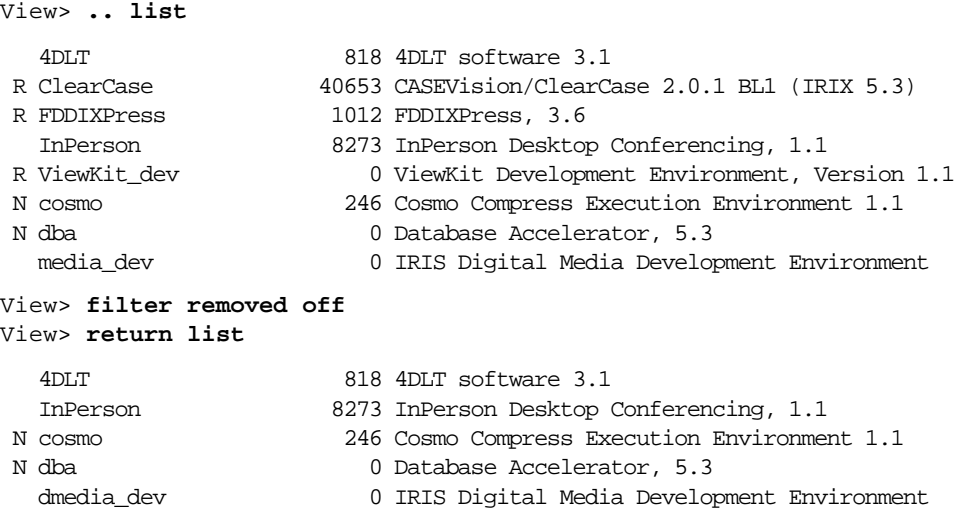

**Example 5-3** Effects of Using View Filters

# **The level Command**

By default, the *list* and *step* commands display the subsystem components of software on the distribution or target. Using the *level* command from the View Commands menu, you can change the output to a different component in the product hierarchy. The *level* command takes *product* (or *1*), *image* (or *2*), and *subsystem* (or *3*) as arguments.

Example 5-4 illustrates the effects of a *level* command on the first two products shown in Example 5-3 (the *list* legend is omitted from this example).

```
View> level image
View> return list
```
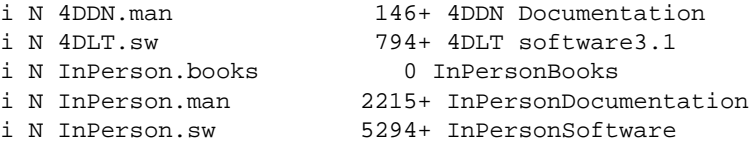

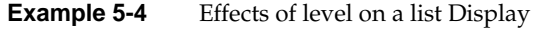

#### **The sort Command**

By default, *list* and *step* sort software alphabetically by product, image, or subsystem name. Using *sort*, you can switch between alphabetical listings of software and listings that are ordered by size.

Example 5-5 shows how the alphabetical listing in Example 5-4 is affected when the *sort* command is used to arrange by size (the *list* legend is omitted from this example).

```
View> sort size
View> return
Inst> list
i N InPerson.sw 5294+ InPersonSoftware
i N InPerson.books 2172+ InPersonBooks
i N 4DLT.sw 794+ 4DLT software3.1
i N 4DDN.man 146+ 4DDN Documentation
i N InPerson.man 43+ InPersonDocumentation
```
**Example 5-5** Effects of sort on a list Display

**Note:** When the *sort size* command is in effect, the ordering of a list is affected by the *sizes*, *deltas*, and *filesystems* command (see "The filesystems Command" below).

## **The sizes and deltas Commands**

By default, *inst* runs with the *deltas* command in effect; that is, *list* and *step* commands report the size of a product or its components as the difference (*delta)* in space requirements between the installed software on the target and the corresponding software in the distribution. You can display the absolute sizes of software, rather than the delta sizes, by using the *sizes* command on the View Commands menu. The *sizes* command remains in effect until you enter a *deltas* command.

Notice in Example 5-5 that a plus sign (+) follows each product size. The plus sign indicates that these products, which in this case are new, will require additional disk space on the target. At times, upgrade products contain a minus sign (-), indicating that the distribution version is smaller than the corresponding target version.

When the view is set to target software, delta sizes represent the change in disk space that occurs when the software is removed or replaced. In this case, the target contains a larger version of the software than the distribution.

## **The filesystems Command**

By default, *list* and *step* commands display all writable filesystems that are local to the target; disk space estimates reflect an aggregate of the software that is selected to be installed on all locally mounted filesystems. Using the *filesystems* command, you can change *list* and *step* output to report space requirements on individual filesystems, on read-only filesystems, and on NFS filesystems that are writable.

Most arguments to the *filesystems* command are paired:

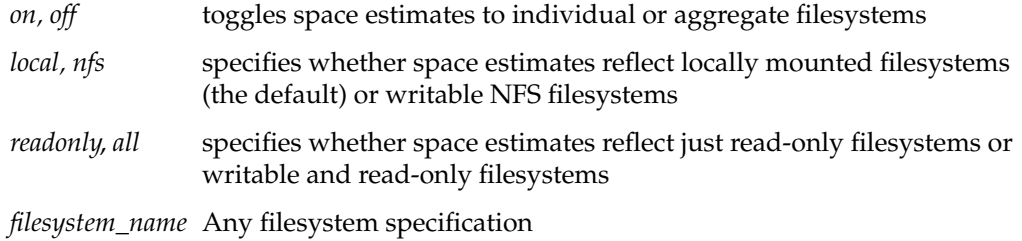

Any *filesystems* command entry overrides the previous *filesystems* entry.

Example 5-6 illustrates how to display individual filesystems in a list display. Notice that the *sort* command from Example 5-5 is still in effect, so images are sorted by size on the root filesystem (/) first, then on */disk\_2*, and finally on */disk\_3*.

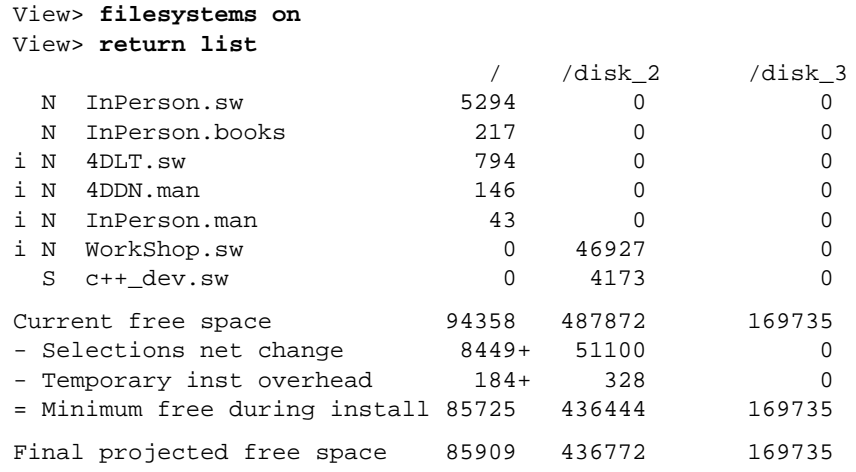

**Example 5-6** Displaying Individual Filesystems

Example 5-7 shows how you can change the columns that are shown in list and step displays. Notice that */disk\_2* software appears before */* software, as specified by the order of *filesystems* command arguments, and the */disk\_3* filesystem does not appear in the listing, since it is not specified as an argument. The *filesystems* command is abbreviated in this example.

View> **fs /disk2 /** View> **return list**

|                    |   |                               | /disk2   |         |
|--------------------|---|-------------------------------|----------|---------|
|                    |   | i N WorkShop.sw               | 46927    | O       |
|                    | S | c++ dev.sw                    | 4173     | O       |
|                    | N | InPerson.sw                   | O        | 5294    |
|                    | N | InPerson.books                | 0        | 2172    |
|                    |   | i N 4DLT.sw                   | $\Omega$ | 794     |
|                    |   | i N 4DDN.man                  | $\Omega$ | 146     |
|                    |   | i N InPerson.man              | $\Omega$ | 43      |
| Current free space |   |                               | 487872   | 48787   |
|                    |   | - Selections net change       | 51100    | $8449+$ |
|                    |   | - Temporary inst overhead     | 328      | $184+$  |
|                    |   | = Minimum free during install | 436444   | 85725   |
|                    |   | Final projected free space    | 436772   | 85909   |
|                    |   |                               |          |         |

**Example 5-7** Changing Column Order in list Displays

# **Using the Administrative Commands Menu**

The Administrative Commands menu extends your control over the installation process and over conditions on the target system by allowing you to take these actions:

- Set the preferences that tailor Inst and Software Manager behavior
- Execute specialized installation commands
- Execute IRIX commands

Enter this command from the Main menu to display the Administrative Commands menu:

Inst> **admin**

Administrative Commands Menu

 1. set [preferences] List all preferences or set/clear a preference 2. date [args] Display or set the system date 3. files [names] List files in subsystems 4. space List disk usage information 5. recalculate Recalculate space required for installation 6. sh [cmd] Escape to a shell or run a command 7. shroot [cmd] Escape to a chrooted shell or run a command 8. movedir [fromdir] [todir] List or relocate installation directories 9. mount [fsname] [dir] Show mounted filesystems or mount new ones 10. umount [fsname] Unmount a filesystem 11. mkfs [blockdevice] Make a new filesystem 12. sethostname Set name of current host, for networking 13. sethostipaddr Set host ipaddr - Internet address 14. save filename Save selection to file 15. load filename Load selection from file 16. config [changed] List all or modified config files 17. hardware List machine-specifiec hardware information 18. return Go to the Inst Main Menu

#### Admin>

**Figure 5-2** The Administrative Commands Menu

Information on Administrative commands is also available in Appendix A, "Inst Quick Reference" and from the Inst *help* command.

# **The set Command**

The *set* command controls inst(1M) operating parameters known as preferences. Please refer to Chapter 8, "Tailoring Installations," for a complete discussion of setting preferences.

## **The date Command**

The *date* command on the Administrative Command menu is identical to *date* (see the date (1) reference page), which time stamps system events. The correct date and time of installations is important since portions of the installation process use *make* (see the date (1) reference page), which relies on dates to determine whether certain commands should be executed. The correct date and time ensure that actions that are sensitive to file dates are performed correctly.

Use this command to display the date:

Admin> **date**

Use this command to set the date:

Admin> **date** *mmddhhmmyy*

The *mmddhhmmyy* argument is two characters each for month, day, hour (on the 24-hour clock), minutes, and year (optional).

# **The files Command**

When you are undecided about installing a subsystem, looking at its contents can help you decide. The *files* command on the Administrative Commands menu displays the names of the files and directories that a subsystem contains. Arguments to the *files* command are one or more subsystem, image, or product names.

Example 5-8 shows the format and output of the *files* command.

Admin> **files eoe.sw.quotas**

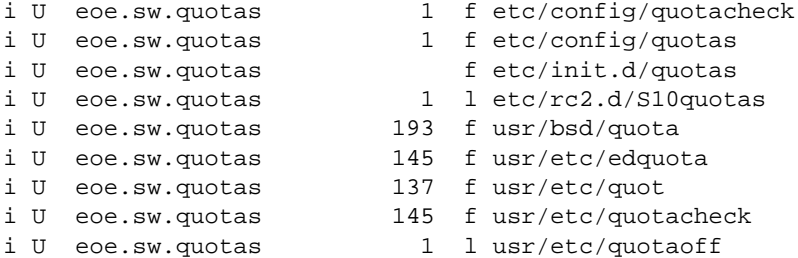

i U eoe.sw.quotas 25 f usr/etc/quotaon i U eoe.sw.quotas 129 f usr/etc/repquota<br>i U eoe.sw.quotas 28 f usr/sysgen/boot/ 28 f usr/sysgen/boot/quotas.o

**Example 5-8** Sample files Display

The first, second, and third columns are identical to the first three columns of *list* output. The installation status in the second column applies to the entire subsystem; it does not indicate whether an individual file is currently installed.

The fourth column shows the net change in disk space that the file will require if it is installed (the first column contains the letter i or is blank) or removed (the first column contains the letter r). The *files* list does not include the components of a currently installed subsystem that are not included in the new software, since these files are obsolete. For this reason, numbers in this column are not necessarily equivalent to the net disk space change shown by the *list* command.

The fifth column is a single character that tells the type of file:

- *f* plain file
- *d* directory
- *b* block special file
- *c* character special file
- *l* symbolic link
- *p* fifo (named pipe)

The sixth column displays the name of every file in every subsystem that matches the arguments specified in the *files* command.

To get a list of the files in an installed subsystem, use the *view* command on the Main menu to set the view to the target system. Then return to the Administrative Commands menu and enter this command:

Amin> **files** *names*

## **The space Command**

Disk space summaries are displayed at the end of the output from *list* and *step* commands. You can request a disk space summary at other times in the session by issuing the *space* command, as shown in this example:

#### Admin> **space**

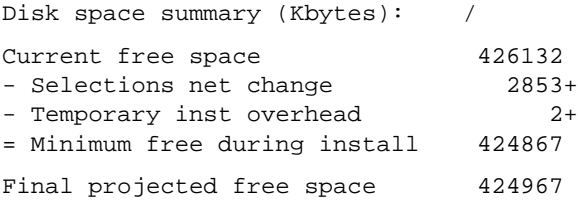

The *space* command does not force a recalculation of disk space (see the discussion of *recalculate*, which follows), so if you enter the space command before space calculation are performed, the net change amount is shown as 0 blocks, even if you have made installation or removal selections.

The output of space is affected by the *filesystems* command on the View Commands menu (see "The filesystems Command" on page 71) and by the *delayspacecheck* preference (see "Delaying Disk Space Checking" on page 112). For more information on space checking, see "Controlling Disk Space Checks and Reports" on page 111.

#### **The recalculate Command**

If you use *sh* or *shroot* from Inst to modify files on the target system, Inst automatically updates disk space calculations. You can also enter the *recalculate* command from the Administrative Commands menu to request a new space check after making file modifications:

#### Admin> **recalculate**

This command always performs a detail space check, even when the *detailspacecheck* preference is off (see "Changing Detail Space Checking" on page 111). The output of the *recalculate* command is the same as the output of the *space* command (above). See "Controlling Disk Space Checks and Reports" on page 111 for more information.

## **The sh and shroot Commands**

During an Inst session, it is possible to invoke a shell, enter shell commands, and return to Inst without ending the session. This procedure is useful for removing user files to free disk space. Use either of these commands to invoke a shell from the Administrative Commands menu:

Admin> **sh** Admin> **shroot**

The *sh* command invokes a regular shell and the *shroot* command invokes a *chroot*(1M) shell. By default, the shell is specified by the SHELL environment variable and is usually set to */bin/sh* or */bin/csh*. To invoke a different shell, use the *set* command to specify it:

Admin> **set shell** *shell\_path*

**Note:** When you use the *sh* command during a miniroot installation, remember that the root and user filesystems are mounted as */root* and */root/user*. But if you use *shroot*, the root is changed to */root* and pathnames are unnecessary for most commands. For this reason, using *shroot* is usually preferable to using *sh*.

Miniroot installations impose some limits on what can be done with *sh* and *shroot*. Since the miniroot supports only a subset of IRIX commands, commands in */root* and */root/usr* might be unavailable or incompatible with the miniroot kernel. If you are installing from a local distribution source, you cannot use *sh* or *shroot* to access remote systems. If you are using a remote distribution source, you can access the distribution server.

## **The mount and umount Commands**

You can identify mounted filesystems by entering the *mount* (see the mount (1M) reference page) command with no arguments:

Admin> **mount**

If you are performing a miniroot installation, you can mount additional filesystems with this command:

Admin> **mount** *filesystem mount\_directory*

Remember that during a miniroot installation, filesystems are mounted at */root* rather than */*.

To unmount filesystems, you must be performing a miniroot installation. The *umount*(1M) command has this syntax:

Admin> **umount** *filesystem*

## **The mkfs Command**

During a miniroot installation, you can use the *mkfs* command to create an EFS or XFS filesystem. If you enter *mkfs* without arguments, the root filesystem (*/*), and the user filesystem (*/usr*) if it is present, are erased and recreated. After your entry, you are prompted to choose the filesystem type; if you choose an XFS filesystem, the block size for the new filesystem is set to 4096 bytes per block.

**Caution:** This command erases the entire contents of these filesystems, so do not use it if the target filesystem contains information that must be preserved.

Recreating the root filesystem (and */usr*, if it is present) has these effects on an installation:

- All local information in configuration files is lost.
- All information in the installation history database is lost.
- If you are using a remote installation server, you are required to enter the server's IP address when specifying the distribution source.

When you use this command to make filesystems other than root (/) and */usr*, you must specify the device special filename where the filesystem resides. For example, this command creates a filesystem on partition 0 of SCSI disk 2:

Admin> **mkfs /dev/dsk/dks0d2s0**

If you are creating an XFS filesystem, mkfs prompts you to choose the blocksize (512 or 4096) for the new filesystem. (See the mkfs(1M) and intro(7M) reference pages for more information on specifying devices.; see ''IRIX Admin: Disks and Filesystems'' for detailed information on creating filesystems.)

To access the newly created filesystem, *device*, create a directory mount point and mount the filesystem:

Admin> **shroot** # **mkdir** *mount\_directory* # **exit** Admin> **mount** *device mount\_directory*

## **The sethostname and sethostipaddr Commands**

The *sethostname* (equivalent to *hostname*) and *sethostipaddr* (equivalent to *hostid*) commands set the network name and address of the target system; either of these commands restarts networking. You can only execute *sethostname* and *sethostipaddr* during a miniroot installation.

# **The save and load Commands**

The *save* command creates a selections file that contains the distribution location and the selections that are in effect when you enter the *save* command. In subsequent sessions, you can specify the selections file as an argument to the *load* command to automate the selections process. By default, selections files are saved in the directory in which you invoked Inst, but you can change the directory location by specifying an alternate directory in the filename specification (see the *-F* option of *inst*(1M)).

This sample entry creates a selections file in */usr/tmp* called *select.sav1*:

```
Admin> save
Save selections to file: /usr/tmp/select.sav1
```
The format of *select.sav1* is illustrated in Example 5-9. The first two lines identify the selections file to the Desktop. When users double-click the selections file icon, Software Manager starts, using the selection file. The remaining lines identify the distribution location and the selections to be made (an internal version number appears at the end of each selection item).

```
#!/usr/sbin/SoftwareManager -F
#Tag 000109B1
from easyboy:/d1/IRIX_6.2/dist
k license_eoe.man.license_eoe 1022130500
r license_eoe.man.relnotes 1022130500
i license_eoe.sw.license_eoe 1022130500
r netls_nodelock.man.relnotes 1022130500
i netls_nodelock.sw.netls_nodelock 1022130500
i netls_root.sw.hdr 1022130500
i netls_root.sw.lib 1022130500
```
**Example 5-9** Sample Selections File

#### **The config Command**

The *config* command posts a list of configuration files that are present on the target. If there are differences in a newly installed configuration file and the previously installed version, an *m* is posted to the left of the filename in *config* output. If the previous version of a configuration was obsoleted by the installation, the obsoleted version is listed with a .*O* suffix. If a newly installed configuration file is available but not required by the new software, the newly installed version file is listed with a .*N* suffix. (See "Managing Configuration Files" on page 62 for details).

#### **The hardware Command**

The *hardware* command lists information about target system components. This example shows *hardware* output for an Indy workstation target:

Admin> **hardware** Hardware: CPUARCH=MIPS2 CPUARCH=R4000 IP22 CPUBOARD=IP22 MODE=32bit SUBGR=NG1 GFXBOARD=NEWPORT

#### **Using the Interrupt Menu**

It might sometimes be necessary to interrupt Inst during a processing operation, such as reading the distribution or installing software selections. When an interruption is necessary, press *<Ctrl+C>* to suspend processing and display the Interrupt menu. Also, under certain error conditions, the Interrupt Menu is automatically invoked by Inst. The Interrupt menu contains selections to cancel the command in progress, change preferences, open an IRIX shell, and get help.

Figure 5-3 illustrates the Interrupt menu.

Error/Interrupt Menu

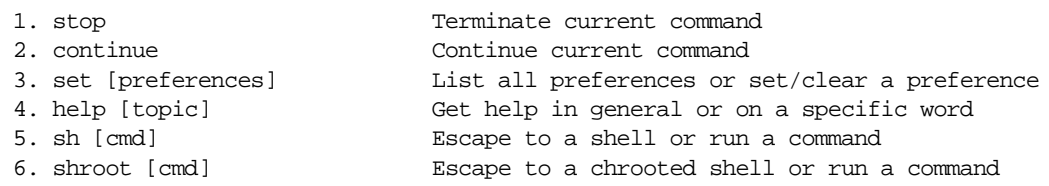

Interrupt>

**Figure 5-3** The Interrupt Menu

## **Stopping an Installation**

The *stop* command cancels the command in progress and suspends the installation. If you use *stop* while Inst is reading the installation history or distribution inventory, or while it is calculating dependencies, Inst discards the processing results. For this reason, Inst must repeat the readings or calculations before executing subsequent *list* commands, selection requests, or the *go* command.

If you use *stop* while Inst is installing and removing software, it makes a record of pending selections. At the next *go* command, Inst restarts the installation process on any uncompleted product installations; then it continues processing the remaining selections that were pending.

**Caution:** Using *stop* during installation can leave software in an inconsistent state that requires a removal and reinstallation of the affected product.

To resume the installation after issuing a *stop* command, use the *continue* command. The *continue* command resumes processing from the point at which it was interrupted.

#### **Using Other Interrupt Menu Commands**

The *set*, *help*, *sh,* and *shroot* commands on the Interrupt menu are identical to those on the Administrative Commands menu. See "A Closer Look at Preferences" on page 115 for information on using the *set* command; see Table A-1 for a list of topics covered by the *help* command; and see "The sh and shroot Commands" on page 77 and "Using the Interrupt Menu" in Appendix A for details on using the *sh* and *shroot* commands.

*Chapter 6*

# Inst for Experts

This chapter provides instructions to users who are already familiar with the basic operation of Inst. It contains cursory installation instructions as an alternative to the detailed instructions in Chapter 5, and elaborates options for using Main menu commands. Finally, this chapter explains how to use features on the other Inst menus.

This chapter contains these sections:

- "Alternative Ways to Specify a Distribution"
- "Installing Software Noninteractively"
- "Using Command Shortcuts"
- "Using step to Make Selections"

# **Alternative Ways to Specify a Distribution**

The *from* command specifies the distribution source for an installation session or portion of the session (see "Step 2: Specifying the Source" in Chapter 4 for basic information). This section suggests several alternatives to the specification methods described in Chapter 5.

## **Using the \$dist Variable**

The *\$dist* variable is a shorthand notation to specify the location of a distribution. The value of *\$dist* is the current value of the *dist* preference (see "A Closer Look at Preferences" on page 115). The *dist* preference is automatically set each time Inst reads product descriptions from a distribution source. When Inst is invoked, the value of *dist* is set to the last software distribution source that was specified in an Inst session.

Use *\$dist* as an argument to *from* to specify the location of the distribution:

Inst> **from \$dist**

You can check the value of *dist* at any time by entering this command:

Inst> **view set dist**

## **Specifying One Product as the Source**

A distribution specification can contain the name of a specific product to be installed. These sample entries illustrate how to specify a single product as a distribution source:

```
Inst> from server:/CDROM/dist/product_name
Inst> from $dist/product_name
```
When you specify a product name, only the specified product can be installed. However, this method reduces the time required for disk space checking and verification of the installation history.

## **Specifying an Alternate User Account**

As a default, Inst uses the *guest* account to connect to an installation server (see "Configuring an Installation Account" on page 19). To use an alternate account on the server, specify the user account name in your distribution specification:

Inst> **from** *user***@***server***:***pathname*

## **Specifying the Source on the Command Line**

For a live installation, you can use the Inst command line argument **–f** to specify the distribution source. This is equivalent to giving the *from* command on the Inst Main menu. These examples illustrate *inst -f* command entries:

- # **inst -f** */CDROM/dist*
- # **inst -f** *server:pathname*
- # **inst -f** *server:pathname/product*

In your entry, specify the pathname of the software distribution for*source* (*/CDROM/dist*, for example); if the distribution is on a remote server, include the server name in your specification (*easyboy:/CDROM/dist*, for example). If you wish to install an individual product, substitute the shortname of the product for *product* in your entry (*easyboy:/CDROM/dist/InPerson*, for example). See "Step 2: Specifying the Source" on page 42 for additional information on specifying a distribution source.
# **Installing Software Noninteractively**

It is possible to install software without using Inst menus; however, only live installations can be performed noninteractively. Noninteractive installations install the subsystems that are pre-selected by Inst (see "Required and Default Subsystems" on page 7 for information on these selections). In cases where the distribution contains an update to installed software, the older version on the target is replaced by the update. In cases where the distribution contains software that is not installed on the target, the default subsystems are installed (these are marked with *d* in *list* displays).

To install software noninteractively, use the *–a* argument (automatic) on the *inst* command line. To specify the location of the software distribution in the automatic installation, use the *–a* argument with the *-f* argument in your command. If you do not use the *–f* argument, the default is the software distribution source that you specified when you last used Inst.

In Example 6-1, the *ftn\_dev* product is installed noninteractively from a software distribution directory on a remote workstation.

```
% /bin/su -
Password:
# inst -a -f easyboy:/d/IRIX_5.3/ftn_dev
#
Example 6-1 Sample of a Non-Interactive Installation
```
# **Using Command Shortcuts**

The discussions that follow explain how to save keystrokes when using Inst commands. These shortcuts apply to all Inst menus.

### **Giving Commands by Number**

Instead of command names, you can give command numbers at the prompt. For example, this command is the same as entering the *remove* command:

Inst> **5**

# **Abbreviating Command Names**

Inst recognizes the shortest unique abbreviation of any command, so your command entry can be very brief. You can also use command abbreviations in combination with keywords (see "Using Keywords as Arguments" on page 88). The sample entry below, which is an abbreviation for the *list* command used with the keyword *downgraded*, is the same as entering *list downgraded*:

Inst>**l D**

### **Using Wildcards in Subsystem Names**

When you enter subsystem names as arguments to Inst commands, you can use wildcards to shorten your entries. Inst accepts these shell-style wildcards in subsystem names:

- **?** Matches one character.
- **\*** Matches any combination of characters but applies only to the product, image, or subsystem portion of the name in which it is used. In other words, the asterisk (\*) does not match characters in the entire subsystem name; it matches only the characters that appear in one segment of a subsystem name (see "Using Product and Image Names" on page 87 for an explanation of name segments).
- **[ ]** Matches any enclosed characters or a range of characters separated by a dash.

Table 6-1 illustrates the use of wildcards in product names.

Table 6-1 Subsystem Names Specified With Wildcard

| Entry         | <b>Meaning</b>                                                     |  |
|---------------|--------------------------------------------------------------------|--|
| $eoe.sw.*$    | All <i>sw</i> subsystems in the eoe product                        |  |
| $*$ .man. $*$ | All <i>man</i> subsystems in the distribution                      |  |
| *.man         | All <i>man</i> images in the distribution                          |  |
| $eoe*$        | All products whose names begin with<br>eoe                         |  |
| $[a-c]*.sw.*$ | All sw subsystems in products whose<br>names begin with a, b, or c |  |

# **Using Product and Image Names**

Any command that accepts subsystems names as arguments also accepts product and image names as arguments. This means that the trailing asterisk wildcards (.\* and .\*.\*) are not necessary to specify all subsystems in an image or product.

Example 6-2 illustrates commands that use product and image names as arguments.

Inst> **list eoe** Inst> **install \*.man** Inst> **keep \***

**Example 6-2** Commands With Product and Image Arguments

You can always tell whether you are specifying a subsystem, image, or product name by the number of segments in the name. Product names contain one segment and no dots, image names contain two segments separated by one dot, and subsystem names contain three segments separated by two dots. These rules are true even when you use wildcards. Example 6-3 illustrates the structure of names in the product hierarchy.

```
dmedia_dev
dmedia_dev.sw
dmedia_dev.sw.audio
```
**Example 6-3** Sample Product, Image, and Subsystem Names

# **Using Keywords as Arguments**

The *list*, *install*, *remove*, *keep*, and *step* commands take arguments called *keywords*. Keywords are shorthand designations for groups of subsystems, images, or products. Many keywords have a long form and a single letter abbreviation.

Table 6-2 lists each keyword, its abbreviation (if it has one), and a description of the subsystems, images, or products that the keyword designates.

| Keyword      |      | Abbrev. Meaning                                                                                                    |
|--------------|------|----------------------------------------------------------------------------------------------------|
| all          | a    | All subsystems in showprods -a output plus all<br>subsystems in the software distribution.                                                                                                    |
| default      | d    | All subsystems that are recommended for<br>installation by the manufacturer. The letter d<br>appears after the subsystem name in list output.                                                  |
| distribution | dist | All subsystems in the distribution.                                                                                                    |
| downgrade    | D    | All subsystems for which the version in the<br>distribution is a downgrade of (older than) the<br>installed version on the target. The letter D<br>appears in the second column of list output |
| install      | i    | All subsystems that are selected for installation.<br>The letter i appears in the first column of list<br>output                                                                               |
| installable  | A    | All subsystems in the software distribution.<br>When no keyword argument is given to the <i>list</i><br>and <i>step</i> , the <i>installable</i> keyword is used by<br>default.                |

Table 6-2 **Keywords** 

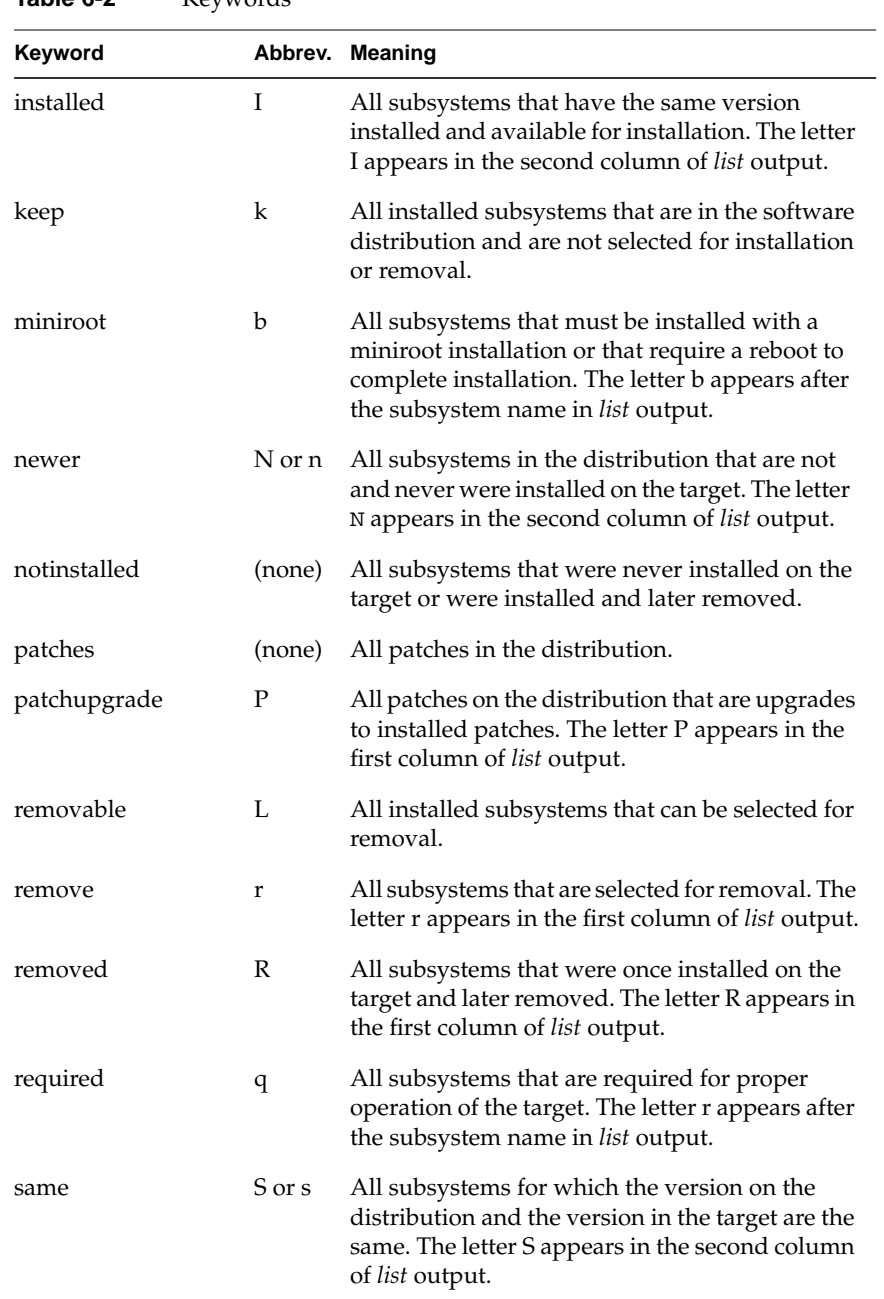

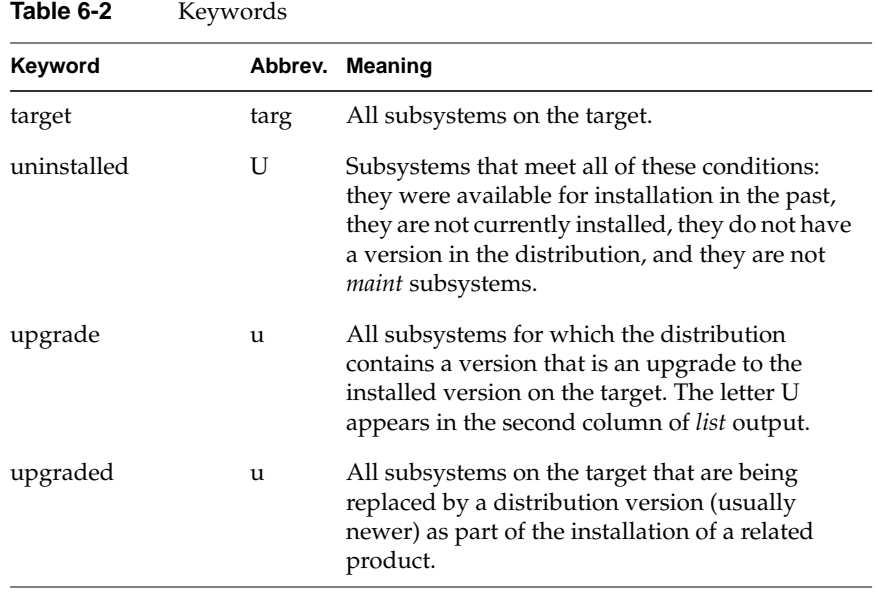

## **Using step to Make Selections**

The *step* command allows you to display the distribution or target inventory, one item at a time, as you make selections. By default, *step* displays subsystems in the distribution inventory, but like *list*, the output of *step* is determined by the current *view* settings. The *step* command takes the same keyword arguments and wildcards as *list*.

The items that *step* displays are determined by the arguments in your entry. For example, this *step* command causes only upgrade products to be displayed:

```
Inst> step U
```
After the entry, Inst posts selection information, followed by the first upgrade product in the distribution, as shown in Example 6-4.

Current View:

```
 Location: distribution
 Status: N=New,U=Upgrade,P=Patch upgrd,S=Same,D=downgrade,,' '=Not Installed
Selection: i=install, r=remove, k=keep
 Level: subsystem
Name: short
```
 Subsystem Type(s) [bdrp]: b=reBoot needed, d=Default, r=Required, p=Patch] Step commands: i,r,k,n,p,... Use ? for more step help. i S refind.man.rfind [d] 0 Rfind Man Pages

**Example 6-4** A step Command Display

As each software item is displayed, use the *i* (install), *r* (remove), or *k* (keep) to make selections. If you use a capital *I*, *R*, or *K*, your action applies to all subsystems in the product. To leave an item unchanged, press *<***Enter***>*. After your selection, the next subsystem is displayed for selection:

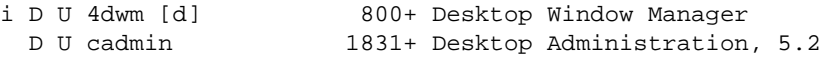

Continue until you finish making selections. Type *?* at any time for help. You can quit the *step* process at any time by typing *q*.

# **Using Advanced step Features**

The *step* command allows an interactive operating mode that enables you to make subsystem selections with a special key or key combinations. In some cases, you can request a particular action using several different keys. Some special keys provide searching and listing capabilities.

Table 6-3 lists the special keys that you can use during *step* operations.

| <b>Level Affected</b> | <b>Requested Action</b>                                                                       | Keys                                  |
|-----------------------|-----------------------------------------------------------------------------------------------|---------------------------------------|
| Subsystem             | Select this subsystem for<br>installation.                                                    | i or u or <right-arrow></right-arrow> |
|                       | Select this subsystem for removal.                                                            | r                                     |
|                       | Keep the current subsystem version; k or < <b>left-arrow</b> ><br>cancel the current request. |                                       |
|                       | Select this subsystem for installation d<br>if it is marked with a d.                         |                                       |

**Table 6-3** Requests in *step* Operations

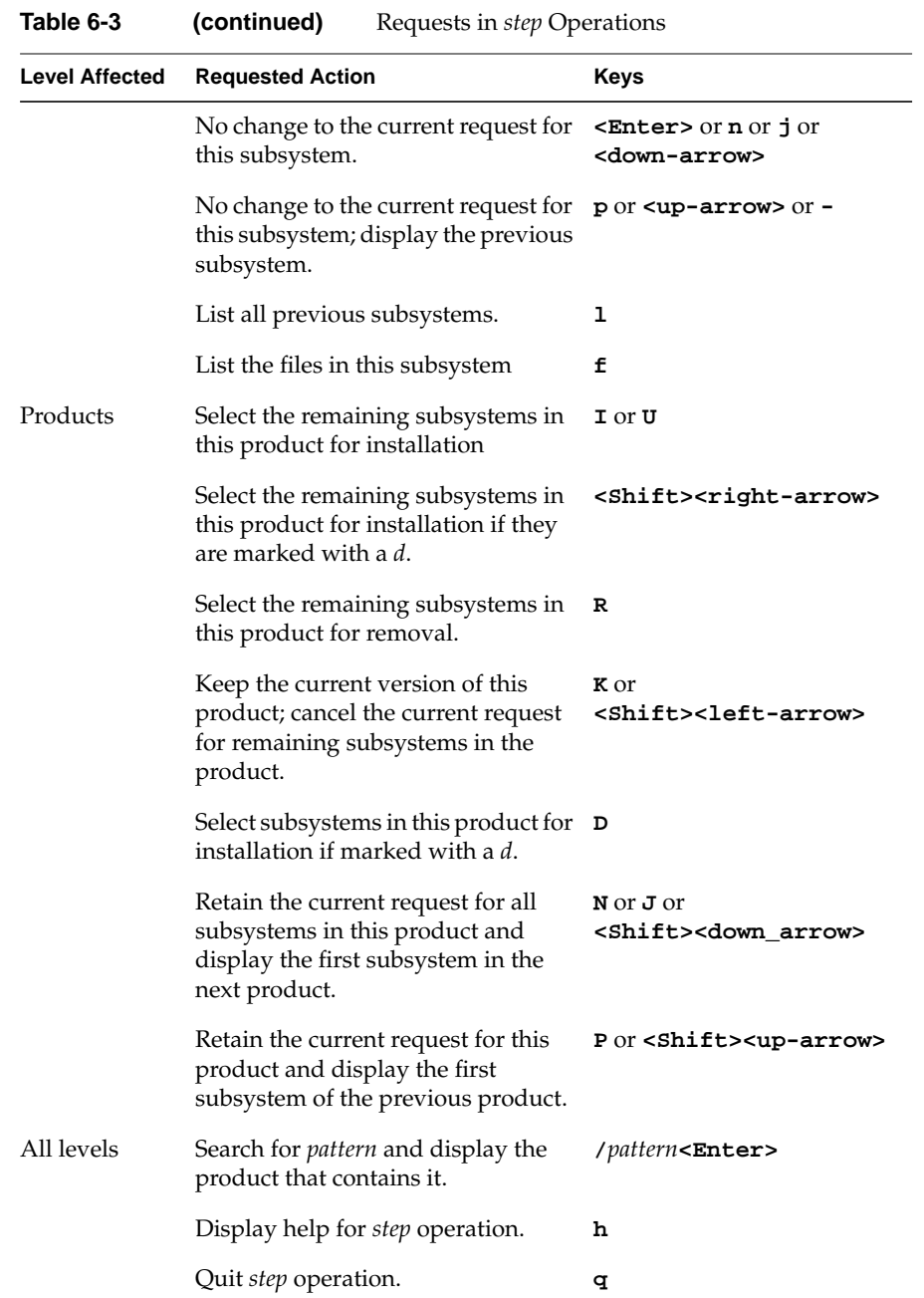

*Chapter 7*

# Maintenance Tips

This chapter contains procedures that may be necessary to keep the software installation at your site up to date. The chapter contains these sections:

- "Installing a Software Update"
- "Installing Optional Software Products"
- "Installing Patch Releases"
- "Installing Software for Hardware Upgrades"
- "Installing Reference Pages"
- "Reinstalling an Older Software Release"
- "Avoiding Compatibility Problems"
- "Removing All Software"

### **Installing a Software Update**

When you receive a software update, it might be delivered on multiple CDs. Use the sequence numbers on the CD labels or the directions in "Planning the Order of Installation" on page 22 to determine the order in which you should install the updates. Updates are not necessarily included for all products, since not all products are updated at the same time.

When you install a software update, replace or remove all, not just some, of the older subsystems in each product that you install. When a server or workstation contains software subsystems from different releases of a product, compatibility problems result that can be very difficult to diagnose. Use *showprods* with the *–n* argument to detect subsystems that are not from the same product release.

When Inst makes its initial installation selections, it automatically selects any updates to subsystems that are already installed. In addition, it selects subsystems that are new with this release and designated as default ("Required and Default Subsystems" on page 7).

Subsystems that you omitted from the previous installation, even subsystems with a default designation (*d* in *list* output) are not selected for installation. In many cases, you can examine the selections with *list* and give the *go* command without making any selection changes.

If you see a message about changed configuration files after the installation is complete, follow the directions in "Merging Configuration Files" on page 63 to merge configuration files. If you do not merge changed configuration files, a message about changed configuration files is posted during the next several system reboots.

# **Installing Optional Software Products**

*Software options* are products that you may or may not choose to run on a system. They are usually purchased separately from a computer system, but may also be shipped as a complimentary offering with a new system or when a new version of a purchased option is released. When you install a software option, keep these points in mind:

- The release notes for a software option explain whether a miniroot installation is required.
- If the software option requires miniroot installation, use the installation tools that accompanied the version of *eoe* that is already installed on your system.
- If you have several software options to install and they are on more than one CD or distribution directory, use the CD sequence numbers, release notes information, or information in "Planning the Order of Installation" in Chapter 2 to determine the installation order. If the installation order is wrong, Inst will advise you when you launch the installation.

### **Installing Patch Releases**

A patch release contains replacement files that can be installed to modify a particular software product. Installing patches is optional; review the online release notes that accompanied the patch to determine whether to install it or not.

In Inst subsystem listings, patches are identified by their patch number and product subsystem name. For example, *patchSG0000034.bvo\_sw.bvo* identifies a patch to a subsystem of the Broadcast Video Option product.

When you install a patch, Inst automatically moves the original files before installing their patch replacements. The original files are copied to a directory that Inst creates specifically to save such files, */var/inst/patchbase*. This makes it possible to remove a patch and replace it with the original version of the product files.

# **Patch Installation Procedure**

Use this procedure as a guideline for installing a patch release:

1. Invoke Inst (from the miniroot, if necessary).

Check the release notes for installation instructions. Invoke Inst from the miniroot if the patch requires a miniroot installation; otherwise, invoke Inst from the IRIX command line.

**Note:** For live installations, you can use *inst -f* and specify the location of the patch distribution in your command.

2. Select the patch subsystems for installation.

Use the *install* command from the Inst Main menu to select all subsystems in the patch (installing a subset of patch subsystems is not recommended). If the distribution contains several patches, select the subsystems in any additional patches that you want to install.

Inst> **install** *patchname*

- 3. Enter the *go* command to launch the installation.
- 4. Resolve any conflicts.

Patches contain no known conflicts with standard installed products; however, conflicts might occur with other patches that you have installed. Use the resolution suggested in the conflicts message to determine your course of action.

5. Exit Inst.

### **Removing Patches**

You can remove a patch after it is installed if you wish. When you remove a patch, the original product files in */var/inst/patchbase* are automatically reinstalled on the system. Use this procedure as a guideline for removing patches.

1. Invoke Inst (from the miniroot, if necessary).

Check the release notes for the product. If the product requires a miniroot installation, invoke Inst from the miniroot to remove the patch (the miniroot is required to reinstall the original product files, in the case); otherwise, invoke Inst from the IRIX command line.

2. Select the patch for removal.

Use the *remove* command from the Inst Main menu to remove the patch:

Inst> **remove patchname**

**Note:** Do not remove portions of patches; to preserve the integrity of the software product, remove the entire patch.

3. Enter the *go* command to complete the removal.

### **Removing Original Product Files**

Sometimes it may be necessary to remove original product files from */var/inst/patchbase* (to save disk space, for example). A special argument to the *versions* command removes the files that a patch has replaced. However, there are important reasons why you should create a backup copy of */var/inst/patchbase* before removing any of its contents:

- Original product files are not recoverable after they are removed from */var/inst/patchbase*.
- Original product files are sometimes required for subsequent patches to the product.

Use the *versions* command with the *removehist* argument to remove original product files from */var/inst/patchbase*.

**Caution:** Before you use this command, make a backup copy of */var/inst/patchbase*:

# **versions removehist** *patchname*

# **Installing Software for Hardware Upgrades**

In some cases, changes to software are required when you install a hardware upgrade on a system that is already in service. As a general rule, adding memory, bitplanes, and disks requires no change to the software, but other hardware upgrades require changes to the installed software. The documentation that accompanies the upgrade explains whether a software installation is necessary for the upgrade.

### **Installing Accompanying Product Releases**

Some hardware upgrades are shipped with a software distribution in the form of a software product release. Use the directions in "Installing Optional Software Products" on page 94 to install this type of software distribution. If the software distribution contains installation tools, you must use them.

#### **Reinstalling the Same Software**

Some hardware upgrades are not shipped with a software distribution, but they require that you reinstall some software after the hardware upgrade is completed. For example, upgrades to a CPU board or the graphics subsystem require a software reinstallation. In such cases, the reinstallation is necessary because the hardware-specific files that were installed for the original hardware are not appropriate for the new hardware.

When reinstalling software after a hardware upgrade, be sure to follow the directions in "Planning the Order of Installation" on page 22 to determine installation order. Reinstallations require a miniroot installation.

When Inst determines that a system contains new hardware, it notifies you that it has selected a new set of hardware-dependent files for installation:

Your system hardware configuration has changed since you last installed software, and some subsystems will therefore need to be re-installed for proper operation.

Use this procedure to reinstall all software:

1. Select all installed software for installation.

Since you are reinstalling the same software, Inst automatically marks previously installed subsystems (including the hardware-specific subsystems that require replacing) with a k (keep). For this reason, you must explicitly select subsystems for installation to force Inst to perform the installation. This command selects all previously installed software for reinstallation:

Inst> **install I**

2. Check the output of *list* after your entry.

Every subsystem in the distribution inventory that is marked with an  $I$  (installed) in the second column should also contain an i (install) in the first column.

3. Launch the installation.

Inst> **go**

4. Quit Inst.

Inst> **quit**

# **Installing Reference Pages**

The reference pages (manual pages) that apply to a product are shipped as a software component of the product. For example, all reference pages and software for Digital Media Development software are shipped in a subsystem of the *dmedia\_dev* product. The subsystems containing reference pages consist exclusively of reference pages.

The software subsystems in a product usually have a corresponding reference page subsystem. The names of the software and reference page subsystems differ only in the image segment of the name. The name for a reference page subsystem always contains the letters *.man* in the image segment. For example, *dmedia\_dev* contains the software subsystem *dmedia\_dev.sw.movie* and a reference page subsystem called *dmedia\_dev.man.movie.*

When release notes accompany a product, the product contains an additional *.man* image that contains the release notes*—dmedia\_dev.man.relnotes*, in this case. Some reference page subsystems contain reference pages for more than one software subsystem. When you

receive your workstation and when you install a software option for the first time, be sure to check the status of reference page subsystems to verify that the reference pages that you want are installed.

The commands that follow are useful for checking and installing reference page subsystems.

• Check to see what reference page subsystems are installed:

```
# showprods '*.*man*'
```
• List all reference page subsystems available for installation:

Inst> **list \*.\*man\***

• Select all reference page subsystems, but not release notes, for installation:

```
Inst> install *.*man*
Inst> keep *.*.relnotes
```
### **Reinstalling an Older Software Release**

Inst is designed to install software products that are new to your workstation or newer than the currently installed version. When you want to install a version of*eoe*that is older than the currently installed version, the installation procedure must be modified. If you do not follow this modified procedure (for example, you use *set neweroverride on* instead), you may be left with configuration files that do not match the rest of the software. This can inhibit system reboots and make it difficult to diagnose compatibility problems.

The steps below describe the procedure for installing an older IRIX release after you have installed the new release. You should perform a complete system backup before performing this procedure.

In the procedure you will back up your new, modified system configuration files, remove your new system software, and then install an older version. The final step is to integrate any modifications you made to your new configuration files into the restored, older configuration files.

**Note:** This procedure begins from the miniroot, not from IRIX.

Before beginning this procedure you should locate the older software distribution you will be downgrading to. Be sure that you have the installation tools (*sa* file) that accompanied the older distribution.

1. Load the miniroot from your current distribution.

Begin by loading the miniroot from your *current* distribution. (Refer to "Starting a Miniroot Installation" in Chapter 3 for information on how to load the miniroot).

2. Invoke an IRIX shell.

Use the *shroot* command to escape to a root shell, enter *sh* to start a Bourne shell, and then use *showfiles* to create a list of modified configuration files:

Inst> **shroot** # **sh** # **showfiles -s -c -m > /usr/tmp/configlist**

3. Edit the configuration files list (optional).

If you want to edit the list of configuration files to add additional files or remove unnecessary files, you can do so now by setting your *TERM* variable and using *vi(1)*:

# **TERM=vt100; export TERM** # **vi /usr/tmp/configlist**

4. Create backup configuration files.

When you are satisified with */usr/tmp/configlist*, create the backup configuration files and then quickly replace the password and hosts files (in case of disaster while performing the rest of the procedure):

```
# sh -c 'while read fname; do mv $fname $fname.bak; done' <
/usr/tmp/configlist
# cp /etc/hosts.bak /etc/hosts
# cp /etc/passwd.bak /etc/passwd
# exit
# exit
Inst>
```
**Note:** The *< /usr/tmp/configlist* portion that appears on the second line of this example should be included at the end of the first line in your entry.

5. Remove target software.

Remove all currently installed software. At the Inst prompt, enter the commands shown below. It is critical that you not give any other commands at the Inst prompt at this time.

Inst> **set rulesoverride true** Inst> **view targ** Inst> **remove I** Inst> **go**

If you receive a device busy error at this point and receive the Interrupt menu, select *Continue*. When Inst is finished and you quit, you may be asked if you really want to quit. Enter *y* for yes.

```
Inst> quit
Please wait ...
Ready to restart the system. Restart? \{y(\text{es}), (\text{n})\text{o}, (\text{sh})\text{ell},(h)elp } sh
```
- 6. Enter the *sh* command to get a shell prompt.
- 7. Remove installation history files.

After escaping to the shell, remove all files that make up what is known as your installation history, and then restart the system:

```
# rm -rf /root/var/inst
# exit
Ready to restart the system. Restart? \{y(\text{es}), (n) \circ, (sh)\in ll\},
(h)elp } y
```
8. Load the miniroot from the *older* distribution.

Use the older software distribution that you located at the beginning of this procedure to load the miniroot and invoke Inst; be sure the installation tools and the software version match.

9. Install the older software version.

Remember that Inst no longer has valid software installation information about this system, so its initial selections are the default selections (see "Required and Default Subsystems" on page 7). Use Inst to specifically select for installation any additional software you wish to install.

- 10. Reboot your system.
- 11. Merge configuration files.

In IRIX, merge your config.bak files (listed in */usr/tmp/configlist*) with the restored configuration files.

- If you created a backup copy of customized configuration files (described in "Backing Up the Target Systems" on page 21) when you were running this release earlier, you should be able to restore the configuration files from that backup and use them. Add any new configuration information that has been added since they were last used.
- If you have no backup of the current system files, compare the *.bak* and installed versions of the files in */usr/tmp/configlist*, then make the required changes using

a process similar to the one for merging configuration files described in "Merging Configuration Files" on page 63. Be careful not to introduce new features from the later release.

If you modified any configuration files, you should restart the system now to boot from the desired configuration.

### **Avoiding Compatibility Problems**

Although some compatibility information is contained in the product descriptions that Inst reads when it accesses a software distribution, Inst allows you to install incompatible software in many situations. The list below contains guidelines for avoiding compatibility problems.

- Inst tells you about incompatible subsystems when you try to install them. To learn about these incompatibilities earlier, check the release notes for the products that you plan to install.
- All subsystems of a product should have the same release number. When in doubt, give the *showprods* command with the *-n* argument:
	- % **showprods -n** *names*

The column that normally contains the installation date contains a number instead. Make sure that all subsystems in each product have the same number. If there are subsystems from different releases in the same product, compatibility problems might result.

- When you receive a software update, install the new versions of all of the products you receive, not just some of them.
- If any subsystems that you want to install require a miniroot installation, perform all installations during a single miniroot installation session. Performing a single installation prevents incompatibilities that can occur when you switch from one installation session to another.

# **Removing All Software**

To remove all installed software from the target system, you must perform a miniroot installation; you cannot remove all software during a live install, since the miniroot is needed to supply the functions that sustain the system until critical software is replaced. Because removing all software is not desirable under most circumstances, Inst behavior is overridden to perform this procedure.

Follow these instructions to remove all installed software.

1. Override Inst rules:

Inst> **set rulesoverride on**

2. Select installed subsystems for removal:

Inst> **remove I**

3. Start the removal:

Inst> **go**

When you remove subsystems with *remove*, any configuration files that have been modified are not removed. This preserves any local information that might have been added. To list configuration files, enter the *showfiles -cCH* command from an IRIX shell.

*Chapter 8*

# Tailoring Installations

This chapter explains how to tailor installations using initialization scripts and the *set* command. Initialization scripts provide a programmatic interface to user-written scripts that execute when Inst or Software Manager receives a distribution specification. The *set* command assigns values to arguments known as *preferences*, which control aspects of the Inst and Software Manager interface. A table of available *set* preferences is included at the end of this chapter (a complete list is also available from Inst online help).

This chapter contains the following sections:

- "Using an Initialization Script"
- "Checking the Current Preference Settings"
- "Controlling Menu Displays"
- "Controlling Disk Space Checks and Reports"
- "Controlling the Display of Filenames"
- "Displaying the Current Distribution Source"
- "Turning Off Initial Selection of Subsystems"
- "Changing the Network Timeout Value"
- "A Closer Look at Preferences"

**Note:** The procedures in this chapter assume that *set* commands are entered from the Admin menu; however, except where noted, *set* commands can also be entered from the Main menu and View Commands menu.

## **Using an Initialization Script**

The initialization script *inst.init* provides a means to delay an installation session until the appropriate session parameters are set by the script. The primary function of *inst.init* is to redirect a distribution specification to a different source, or to modify the default selections in a distribution. However, because an *inst.init* script can also include the use of selections files and *set* (preferences) commands, you can customize the script to meet a variety of installation requirements. The activation of *inst.init* is specified by the *startup\_script* variable (see Table 8-1 for a description of this variable).

By default, if an *inst.init* script is located in a distribution directory, users are notified of the pending execution of the script whenever they specify the distribution directory during an installation session. Unless the user specifies otherwise, *inst.init* executes after the notification. If the specified distribution directory is a remote directory, *inst.init* is copied to the target system to execute (any scripts that *inst.init* calls are not copied to the target system, however).

For example, assume that a user on *babyface* enters one of these commands to install from server *easyboy*:

```
# inst -f easyboy:/d1/IRIX_6.2/dist
Inst> from easyboy:/d1/IRIX_6.2/dist
```
If easyboy 's */d1/.IRIX\_6.2/dist* contains a copy of *inst.init*, either of the previous commands copies and executes *inst.init* on babyface before the Inst Main menu is displayed. Similarly, *inst.init* is executed if it is located in the distribution directory when a Software Manager user uses the *Lookup* button.

### **Syntax of the inst.init Script**

The *inst.init* script has this syntax:

inst.init [*toolname*] [*pathname*] [*file descriptor*]

Arguments have these meanings:

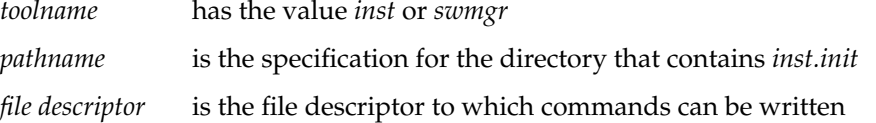

The *inst.init* script can read from *stdin* and write to *stdout* (file descriptor 1) using the controlling tty in Inst sessions; use *xconfirm*(1) for user input and output in Software Manager sessions. The script can also write to *stderr (*file descriptor 2). Messages to *stderr* are posted directly to the user by means of the inst pager during an Inst session or in the log pane during a Software Manager session. Messages to *stderr* are also copied to */var/inst/INSTLOG*, the installation log.

**Note:** Avoid using *stderr* to write prompts for an interactive Inst session. The inst pager might interfere with the session by writing unwanted lines to the screen.

## **Writing an inst.init Script**

You can write *inst.init* as a shell script, a tcl script, or a binary program. The output of *inst.init* is a set of commands that Inst or Software Manager executes. These commands are supported as output from *inst.init*.

#### *from* [distribution]

specifies the location of the distribution. The *from* command is always executed first.

#### *admin load* [*selections file*]

specifies a selections file to be used for the installation (see "The save and load Commands" in Chapter 5 and the *-F* option of *inst*(1M)). You may use multiple selections files; in this case, all commands are buffered and executed in the order that they are read.

**Note:** Any *from* commands in selections files are ignored.

#### *set* [*preference*] [*value*]

sets preferences for Inst or Software Manager operation. Preferences are always set after the *from* command is executed.

#### *install* [*software*.*subsystem*]...

marks for installation the software products or product components that are specified as arguments.

#### *keep* [*software*.*subsystem*]...

maintains the current status of software products or product components that are specified as arguments

#### *remove* [*software*.*subsystem*]...

marks software products or product components for removal.

#### **Additional inst.init Script Rules**

Keep these additional points in mind when creating an *inst.init* script:

- The *from* command executes first—the last *from* command returned by the script sets the distribution. All other commands are executed in the order in which the script sends them to *inst* for execution.
- All *from* commands in selections files are ignored.
- Lines written to the command descriptor must not begin with a space or tab character.
- Abbreviations and wildcards are supported in *install*, *keep*, and *remove* commands.
- Abbreviations of *from*, *set*, and *admin load* commands are not supported.

#### **Sample inst.init Scripts**

This sample *inst.init* script resets the distribution directory and notifies users of the change. Then the script retains all currently installed software in its current state, except InPerson; it installs all Inperson subsystems from the distribution except the man pages.

```
#!/sbin/sh
OLDPATH= $2
NEWPATH= yankee:/usr/dist
echo "$OLDPATH is unavailable"
echo "installing from $NEWPATH"
echo "from $NEWPATH" >&$3
echo "k *" >&$3
echo "i InPerson" >&$3
echo "k InPerson.man" >&$3
exit 0
```
**Example 8-1** Sample inst.init Script

This sample script determines the release and sets the distribution directory accordingly:

```
#!/sbin/sh
#
# Run uname to determine the release and set the distribution directory
REL='uname -r'case $REL in
6.1*) echo "from $2/dist/6.1" >& $3;
6.2*) echo "from $2/dist/6.2" >&$3 ;;
esac
```
# **Using README Files in a Distribution**

Whenever a file named *inst.README* is located in a distribution directory, the content of the file is displayed whenever users specify the distribution directory during an installation session. README contents might be special instructions about the software in this distribution, cautions, or other information that users might need before starting an installation session.

Your can also use an HTML version of the README file. This file, *inst.README.html,* contains HTML rather than plain text and is displayed when the distribution is specified from Software Manager.

# **Checking the Current Preference Settings**

To see your current preferences settings, enter the *set* command with no arguments:

Inst> **set**

The output contains a line showing the name, the current setting, and a brief description of each preference.

For help on a particular preference, specify the preference in your entry:

Inst> **set** *preference*

The output contains a paragraph description of the preference, its name, type, and current value.

# **Controlling Menu Displays**

By default, Inst displays the Main menu when it is invoked; menus show only a subset of the commands that can be entered at the Inst> and Admin> prompts. The following sections tell you how to change this default behavior.

### **Turning Off Menu Displays**

To suppress the menu display when Inst is invoked, enter this command:

Admin> **set menus off**

When *menus* is set off, only the Inst > prompt is displayed when Inst is invoked. To return to the default behavior, enter this command:

Admin> **set menus on**

The value of *menus* is saved in the installation history database; its value is maintained for subsequent Inst sessions.

### **Displaying Hidden Commands**

At each menu, several commands are available but not normally displayed. On the Inst Main menu, the hidden commands are *set*, *sh*, and *shroot*. On the Administrative Commands menu, the hidden commands are *help* and *quit*. On the View Commands menu, the hidden commands are *set*, *help*, and *quit*. The Interrupt menu contains no hidden commands; the *retry* command appears when Inst displays the Interrupt menu on errors, but *retry* is not available when you display the Interrupt menu manually.

Use this entry to set hidden commands on:

```
Inst> set fullmenu on
```
The value of *fullmenu* is saved in the installation history database; its value is maintained for subsequent Inst sessions.

#### **Redisplaying the Menu**

Since Inst does not redisplay the current menu after each command entry, you must request that the menu be redisplayed when you need it. The current menu is displayed if you press *<***Enter***>* (when the *menus* preference is set on), or if you enter a question mark (*?*). (The question mark is considered a pseudo-command because it never appears on menus.)

## **Controlling Disk Space Checks and Reports**

Disk space checking enables Inst to make accurate estimates of whether disk space on a system is sufficient for the software selected for installation. The estimates help you determine which software to install or remove if disk space is limited.

Space calculations determine the amount of free disk space in all mounted filesystems, the disk space required for each subsystem, the temporary requirement for disk space during the installation process, and the net change in disk space if a subsystem is installed or removed. If a detailed space check is requested, Inst also checks the disk for any deleted files, and for any local modifications to the installed software.

You see this message when Inst performs space checking:

Calculating sizes:

The space checks performed during *list* and *step* processing calculate the net amount of space that your selections will require after installation. The space checks performed during *go* processing calculate the net space requirement and the additional space that will be required during the installation process.

# **Estimated and Detail Space Checks**

Inst performs two types of disk space calculations: *estimated space checks,* which are based on the information in the Inst history file; and *detailed space checks,* in which Inst accesses file size information on the disk to perform its calculations. By default, estimated space checks are performed when you use the *from* command to change the distribution source and when you use the *list* or *step* command to make selections. Detailed space checking is always performed after you enter the *go* command to initiate installation. You can change these defaults using *set* command preferences.

**Note:** You can disable all space checking with the *space\_check* preference, but disabling space checking is not advised (see Inst help for details).

### **Changing Detail Space Checking**

There may be times when you need very accurate disk space calculations throughout an installation session (when a target has limited disk space, for example). In this case, you can use the *detailspacecheck* preference of the *set* command to force detailed space

checking to be performed during *list* and *step* processing as well as during *go* processing. To force additional detail space checking, enter this *set* command before you enter the *list* or *step* command in the session:

Admin> **set detailspacecheck on**

Inst saves the value of *detailspacecheck* in the installation history, so it is not necessary to reset this preference if you wish to maintain this level of checking in subsequent sessions. However, increasing the number of detail space checks also increases the amount of time required for the interactive portion of an installation session (the amount of time required for *go* processing remains the same, regardless of the *detailspacecheck* setting).

To return to the default space checking behavior, enter this command:

Admin> **set detailspacecheck off**

### **Delaying Disk Space Checking**

The *delayspacecheck* preference of the *set* command allows you to postpone disk space checking until after you enter the *go* command. Delaying space checking reduces the amount of time needed for the interactive portion of an installation session. However, when you delaying space checking, disk space information is not displayed in the output of *list* and *step* commands—subsystem sizes are listed as zero.

To postpone disk space checking until you enter the *go* command, enter this command before entering the first *list* or *step* command:

Admin> **set delayspacecheck on**

Inst saves the value of *delayspacecheck* in the installation history database, so it is not necessary to reset this preference if you wish to delay space checking in subsequent installations.

To return to the default space checking behavior, enter this command:

```
Admin> set delayspacecheck off
```
### **Minimizing Disk Space Checking Time**

When you want to install only one product and the distribution source contains many products, you can reduce the amount of space checking time by including the product name when specifying the distribution source. When you specify a product in the distribution source, checking is limited to the disk space requirements of the individual product rather than the entire distribution.

These entries illustrate how to specify an individual product as the distribution source:

# **inst -f** *source***/***product* Inst> **from** *source***/***product* Inst> **from \$dist/***product*

The *from* command must be entered before a *list* or*step* command that triggers disk space checking (the *source*, *product*, and *\$dist* arguments are described in "Alternative Ways to Specify a Distribution" on page 83).

# **Controlling the Display of Filenames**

By default, Inst does not report the names of files as it installs and removes them. The *set* preferences described below allow you to modify this behavior and control the way that file names are displayed.

To display filenames as they are installed, enter this command before you enter the *go* command:

Admin> **set show\_files on**

To return to no display of filenames as they are installed, enter this command at any prompt:

Admin> **set show\_files off**

The value of *show\_files* is saved in your installation history database, so it has the same value from one installation session to the next until you change it.

By default, when filenames are displayed during installation and removal, each filename replaces the one that was displayed before it. To change the display so that each name is displayed on a new line, enter this command:

Admin> **set overprint off**

To return to the default behavior, enter this command:

Inst> **set overprint on**

The value of *overprint* is saved in the installation history database, so it is not necessary to reset it in subsequent installation sessions.

# **Displaying the Current Distribution Source**

The current distribution source is displayed in a message above the Main menu when Inst is invoked. The message has one of these forms:

Default distribution to install from: *source* Default distribution to install from: *source*/*product*

Depending on your situation, *source* includes one or more of these items: a user ID, a remote target name, and a directory or tape device. If you specified a product name when you invoked Inst (*inst -f*), *product* is the name of the software product that you specified (for live installations only). The complete syntax of *source* and *source/product* is entered in "Step 2: Specifying the Source" on page 42 and "Alternative Ways to Specify a Distribution" on page 83.

Each time you enter the *from* command, the current distribution source changes. You can display the current distribution source by entering this command from any menu:

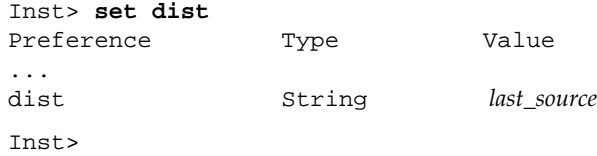

The value of *dist* is *last\_source*, which is a character string (*string*). The value of *last\_source* is always the same as *source* (the current distribution), with one exception: After Inst is invoked, but before product descriptors are read for the first time, the value of *dist* is the distribution source that was specified in the previous installation session. If you use a distribution source of the form *source/product*, *product* is not included in the value of *dist*.

### **Turning Off Initial Selection of Subsystems**

Each time you invoke Inst or enter a *from* command, Inst ignores any installation or removal selections that were not performed; it uses its own algorithms to select subsystems for installation. You can override this selection of subsystems, but any pending installation or removal selections are still erased.

To prevent Inst from making selections after you enter the *from* command, enter this command:

Inst> **set autoselect off**

Turning *autoselect* off means that the only *i* characters in the first column of *list* output are selections that you made yourself. To turn automatic selection back on, use this command:

Inst> **set autoselect on**

The value of *autoselect* is saved in the installation history database; if you set it off, it remains off in future Inst sessions until you change its value.

### **Changing the Network Timeout Value**

Inst allows you to specify a network timeout value. This value specifies the length of time that Inst waits for responses from a remote system before giving up.

Use the *set* command to display and set the timeout value:

Admin> **set** Preference Value Description ... timeout 180 Network timeout, in seconds ... Inst> **set timeout 120**

A minimum value of 120 seconds is recommended. The value of *timeout* is saved in the installation history database; when you find a value of *timeout* that works for your site, you can leave it permanently set (unless network conditions change and timeout errors begin to occur).

### **A Closer Look at Preferences**

Preferences allow you to tailor the installation utility so that it operates suitably for a single user or user group. In most cases, preference settings apply to both Inst and Software Manager (exceptions are *tty* preferences, which apply exclusively to Inst, and *gui* preferences, which apply exclusively to Software Manager).

Preferences are classified on the basis of their duration. *Permanent* preferences retain their settings until they are reset; *transient* preferences revert to a default setting at the start of a new installation session. A third group of preferences have potential to cause installation errors when set arbitrarily; these preferences are classified as *expert*.

Most preferences are assigned simple Boolean values; that is, you use the *set* command to turn them on or off. You can also substitute *true* (for *on*) and *false* (for *off*) when setting these preferences. These examples illustrate equivalent command pairs:

Admin> set beep on Admin> set beep true Admin> set short\_names off Admin> set short\_name false

# **The Preferences File**

In the factory-shipped configuration of *inst*, preference settings are stored in the */var/inst/resources* file. However, whenever the original setting for a permanent preference is changed, the new setting is recorded in the *.swmgrrc* file, which is automatically created at the first change. The automatically generated copy is stored in the root directory, *\$rbase*, for the new software installation at *\$rbase/var/inst/.swmgrrc.*

Each line of the *.swmgrrc* file contains the name of a preference and its assigned values. Example 8-2 illustrates the format of *.swmgrrc* entries. It illustrates settings that are expressed as boolean, single choice, multi-value, and integer values.

auto\_inst\_new: true display\_size: blocks inst\_visible\_resources: tty,transient,permanent,beginner,expert network\_retries: 4

**Example 8-2** Sample *.swmgrrc* File

### **Creating Additional Preferences Files**

You can create and store additional copies of *.swmgrrc* to tailor preferences for a particular system or for individual users. When multiple copies of *.swmgrrc* exist, the settings that they contain are added to the settings in *\$rbase/var/inst/.swmgrrc*. If conflicting settings are recorded for a particular preference, the most user-specific setting takes precedence, as explained below.

You or individual users can create additional *.swmgrrc* files in these locations, in order of highest to lowest precedence:

*\$HOME/.swmgrrc*

Contains preference settings for all installation sessions that the user initiates (except miniroot installations) and resides in the user's home directory on the target system. Takes precedence over settings in *\$rbase/var/inst/.swmgrrc, /var/inst/.swmgrrc*, and *\$rbase/\$HOME/.swmgrrc*.

*\$rbase/\$HOME/.swmgrrc*

Contains an individual user's preference settings for miniroot installations and resides in a special home directory for the installation (a subdirectory of the root directory for the newly installed software, such as *\$rbase/var/people/\$HOME*, for example). Takes precedence over settings in *\$rbase/var/inst/.swmgrrc* and */var/inst/.swmgrrc*.

*/var/inst/.swmgrrc*

Contains preference settings that are used for all installations performed on the target by any user. Whereas the effects of the *\$rbase/var/inst/.swmgrrc* file are restricted to the root directory for the new software (*\$rbase*), */var/inst/.swmgrrc* affects installations to any filesystem on the target.

When Inst or Software Manager is invoked, existing *.swmgrrc* files are read in this order:

- 1. */var/inst/.swmgrrc*
- 2. *\$rbase/var/inst/.swmgrrc*
- 3. *\$rbase/\$HOME/.swmgrrc*
- 4. *\$HOME/.swmgrrc*

When preference settings are added to *.swmgrrc*, the new values are recorded in the file that was opened last. As a result, preference settings are recorded in the most localized version of the *.swgrrc* file that is open during the installation session.

### **The Preferences List**

The tables in this section describe the preferences that you can specify with the *set* command or from the Customize Installation menus in Software Manager to control the installation process. They list the name of the preference, describe the function that the preference performs, and list the default setting for the preference. Expert preferences are identified in the first column. The fourth column, *Value Saved?*, indicates whether the preference remains in effect for subsequent installation sessions (*yes*) or reverts to a default value at the start of a new session (*no*).

Table 8-1 contains preferences that affect both Inst and Software Manager.

**Note:** Some preferences in this table contain advisories in the Function column. Be sure to read these advisories carefully before resetting the preference to which they pertain.

| <b>Preference Name</b>     | <b>Function</b>                                                                                                    | <b>Default</b><br>Setting | Value<br>Saved? |
|----------------------------|----------------------------------------------------------------------------------------------------|---------------------------|-----------------|
| abort_on_error<br>(Expert) | Controls whether an automatic installation is<br>aborted if an error occurs. If <i>true</i> (default), an<br>error cancels the installation; if <i>false</i> , the<br>installation continues after the error occurs.<br>Regardless of setting, errors are reported in<br>/var/inst/INSTLOG.               | true                      | yes             |
| always_confirm_quit        | Controls whether the user is always asked to<br>confirm a <i>quit</i> command. If <i>true</i> , user must<br>confirm a quit; if <i>false</i> (default), no user<br>confirmation is needed after quit.                                                                                                    | false                     | yes             |
| autoselect                 | Controls whether <i>inst</i> does an automatic<br>selection of subsystems during initialization and<br>when a new distribution source is specified. If<br>true (default), inst automatically selects<br>subsystems at these events in the session; if false,<br>no subsystems are automatically selected. | true                      | yes             |
| beep<br>(Expert)           | Controls whether an audible signal is given after<br>go processing is complete. If true (default),<br>audible signal rings when go processing finishes;<br>if <i>false</i> , no signal is given.                                                                                                    | true                      | yes             |

Table 8-1 Preferences That Affect Inst and Software Manager

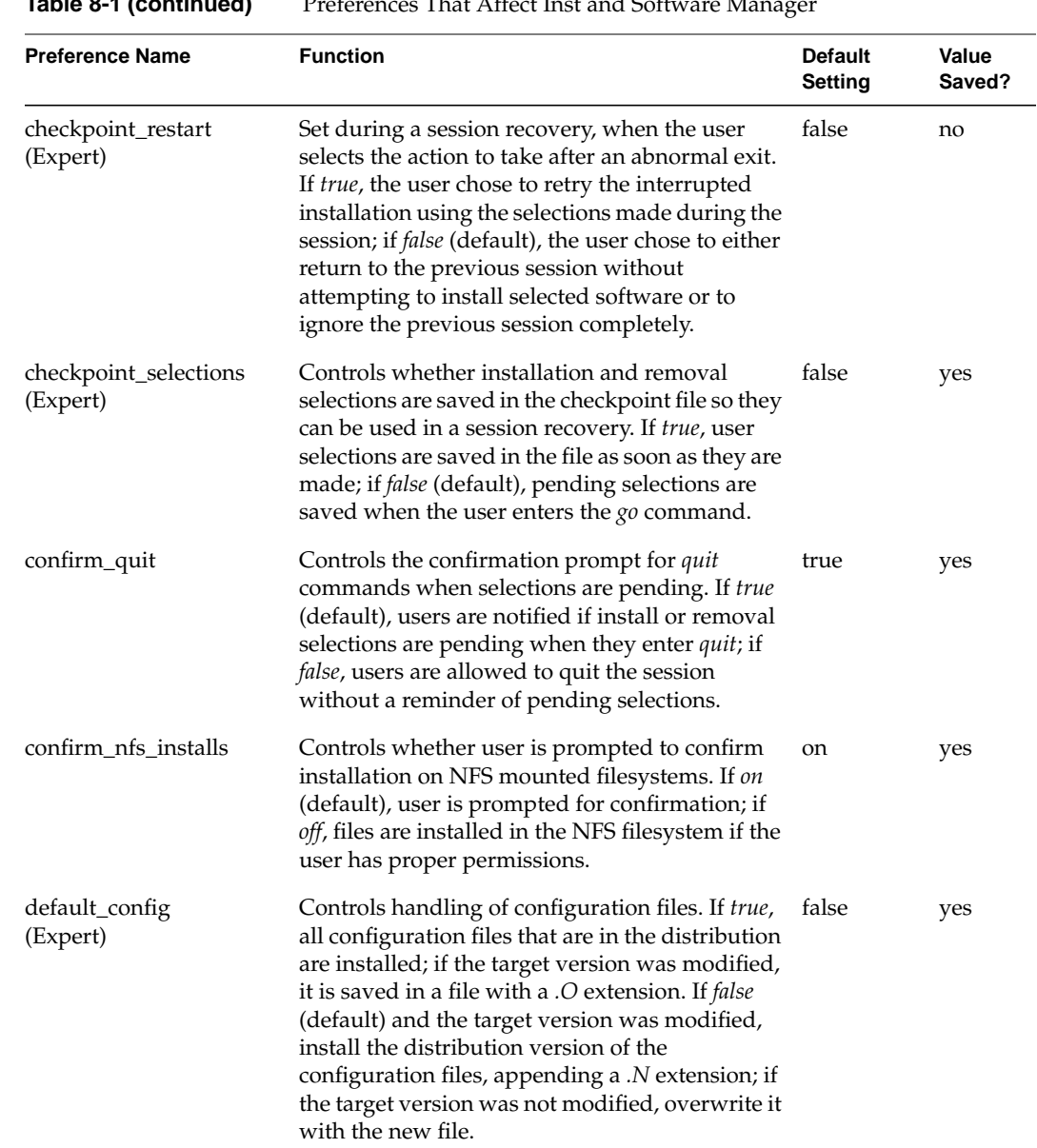

# **Table 8-1 (continued)** Preferences That Affect Inst and Software Manager

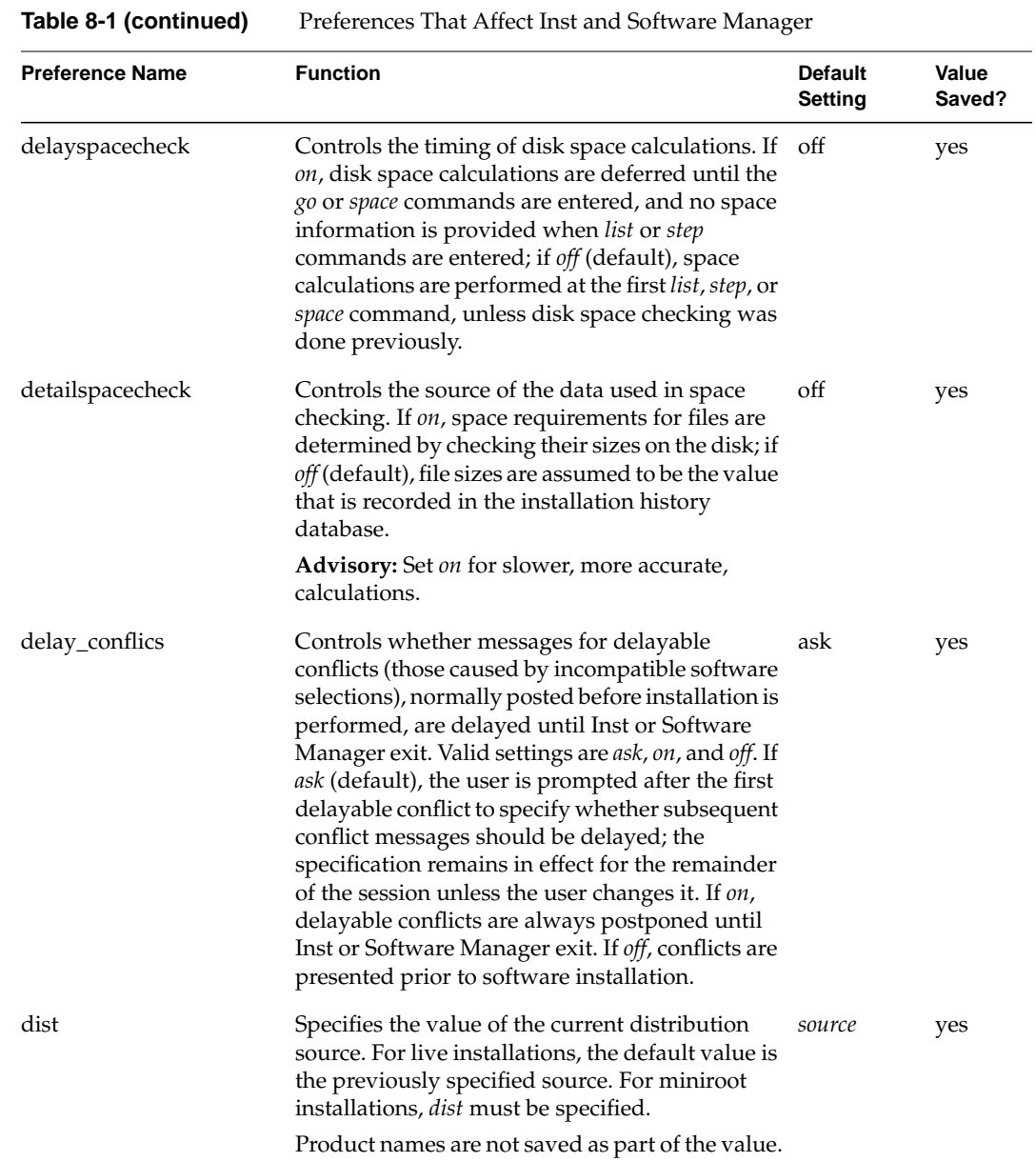
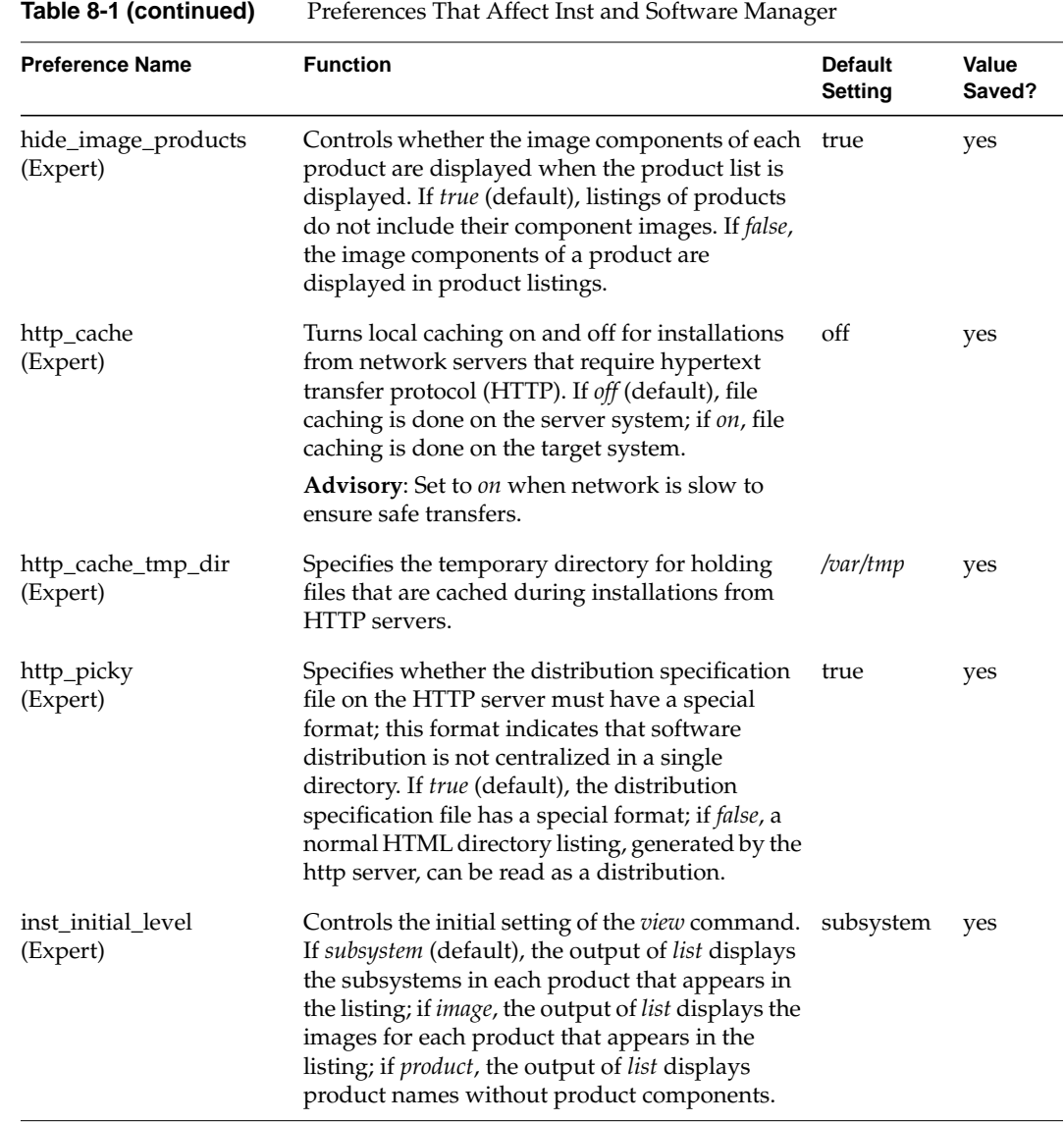

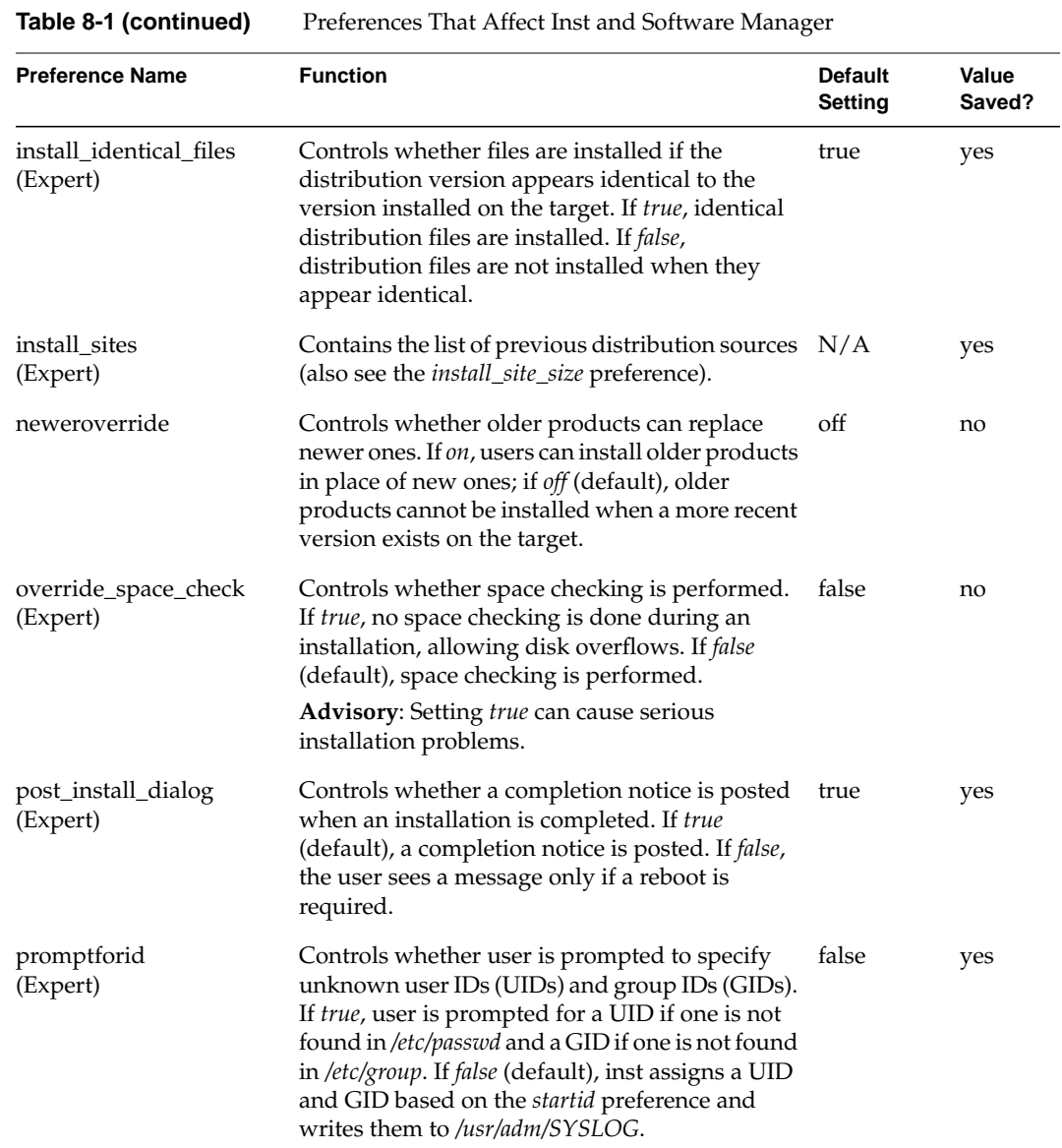

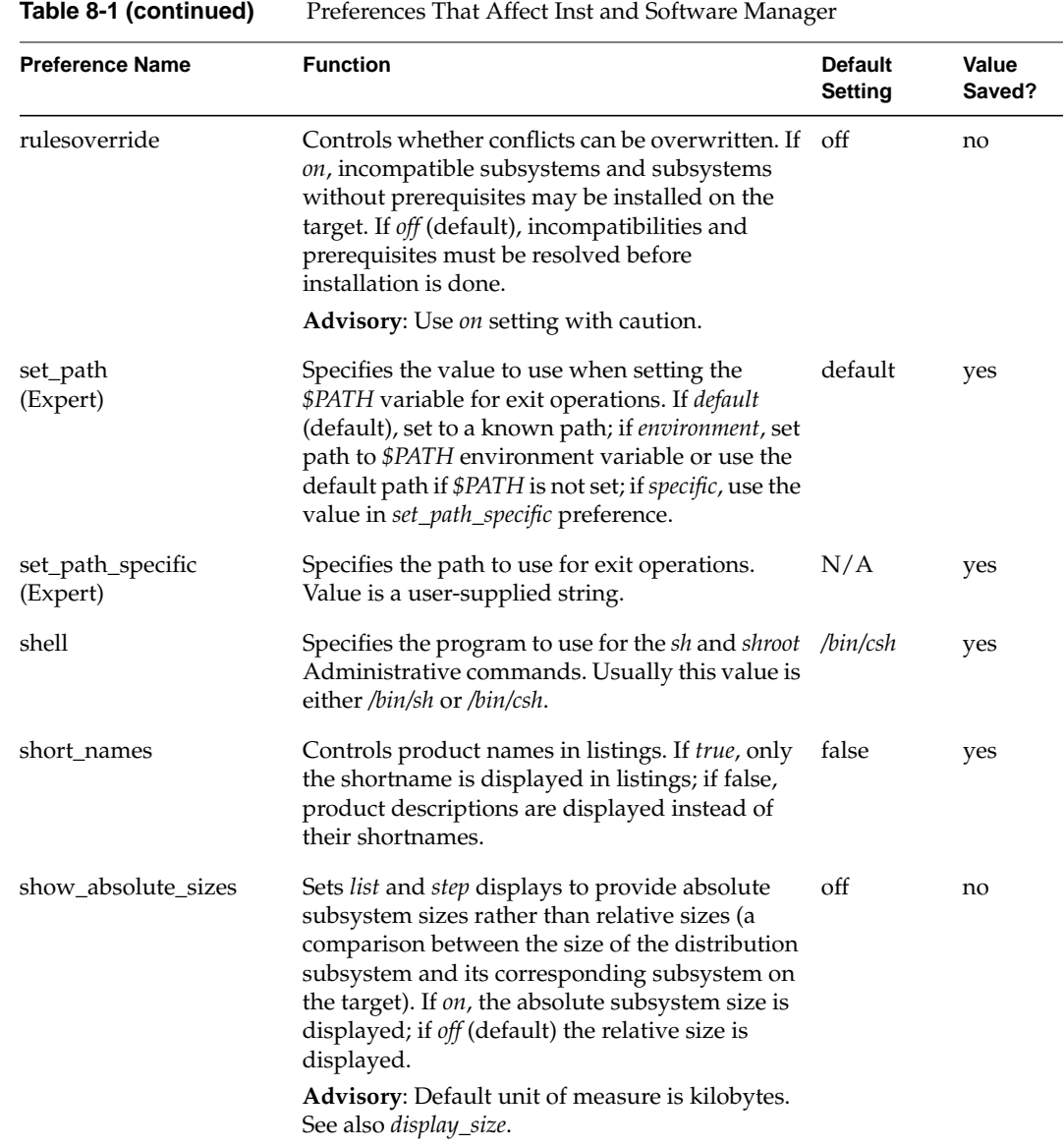

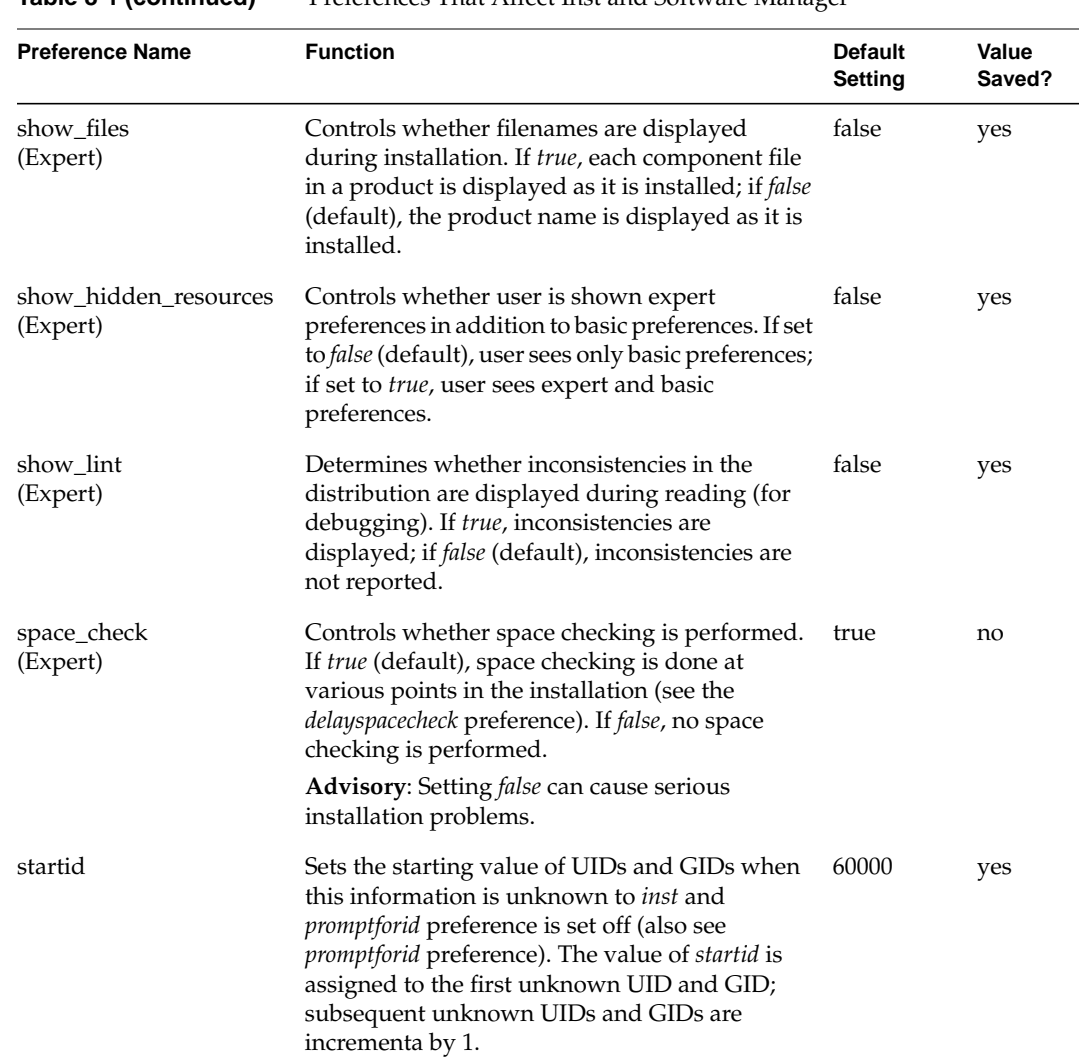

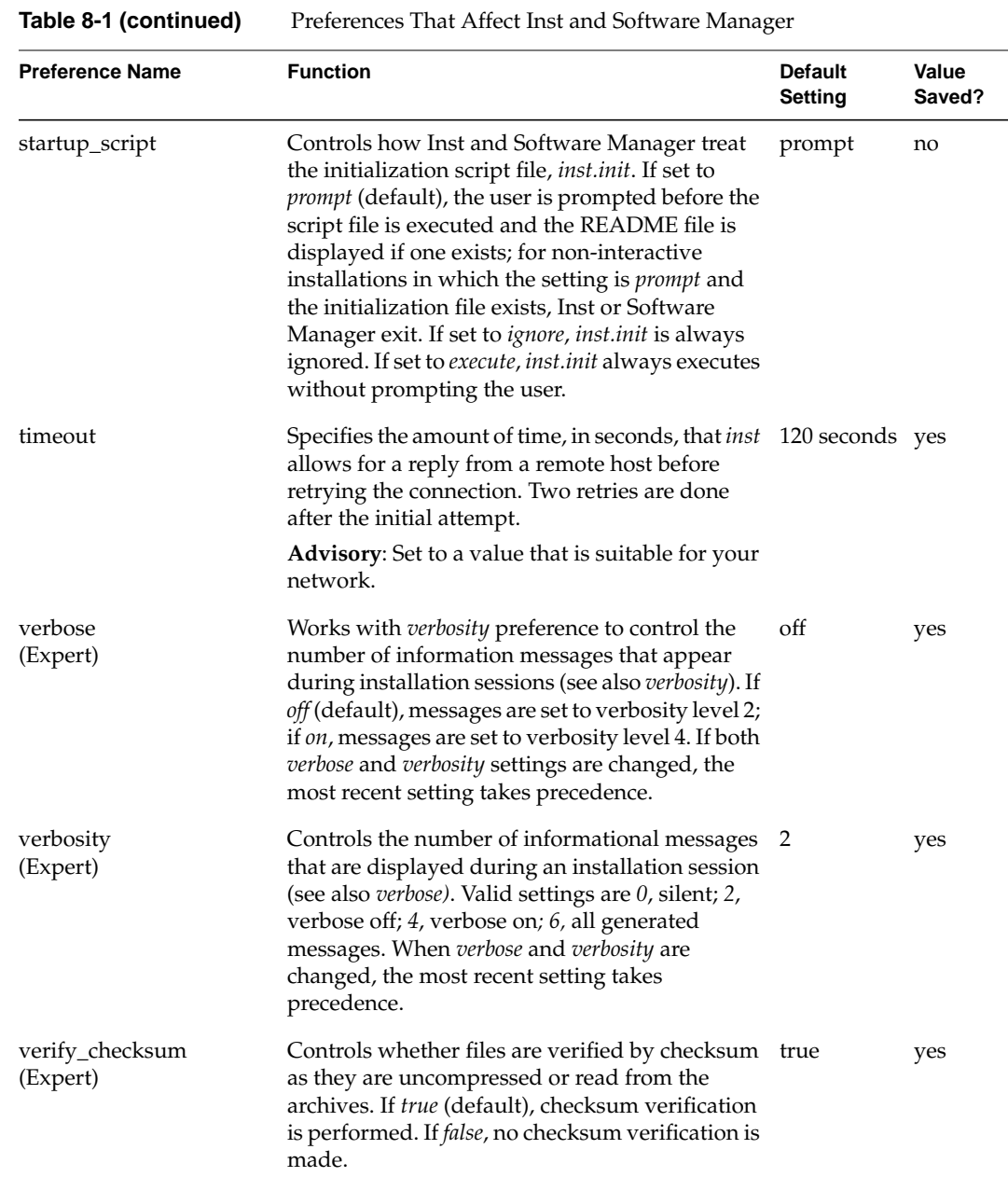

Table 8-2 contains preferences that affect only Inst.

**Note:** Some preferences in this table contain advisories in the Function column. Be sure to read these advisories carefully before resetting the preference to which they pertain.

| <b>Preference Name</b> | <b>Function</b>                                                                                                    | <b>Default</b><br><b>Setting</b> | Value<br>Saved |
|------------------------|----------------------------------------------------------------------------------------------------|----------------------------------|----------------|
| always_page_inst       | Controls whether requested information,<br>such as progress messages during go<br>processing, are displayed in page segments<br>or scrolled off the screen. If true, requested<br>information is displayed in page segments;<br>if false (default), information that is longer<br>than a page scrolls off the screen.         | false                            | no             |
| clearprompt            | Controls how throw-away prompts are<br>displayed. If true (default), these prompts<br>are cleared from a line by overwriting with<br>blank spaces; if <i>false</i> , the original prompts<br>remain on the line and a new line is<br>generated to display a new prompt.<br><b>Advisory:</b> Set to false on terminals that do | true                             | yes            |
|                        | not perform line clearing.                                                                                                    |                                  |                |
| display_size           | Controls the unit of measure for subsystem<br>sizes. Valid settings are kbytes (default),<br>kilobytes, bytes, or 512-byte blocks.                                                                                                    | kbytes                           | no             |
| fullmenu               | Controls the display of hidden commands<br>(but not their availability) on the Main<br>menu, Administrative Commands menu,<br>and View Commands menu. If on, hidden<br>commands appear on these menus; if off<br>(default), hidden commands do not appear.                                                                    | off                              | yes            |

**Table 8-2** Preferences That Affect Inst Only

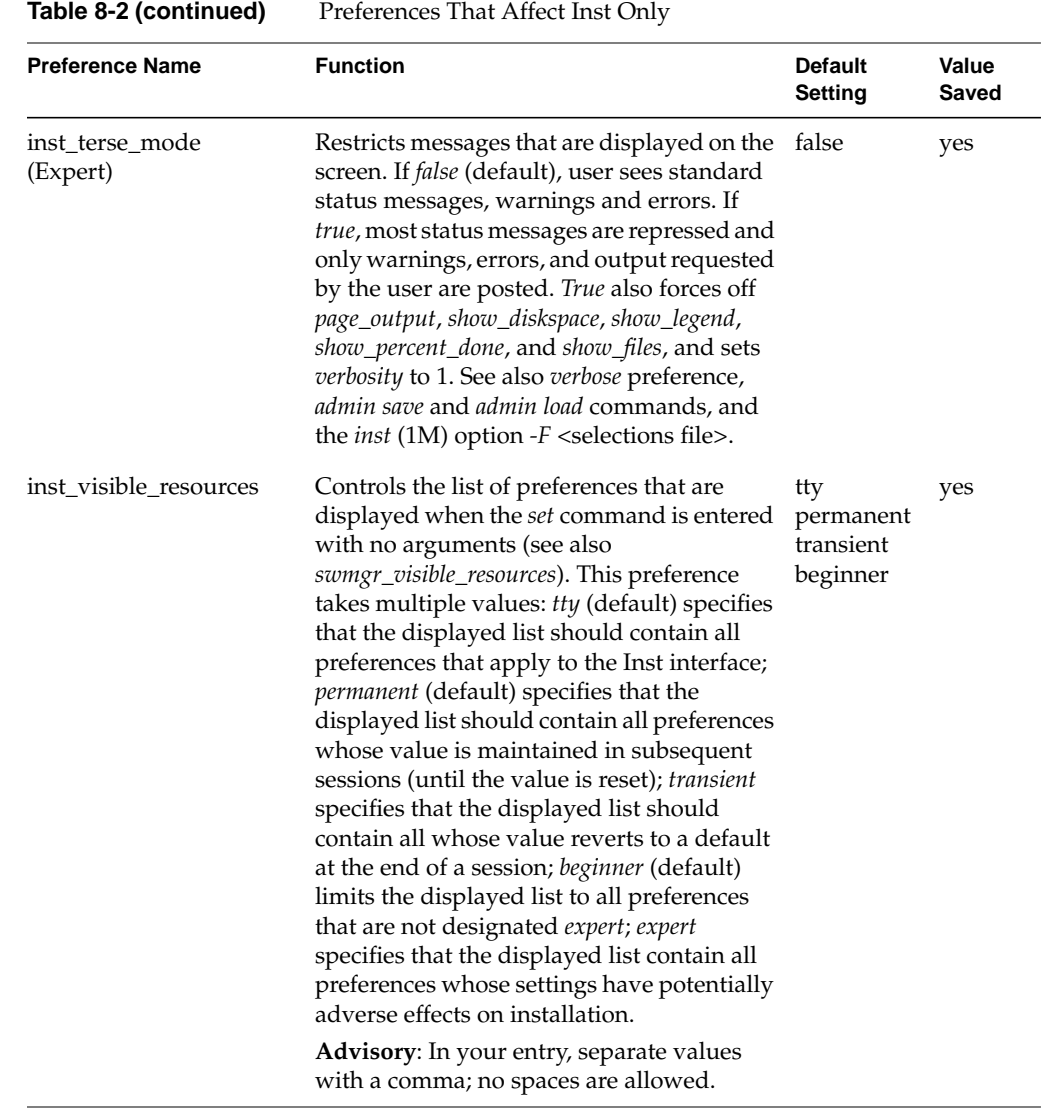

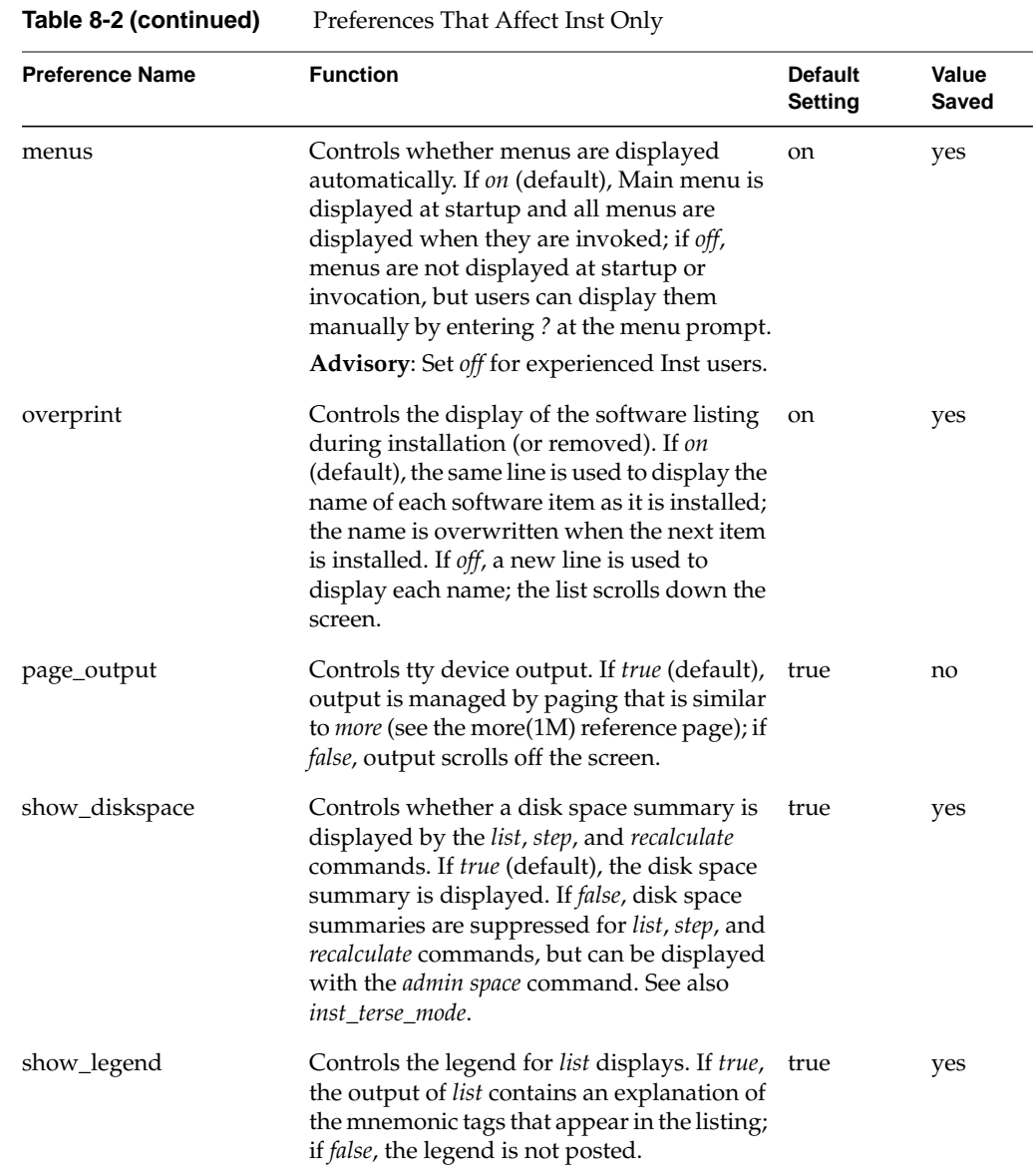

**128**

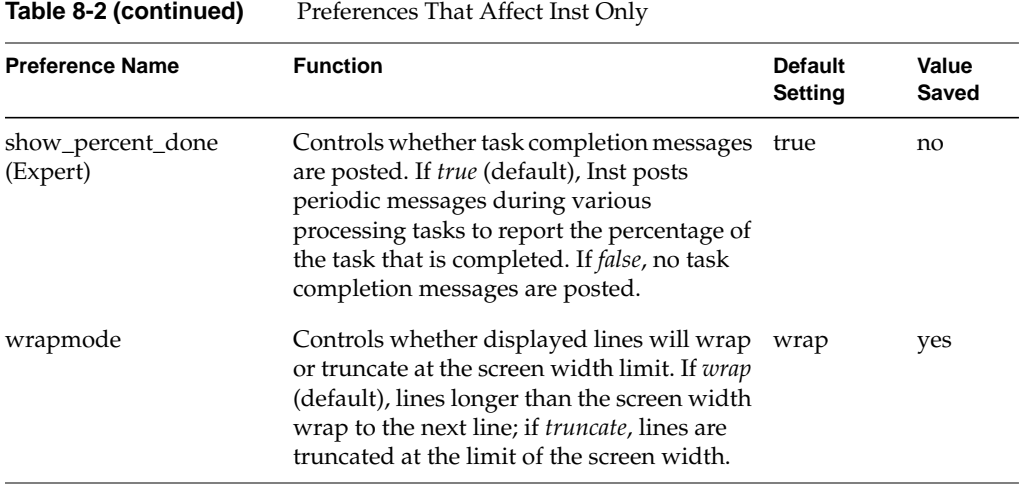

#### Table 8-3 contains preferences that affect Software Manager only.

| <b>Preference Name</b> | <b>Function</b>                                                                                                    | <b>Default</b><br><b>Setting</b> | Value<br>Saved |
|------------------------|----------------------------------------------------------------------------------------------------|----------------------------------|----------------|
| auto_inst_new          | Controls whether new products are selected<br>for installation when installation is automatic.<br>If true, all new products are installed during<br>an automatic installation. If false (default),<br>new products are omitted from automatic<br>installations.                             | false                            | yes            |
| auto_inst_upgrades     | Controls whether upgrade products are.<br>selected for installation when installation is<br>automatic. If <i>true</i> (default), all upgrade<br>products are installed during an automatic<br>installation. If <i>false</i> , upgrade products are<br>omitted from automatic installations. | true                             | yes            |
| background<br>(Expert) | Controls whether Software Manager is run as<br>a background or foreground task when<br>invoked from an IRIX shell. If true (default),<br>Software Manager runs as a background task;<br>if false, Software Manager runs as a foreground<br>task.                                            | true                             | yes            |

**Table 8-3** Preferences That Affect Software Manager Only

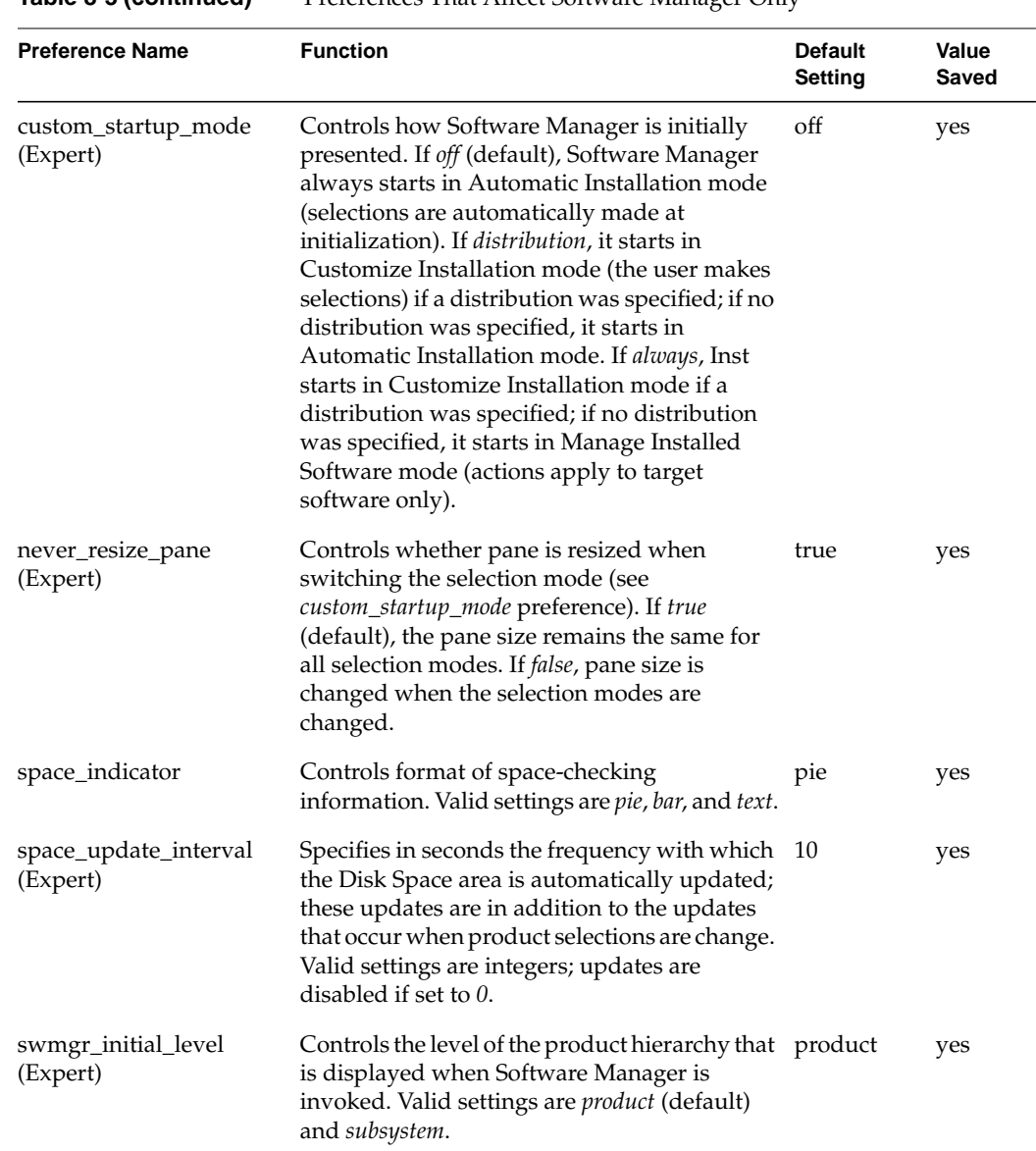

**Table 8-3 (continued)** Preferences That Affect Software Manager Only

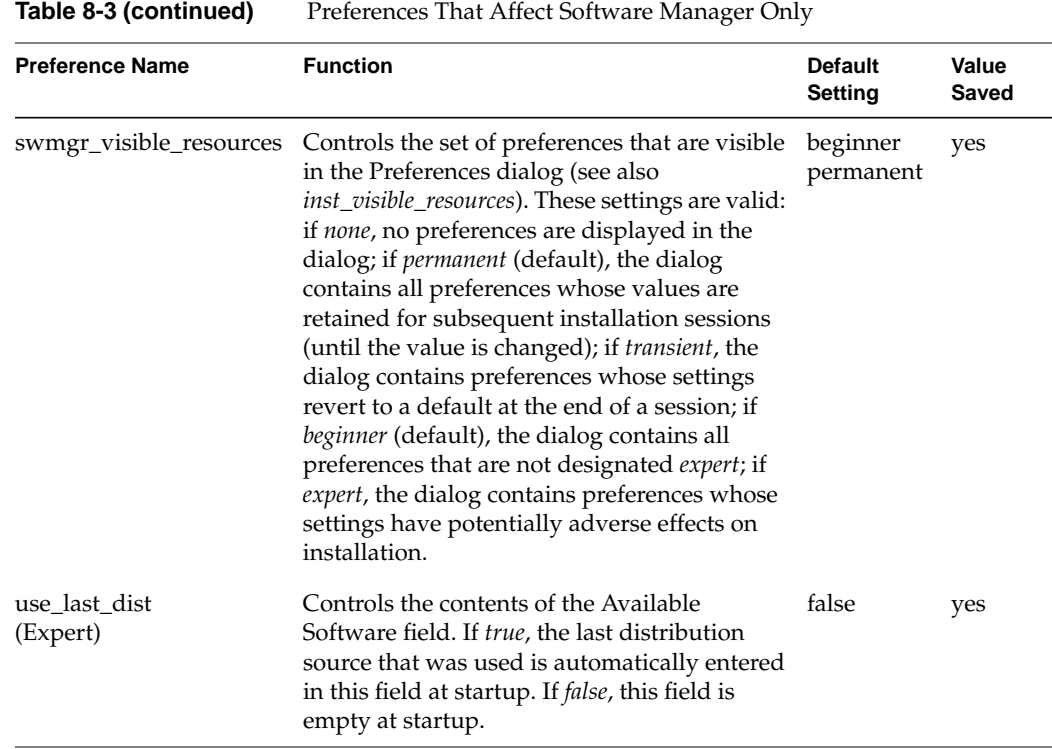

**PART TWO**

# **Licensing I**

**Chapter 9, "Licensing"**

*Chapter 9*

## Licensing

Silicon Graphics products are licensed by either the NetLS or FLEX*lm* application. You should use the *FLEXlm End User Manual* and the *Network License System Administration Guide* (available online through IRIS InSight) as the primary sources of information on setting up and maintaining the licensing scheme at your site.

The remaining information in this chapter is specific to setting up FLEX*lm* on Silicon Graphics systems.

### **FLEXlm File and Utility Locations**

When you install FLEX*lm* software, its files and programs are stored in these locations:

*/usr/etc/lmgrd* license manager daemon */usr/etc/sgifd* Silicon Graphics vendor daemon */var/flexlm/license.dat* license file */usr/sbin* (*lmdiag*, *lmdown*, and so on) FLEX*lm* license administration tools */etc/init.d/flexlm* Startup script for the FLEX*lm* application */etc/config/lmgrd.options* Configuration file containing arguments to the *lmgrd* command

*/etc/config/flexlm*

Text file for enabling or disabling automatic startup of the FLEX*lm* daemon

#### **The FLEXlm Startup Sequence**

The installation process installs a startup script, */etc/init.d/flexlm*, that starts and stops the FLEX*lm* license daemon. This script executes the *lmgrd* command to start the license daemon, using the values in the configuration file, */etc/config/lmgrd.options.*

To determine whether to start the license daemon, */etc/init.d/flexlm* reads the file */etc/config/flexlm.* By default, */etc/config/flexlm* contains the value off, which prevents the FLEX*lm* license daemon from starting during the system startup sequence.

Enter this command as superuser to start the FLEX*lm* license daemon:

# **/etc/init.d/flexlm start**

If you want FLEX*lm* to start automatically at system startup, change the value in */etc/config/flexlm* to on using this command:

# **/etc/chkconfig flexlm on**

#### **Changing FLEXlm Software Locations**

The FLEX*lm* configuration script, */etc/config/lmgrd.options*, specifies the location of *license.dat*, the FLEX*lm* license file. If you decide to change the location of the license file, you can do so by editing */etc/config/lmgrd.options*to contain the new location of *license.dat.*

If you change the location of the license file and you want the FLEX*lm* application to start automatically at system startup, set the new path with the *LM\_LICENSE\_FILE* environment variable. Enter a line like the sample below in the *.cshrc* file (*.profile* or*.kcshrc* for Bourne or Korn shells):

LM\_LICENSE\_FILE=<*newpath>/*license.dat

**Note:** If your license file is not at */var/flexlm/license.dat* and you plan to use License Manager, you must use the *LM\_LICENSE\_FILE* environment variable to specify the pathname to the license file.

*Appendix A*

## **Inst Quick Reference**

This appendix is a reference for experienced Inst users. It contains an abbreviated installation procedure and a complete glossary of Inst commands. The command glossary includes hidden commands and provides expanded discussions of command features that are partially covered in earlier chapters. Commands on each menu are presented in alphabetical order.

This chapter contains these sections:

- "Main Menu Commands"
- "View Menu Commands"
- "Administrative Menu Commands"
- "Interrupt Menu Commands"

#### **Condensed Installation Instructions**

Use this procedure if you are already familiar with using Inst and need only cursory instructions to complete the installation process. The procedure contains references to information in Chapter 5, in case you need more detail.

**Note:** Inst has an extensive online *help* feature. To see the list of topics on which help is available, give the command *help help*.

1. Become the superuser.

```
% su –
Password:
```
- 2. Invoke Inst:
	- # **inst**

After your entry, initial messages appear, including the default location of the software distribution that will be used for the installation. If you plan to use this distribution, omit step 3 and go directly to step 4.

3. Specify the software distribution source, if you need to:

Inst> **from** *server*:*pathname*

Use the *from* command to specify the location of the distribution that you wish to use if the default is not acceptable. Substitute a local specification, such as */CDROM/dist*, if necessary. (See "Step 2: Specifying the Source" on page 42 for more details.)

The initialization is performed after your entry. Inst posts messages about reading the installation history and product descriptions; then it performs space calculations.

4. Display the distribution inventory (optional):

Inst> **list**

Use the *list* command to browse the software on the distribution. After your entry, you see a display of subsystems, their selection status, installation status, and disk space requirements. (See "Using the list Command" on page 44 for details.) If you omitted step 3, you see the initialization messages before the software inventory is posted.

5. Switch to the target view and look at the installed products (optional):

Inst> **view targ** Inst> **list**

To browse the software on the target, use *view* to change the view to the target and *list* to display target software. After your entry, you see a display of subsystems that are installed on the target and their removal status. (See "Using the View Commands Menu" on page 66 for details.)

6. Step through the distribution inventory to change selections, as needed:

Inst> **view dist** Inst> **step**

After your entries, the first subsystem in the distribution is displayed. Type *<***Enter***>* to display succeeding subsystem, checking the selection status in the first column of each subsystem as it is displayed (these selections were made by Inst during initialization). Use the selection commands to change any selections, as needed: Type *i* to install the subsystem, *r* to remove it, and *k* to keep the subsystem in its present condition on the target. (See "Step 4: Making Software Selections" on page 49 and "Using step to Make Selections" on page 90 for more information.)

7. Launch the installation:

Inst> **go**

If there are no conflicts or errors in your selections, see messages about images being removed and installed, followed by a completion message, after you enter *go*. (See "Step 5: Launching the Installation" on page 53 for details.) If you see conflict messages, go on to step 8 of this procedure. If no conflict messages are posted, omit steps 8 and 9 and go directly to step 10.

8. Resolve conflicts, if needed:

Inst> **conflicts** *num num num*

If you were notified of conflicts, specify the conflict resolution that you prefer from the list of recommendations. (See "Step 6: Resolving Conflicts and Other Errors" on page 54 for details.)

If you prefer not to accept the resolutions that are offered in the conflict notice, you can return to step 6 to change your selections. Then, repeat the *go* command to install or remove the software that is affected by the conflict resolutions.

9. Remove some selections if there is insufficient disk space.

If you were notified that your selections required more disk space than Inst can safely use, you must remove some of your selections. Repeat the *go* command to process your changes.

10. Quit Inst.

If there is no more software to install, quit Inst at the quit prompt (see "Step 7: Quitting the Installation Session" on page 56 for details). Otherwise, return to step 3 to change the distribution source or to step 4 to display the distribution inventory.

#### **Main Menu Commands**

The list below describes all commands (including hidden commands) that appear on the Inst Main menu.

*admin* Use the *admin* command to display the Administrative Commands Menu. This provides a variety of functions that are not needed for most installations.

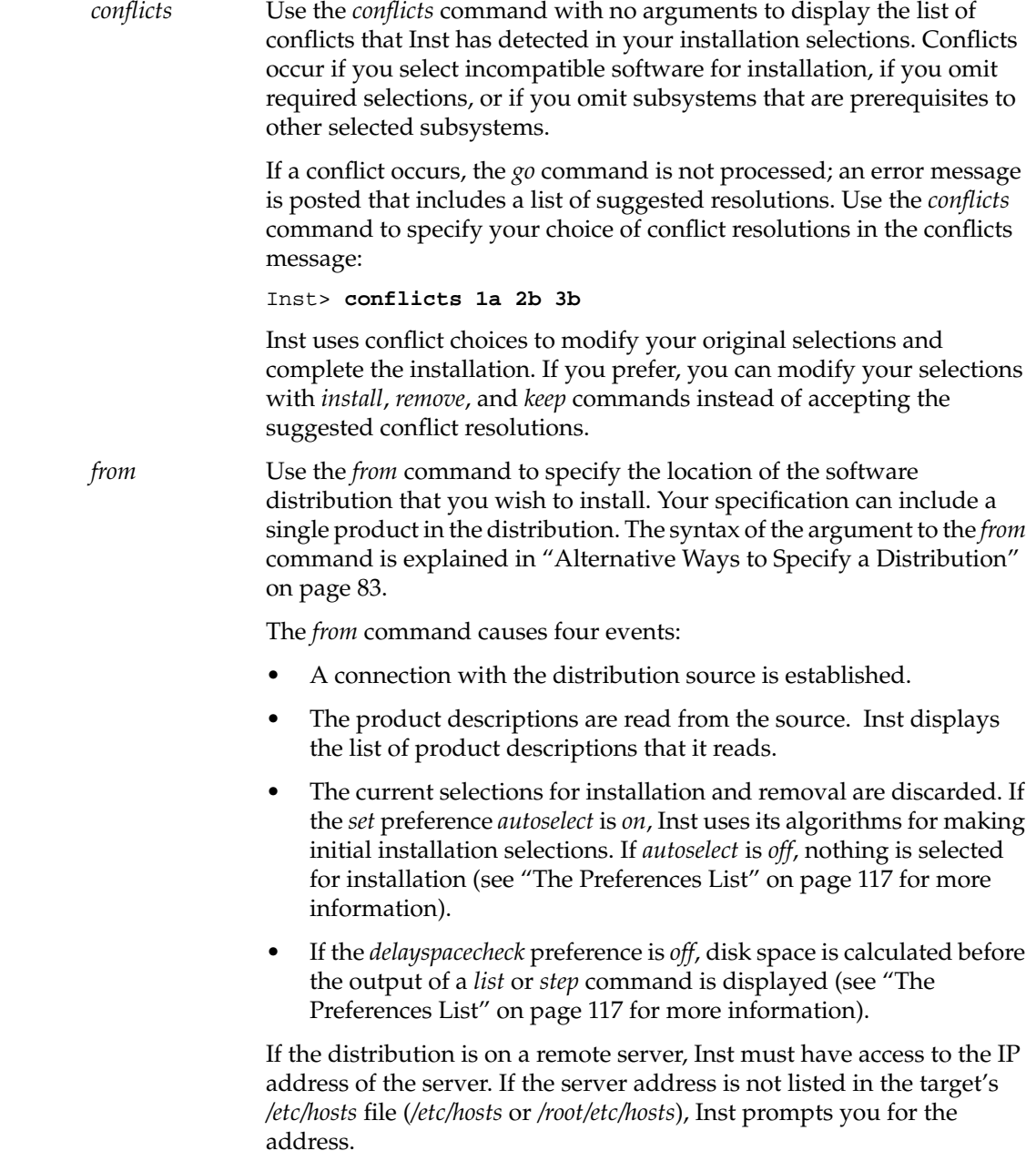

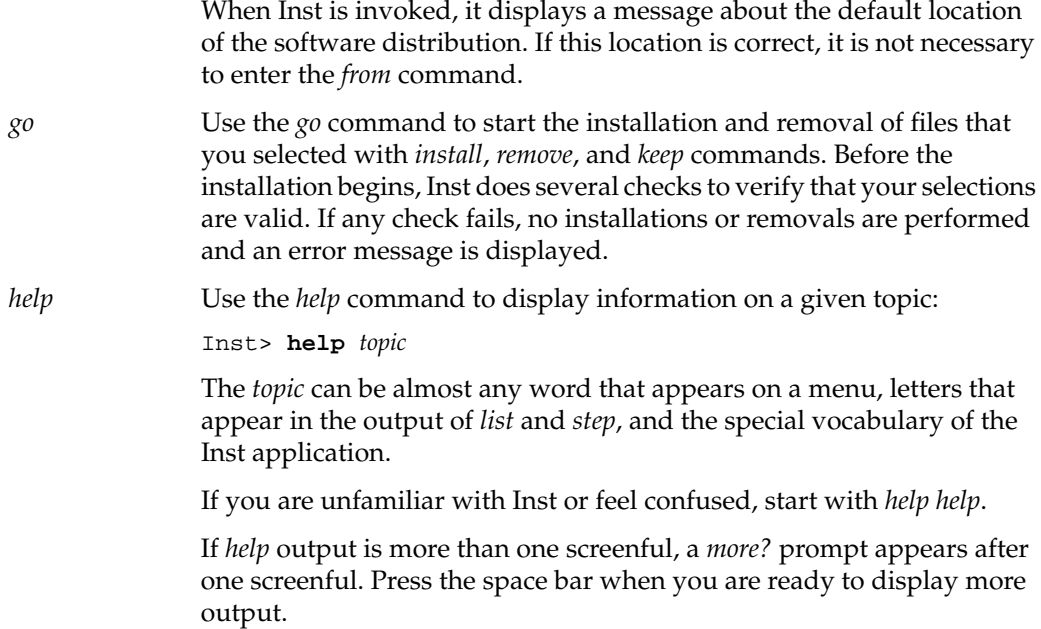

A complete list of *topic* arguments to *help* is shown in Table A-1.

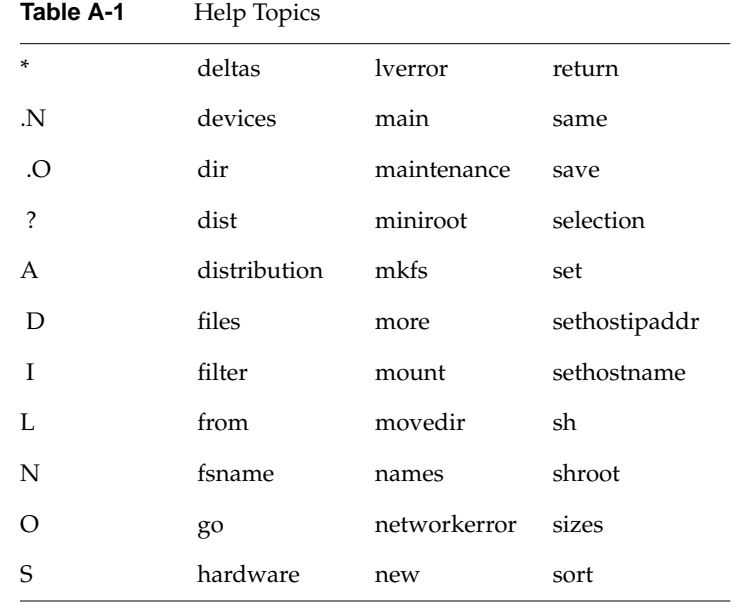

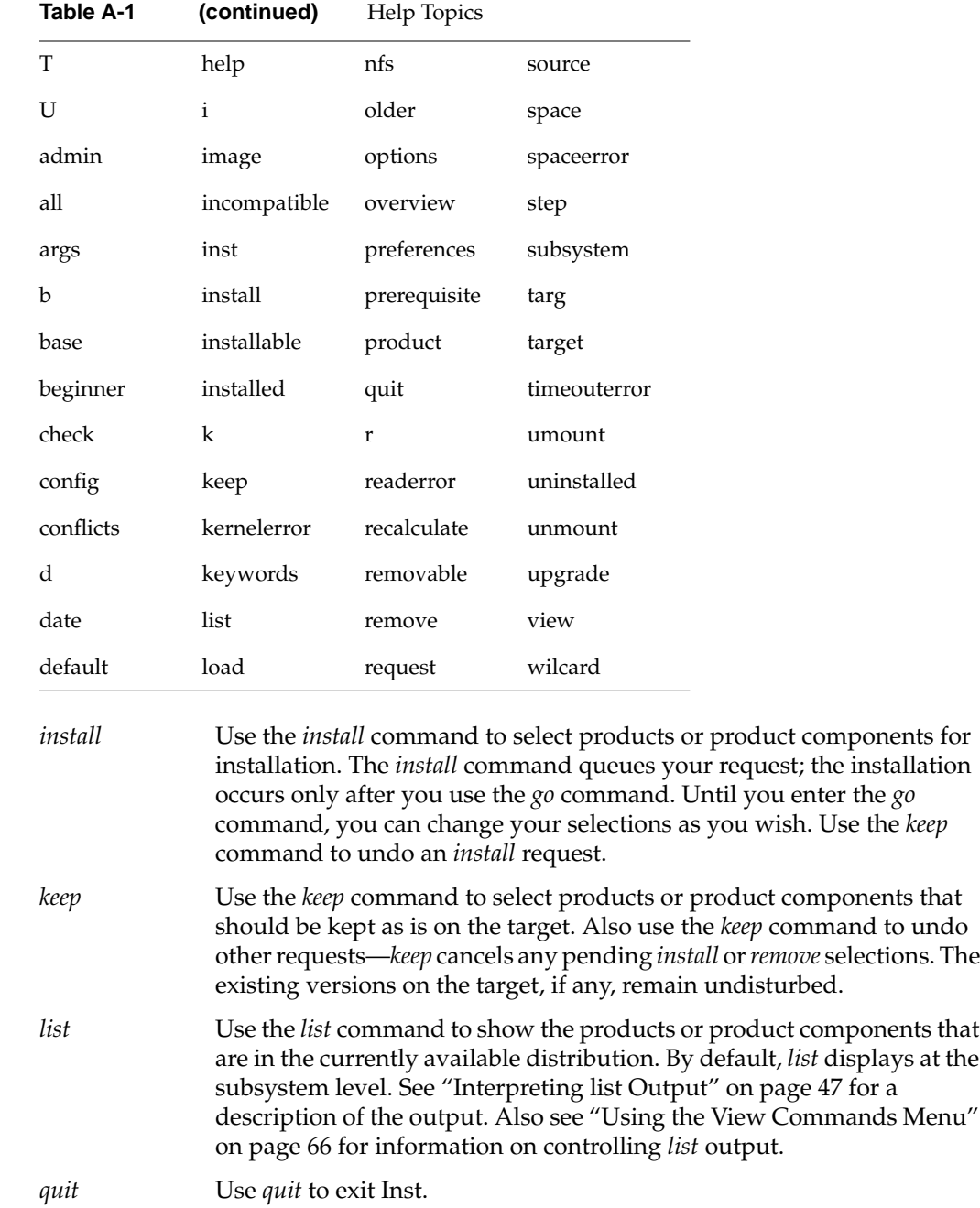

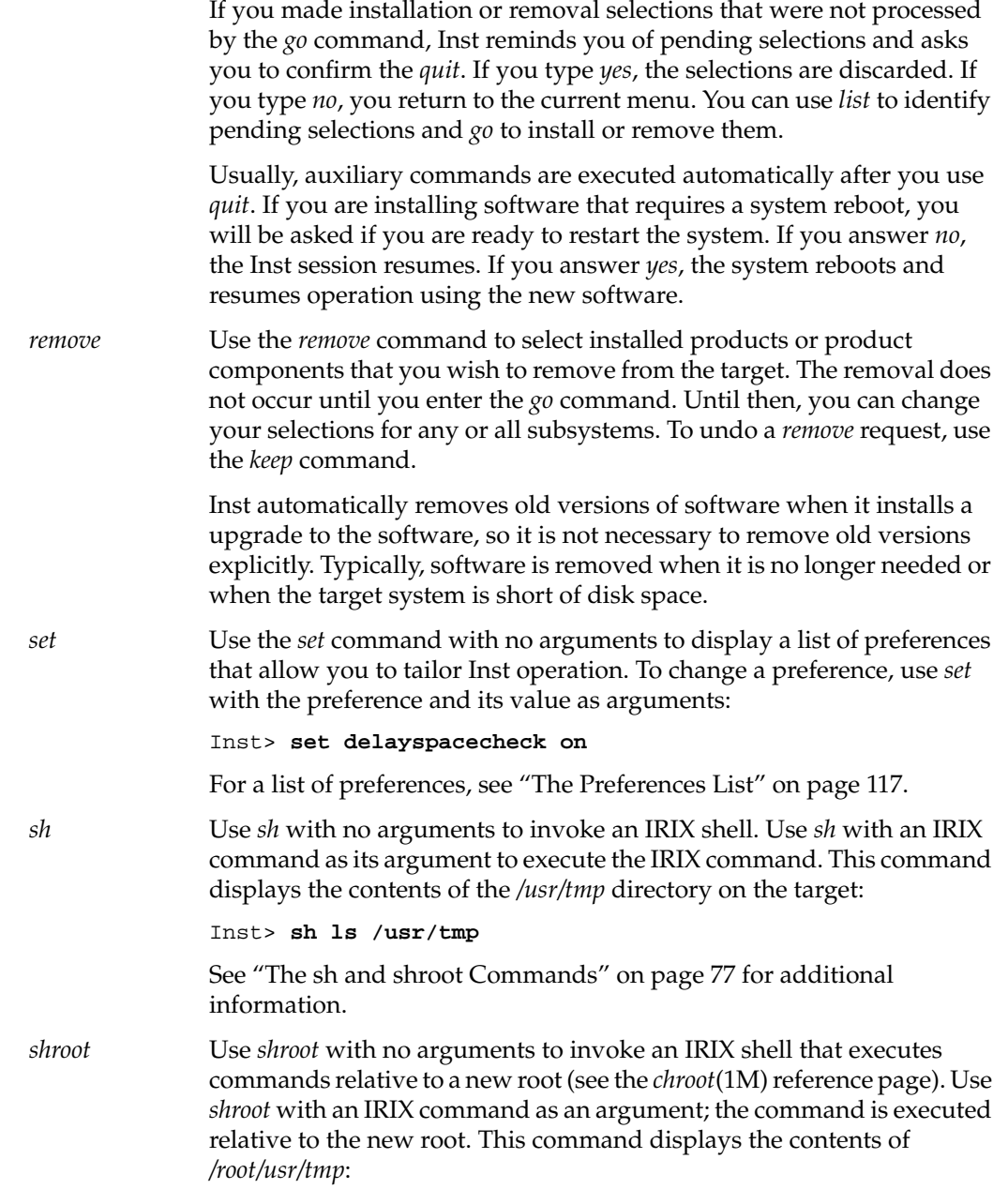

## Inst> **shroot ls /usr/tmp** chrooting to /root See "The sh and shroot Commands" on page 77 for additional information. *step* Use the *step* command to display and select individual products or product components. The *step* command takes keyword arguments. It also takes the name of a product, image, or subsystem as an argument. See "Using step to Make Selections" on page 90 for additional information on *step*. When you use *step*, Inst reads single keystrokes. The key that you press as each item is displayed determines the action that is taken. Table A-2 describes the effects of keystrokes during *step* operations. The

items in this table assume that the viewing level is subsystem (see "The level Command" on page 69 for information on setting viewing levels).

| Key | <b>Action</b>                                                    |  |
|-----|------------------------------------------------------------------|--|
| d   | Select this subsystem for installation if marked with d          |  |
| f   | List the files in this subsystem                                 |  |
| h   | Display help for the <i>step</i> feature                         |  |
| i   | Select this subsystem for installation                           |  |
|     | Retain the current request and display the next<br>subsystem     |  |
| k   | Keep the current version and/or cancel the current<br>request    |  |
| ı   | List all previous subsystems                                     |  |
| n   | Retain the current request                                       |  |
| р   | Retain the current request and display the previous<br>subsystem |  |
| q   | Quit step mode                                                   |  |
| r   | Select this subsystem for removal                                |  |

Table A-2 Keys Used in step Mode

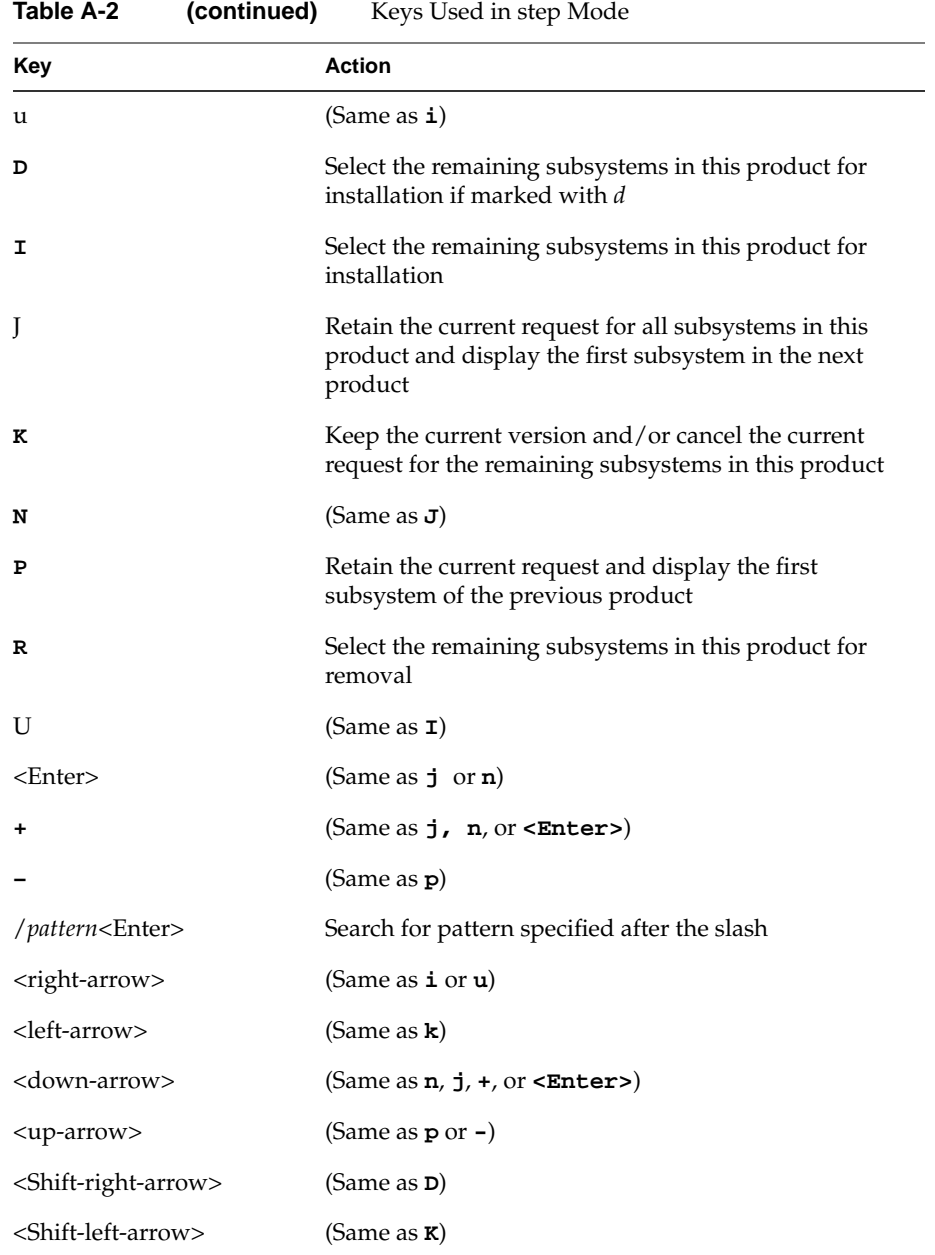

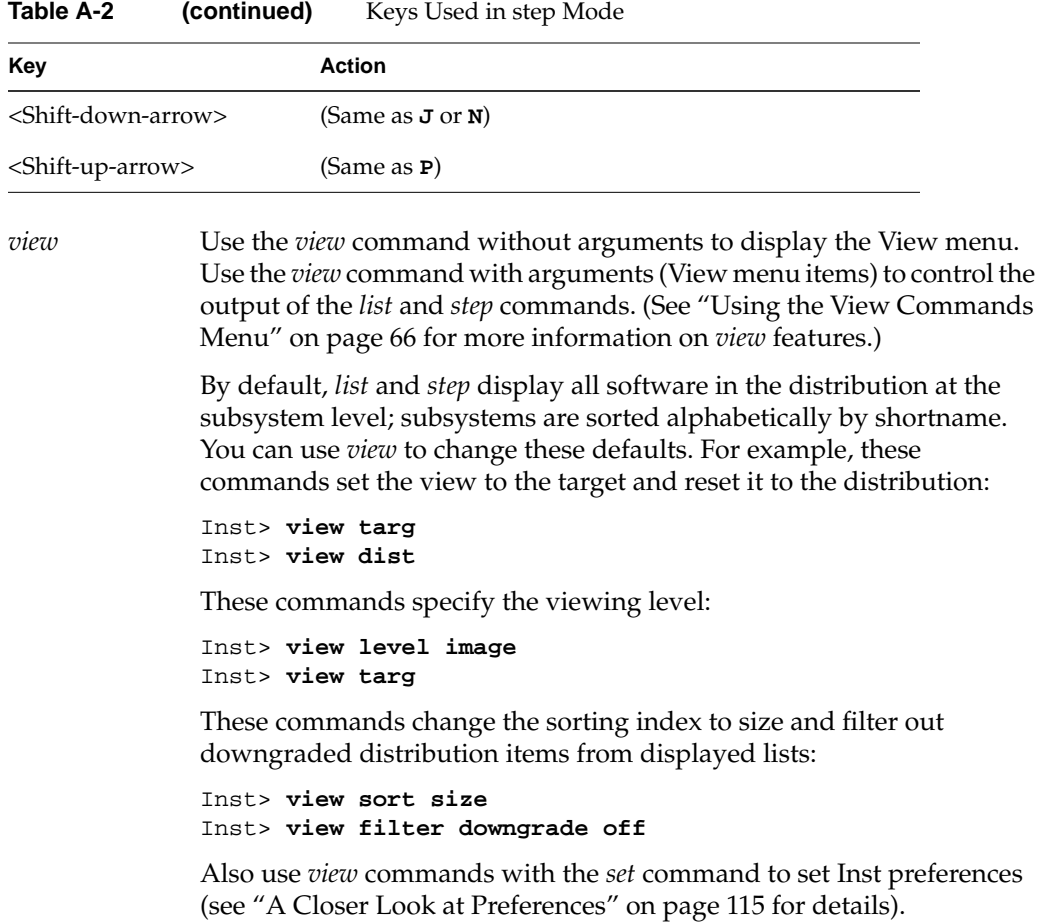

#### **View Menu Commands**

The list below describes all commands that appear on the View Commands menu.

*dist* Use the *dist* command to set the view to the distribution. When the view is set to *dist*, the *list* and *step* commands display software in the distribution inventory. See also the *targ* command description in this section.

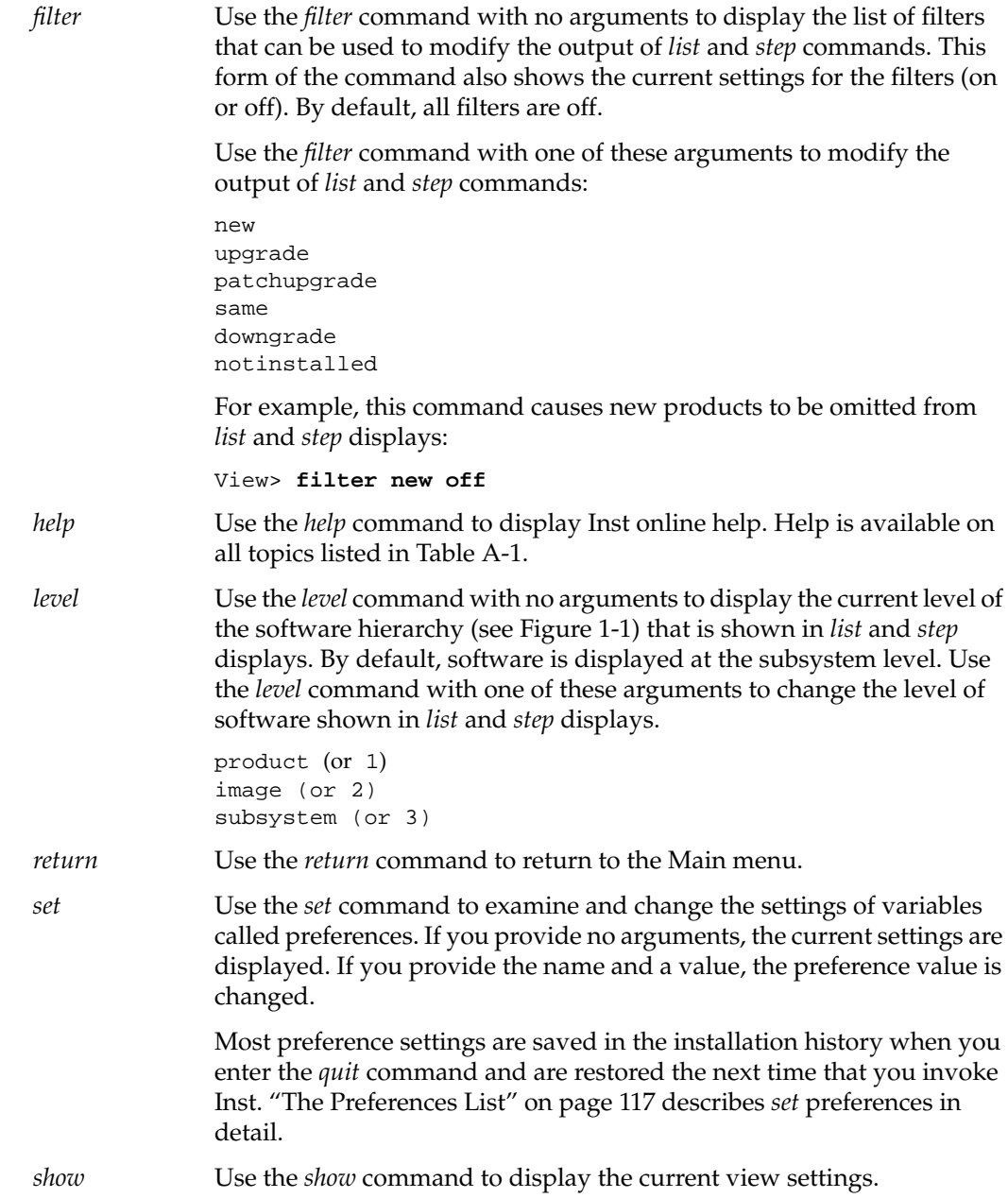

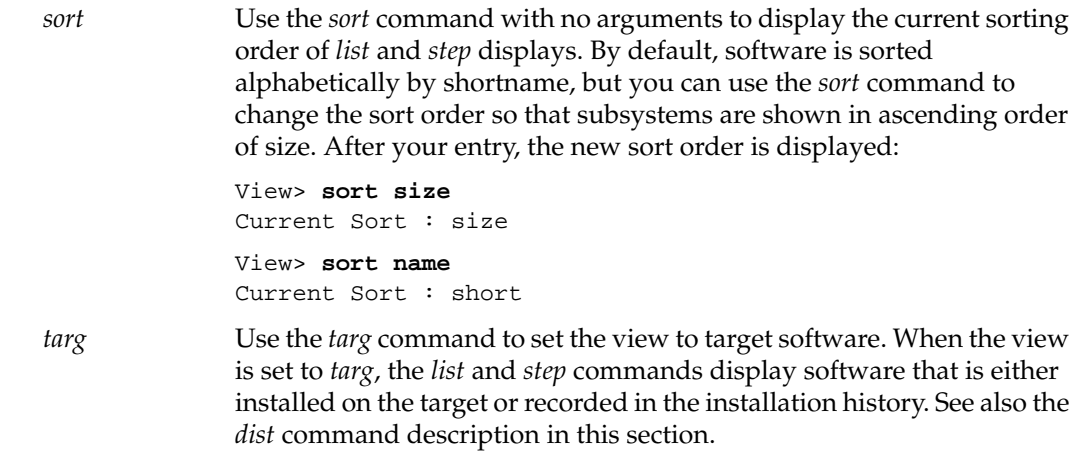

#### **Administrative Menu Commands**

The list below describes all commands (including hidden commands) that appear on the Administrative Commands menu.

*config* Use the *config* command to list the configuration files that are installed on the target. Configuration files are marked with an *m* in the first column if their size or checksum is different from the originally installed version. Use *config changed* to list the names of configuration files for which a corresponding *.O* (older) or *.N* (newer) version was created.

> The *.O* version of a configuration file is the version of the file that was obsoleted by the software installation. The version without the *.O* suffix contains changes that are required for compatibility with the rest of the newly installed software, for increased functionality, or to correct bugs. Use *diff* or *gdiff* to compare the two versions of the files and transfer information that you recognize as machine- or site-specific from the *.O* version to the no-suffix version (see the diff(1) or gdiff(1) reference page).

> When a *.N* version of a configuration file is created, it is a new, recommended version of the file. It contains changes or new features that can be added to the no-suffix version of the file at your option. Use *diff* or *gdiff* to compare the two versions of the files and add the *.N* version changes to the no-suffix version if you want them (see the diff(1) or gdiff(1) reference page).

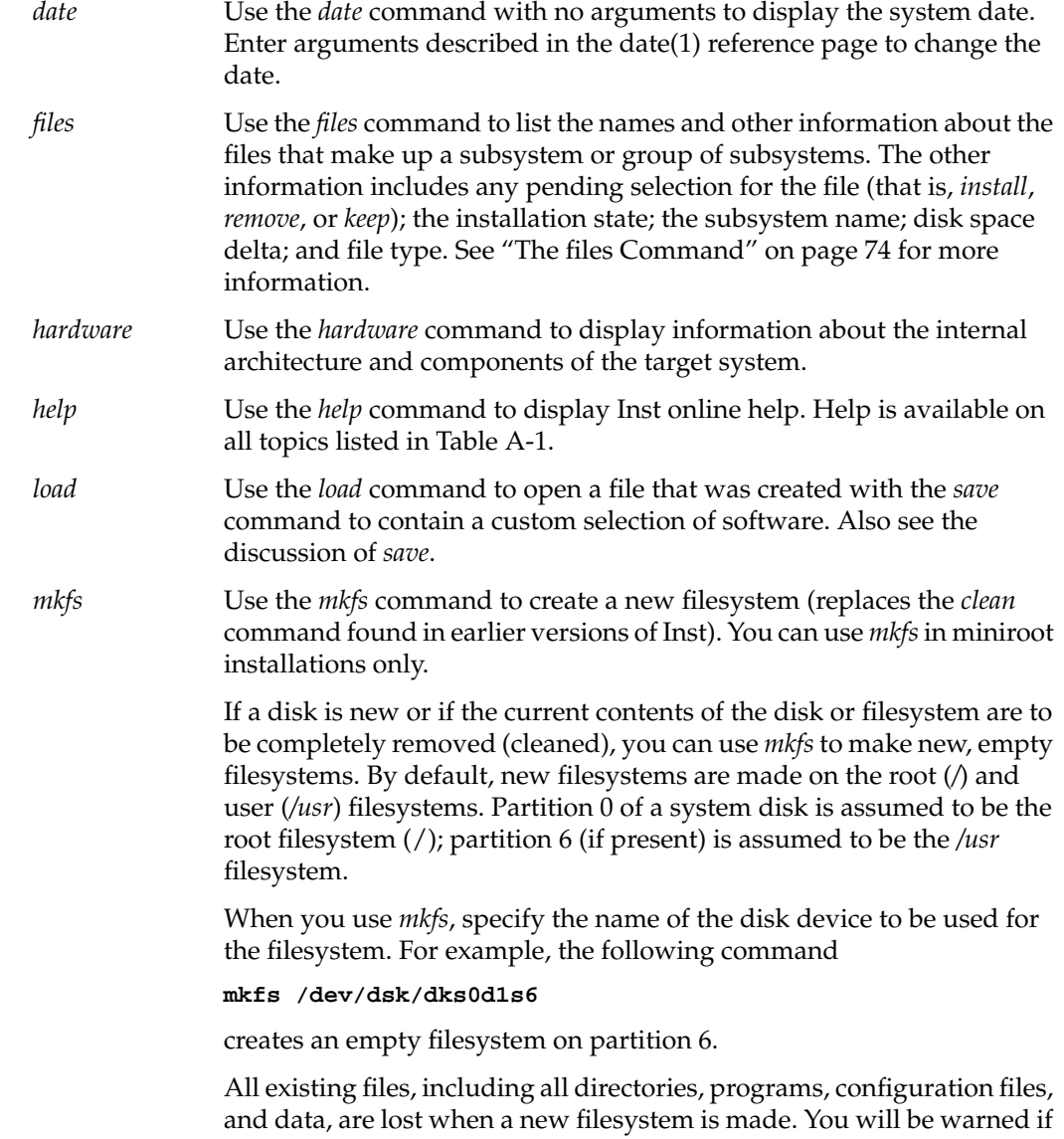

a filesystem is already on the named device, and prompted for a

confirmation before any new filesystem is made.

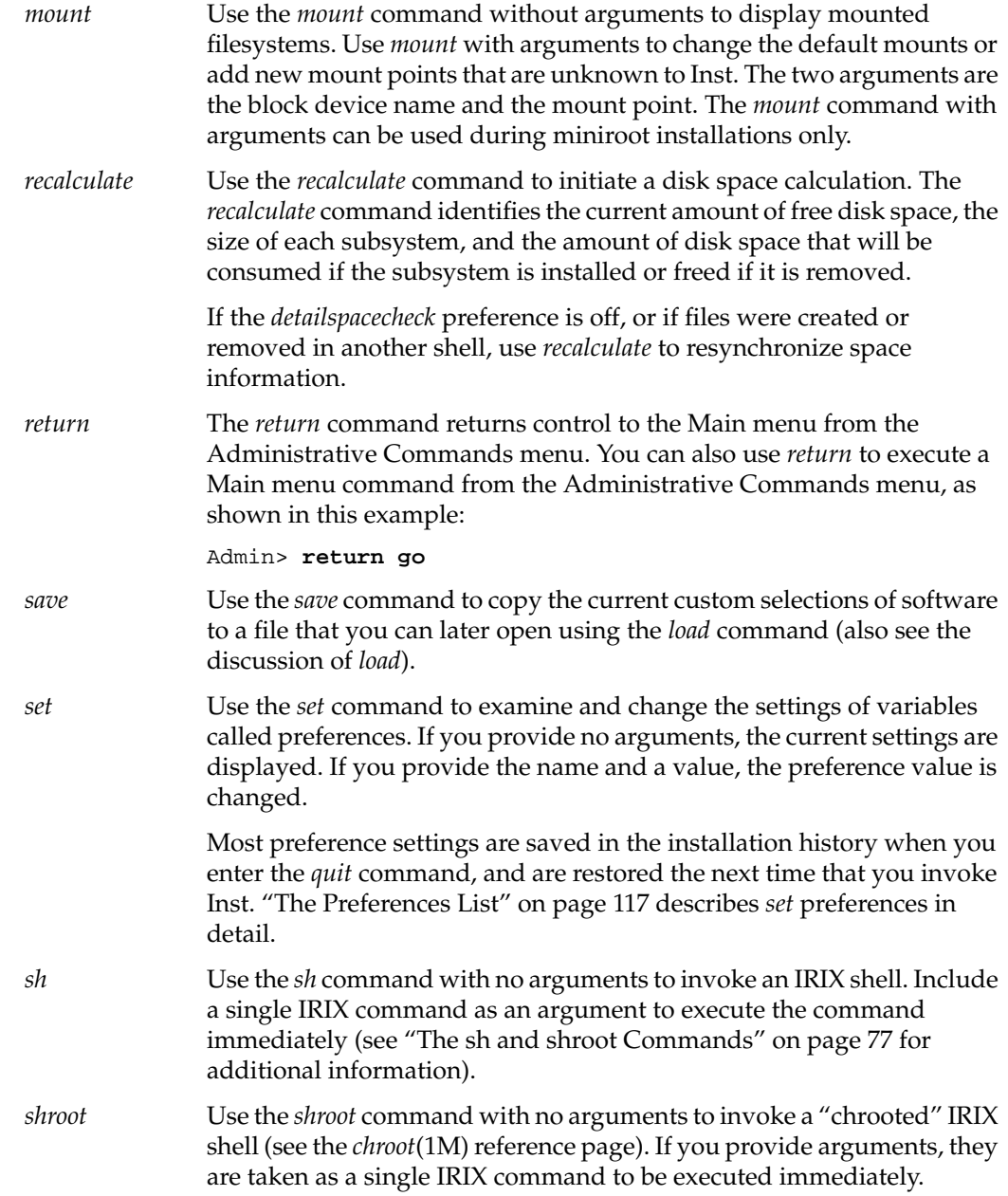

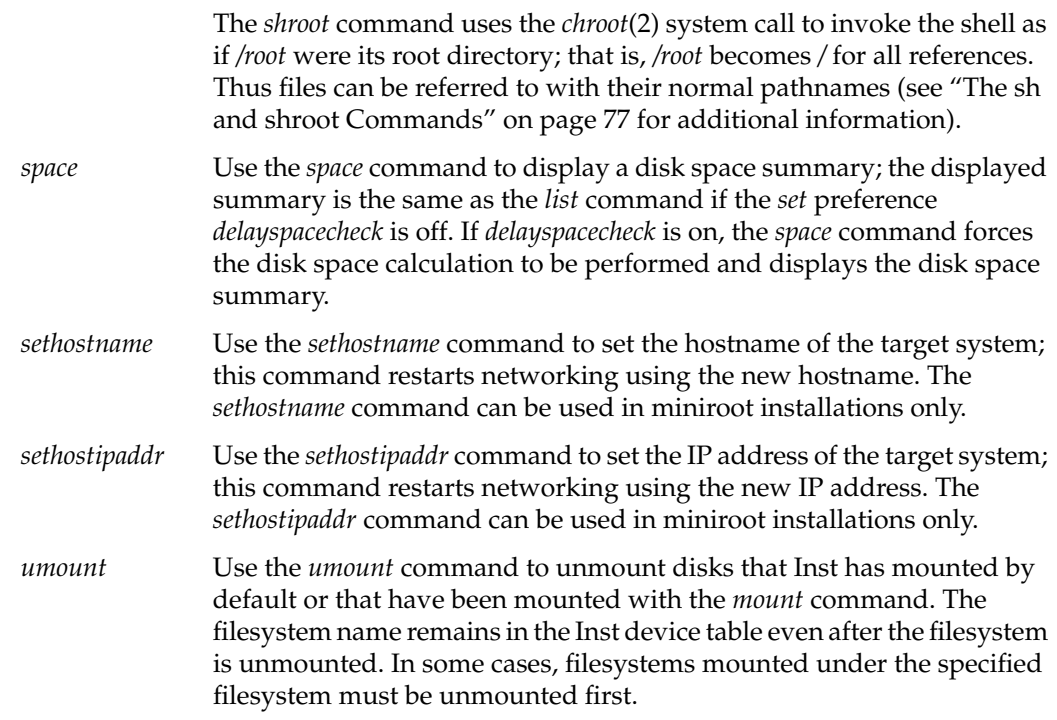

## **Interrupt Menu Commands**

The list below describes all of the commands that appear on the Interrupt menu.

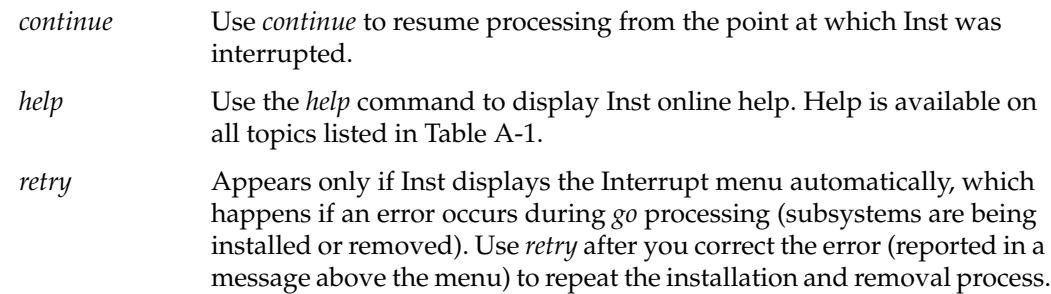

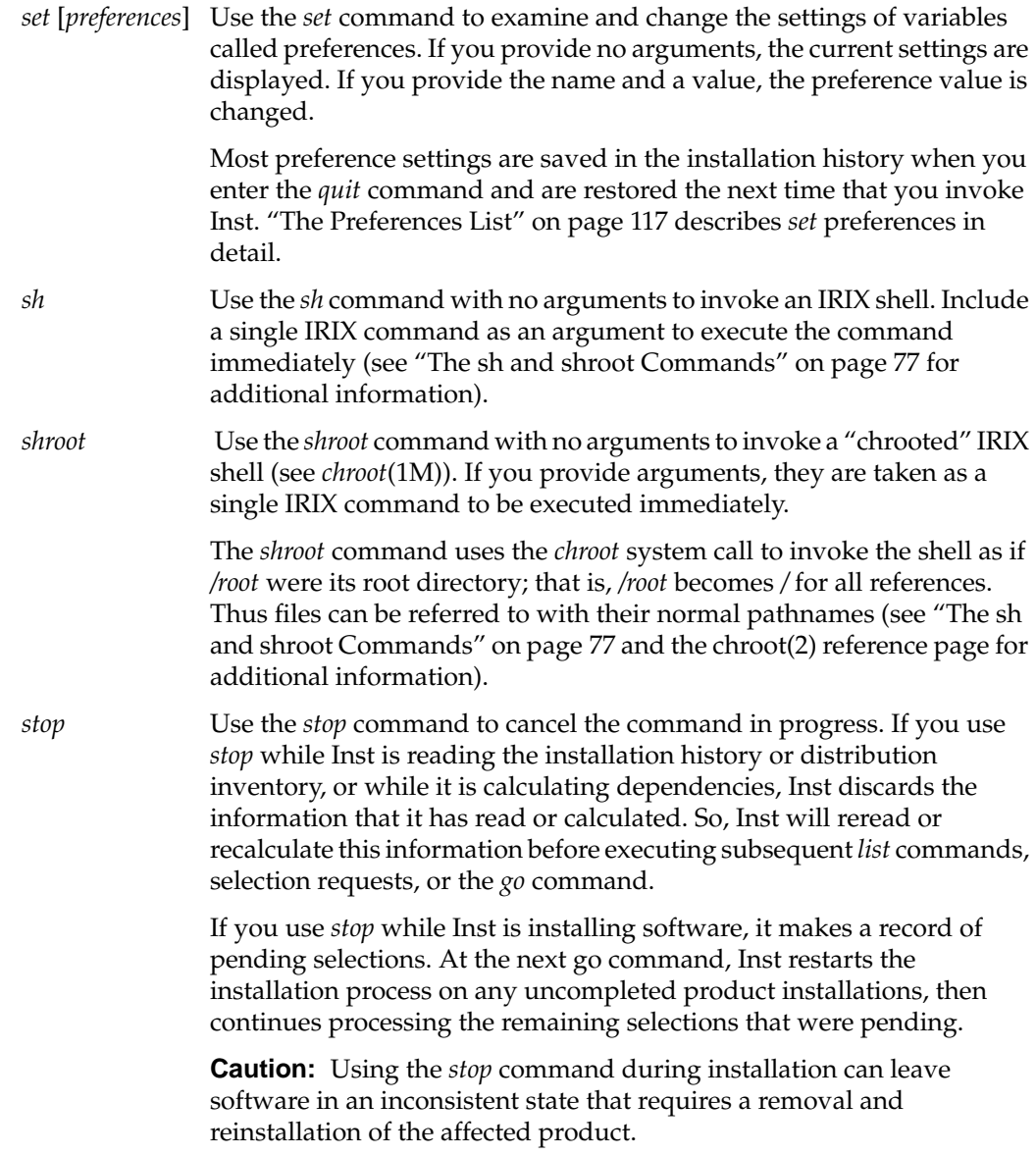

*Appendix B*

## **Troubleshooting Installations**

This appendix presents information and procedures that you can use to troubleshoot problems that you might encounter during installation.

The appendix begins with a description of the types of error messages that Inst produces, and then describes how to set Inst preferences to control the amount of feedback Inst provides. Most of the rest of the appendix discusses specific errors, arranged in groups according to how and when they are generated. Information or instructions are provided to help in correcting the error condition. A section at the end describes how to contact technical support and what information to have ready.

This appendix contains the following sections:

- "Types of Errors" on page 154
- "Resolving Errors" on page 155
- "Resolving Conflicts" on page 175
- "Resolving Network Problems" on page 179
- "Resolving Problems With CDs" on page 186
- "Checking Distribution Directories and CDs" on page 188
- "Using fx to Restore the Swap Partition" on page 189
- "Calling Your Support Organization" on page 191

#### **Types of Errors**

Inst reports three types of errors: fatal, error, and warning. They are described in this section.

#### **Fatal**

A fatal message occurs if Inst encounters a severe, unrecoverable error. An example of a fatal error is:

FATAL: mmap of /dev/zero for 4000 pages failed

Inst exits immediately after encountering a fatal error. Fatal errors can be caused by hardware failures or lack of sufficient operating system resources, such as swap space. If a fatal error occurs, you might need to load the miniroot and take corrective action by modifying system configuration files.

#### **Error**

An error message indicates that a command or other function was unable to complete successfully. For example:

Inst> **from /irix5.3** ERROR : The distribution /irix5.3 does not exist.

You may want to retry the operation after taking corrective measures.

#### **Warning**

A warning indicates an unusual condition that Inst is prepared to handle, but which may cause problems later during the installation. For example:

% **inst** WARNING : Starting up as Read Only (no installs or removals)

Inst will start, but in read-only mode.

#### **Resolving Errors**

This section discusses Inst error messages in detail. Error messages, possible reasons for the error, and possible solutions are provided. Errors are grouped according to how they are generated.

Error messages are shown in a typewriter-style font and are followed by indented explanatory text. For example:

Example of an error message

This is text describing the possible causes and solutions to the condition which produced the error.

Variables within the text of the error message (for example, hostnames) are shown in italics.

This section contains the following subsections:

- "Errors Loading the Miniroot" on page 155
- "Errors While Starting an Installation Session" on page 163
- "Pre-Installation Check Errors" on page 167
- "Errors While Installing and Removing Software" on page 169
- "Errors On Leaving an Installation Session (RQS Errors)" on page 174

#### **Errors Loading the Miniroot**

This section discusses three types of errors that can occur when you are loading the miniroot. The following types are discussed:

- "Errors Loading the Miniroot From Local CD" on page 156
- "Errors Loading the Miniroot From Remote Host" on page 157
- "Other Errors Loading the Miniroot" on page 161

#### **Errors Loading the Miniroot From Local CD**

dk<unit> error: unrecognized scsi disk drive dksc(0,<unit>,8)sash.<cpu>: Command not found

> If you see one of these errors while you are using a local CD during a miniroot installation, possible causes are

- The *dksc* command was not typed correctly: **--m** was entered instead of **-m**.
- No CD is in the CD-ROM caddy.
- No caddy is in the CD-ROM drive (for drives that use a caddy).
- The CD-ROM drive is not ready.
- A workstation with older PROMs that do not recognize CD-ROM drives is being used. An *fx*, *ide* (diagnostics), or *sash* was started and exited normally. Afterwards, the older PROMs do not recognize the CD-ROM drive.
- A previous installation was terminated abnormally.

Perform the following actions to correct the error:

- 1. Check to make sure a caddy with a CD is in the drive.
- 2. Press the **Reset** button on the workstation main unit and begin the installation process again.
- 3. Follow the procedure in "Verifying That a CD-ROM Drive Is Recognized" on page 186.
- CD-ROM drive not recognized

If you see this error while using local CD-ROM during an IRIX Installation, a possible cause is that IRIX doesn't recognize that the CD-ROM drive is present.

Perform these actions to correct the problem:

- 1. Shut down the workstation, verify that the CD-ROM drive is connected and turned on, and start the installation process over again.
- 2. If shutting down the workstation does not correct the problem, try turning the CD-ROM drive off and then on again.
- 3. See the section "Resolving Problems With CDs" on page 186.
```
dks0d3s8: Unexpected blank media: ASC=0x64
dks0d3s8: Can't read volume header
Error 20 while loading scsi(0)cdrom(3)partition(8)sashARCS
```
If you see these errors while using a CD distribution source during a miniroot installation, it is possible that the program *cdman*(1) was terminated, which left the CD-ROM drive in audio mode rather than in data mode.

To correct this problem, use the following procedure:

- 1. Quit Inst.
- 2. Return to the PROM Monitor.
- 3. Press the *Reset* button on the workstation.
- 4. Begin the installation again.
- 5. Refer to the section "Resolving Problems With CDs" on page 186," if problems persist.

#### **Errors Loading the Miniroot From Remote Host**

In addition to the errors discussed in this section, refer to "Network Problem Diagnosis During Miniroot Installation" on page 183 for a discussion of network problems that may occur during a miniroot installation.

```
No server for server:path(sash.cpu)
Unable to load bootp()server:path(sash.cpu):file not found
```
or

```
No server for server:CDdir/dist(sash.cpu)
open(bootp)server:CDdir/dist(sash.cpu) failed, errno = 6
Unable to load bootp()server:CDdir/dist(sash.cpu):file not found
```
If you see either of these errors during a miniroot installation, the cause might be an incorrect specification of the remote distribution source. To correct the error, enter the *setenv* command again. Specify the full, correct path to the distribution source, and be sure to include the */sa* at the end of your specification. Then, enter the *boot* command again.

```
TFTP error: I/O error (code 0)
Unable to load bootp()server:path>(sash.cpu):
''bootp()server:path/sa(sash.cpu)'' is not a valid file to boot.
```

```
TFTP error: Access violation (code 2)
bootp()server:path/sa(sash.cpu): invalid
Unable to load bootp()server:path/sa(sash.cpu):
''bootp()server:path/sa(sash.cpu)'' is not a valid file to boot.
```

```
or
```

```
bootp()server:path/sa(sash.cpu): invalid
Unable to load bootp()server:path/sa(sash.cpu):
''bootp()server:path/sa(sash.cpu)'' is not a valid file to boot.
```
If you see any of these errors after specifying a remote distribution during a miniroot installation, the problem might be one of the following:

- You have incorrectly specified *server*, *path*, or *cpu*.
- There is no physical connection between your workstation and the installation server.
- The *inetd.conf* file on the installation server has not been modified to allow *tftp*(1C) access to the CD-ROM mount point directory or distribution directory.
- Routers between your workstation and the installation servers have not had *bootp*(1M) forwarding enabled (located in */usr/etc/inetd.conf* on IRIX systems).
- A remote distribution directory is corrupted.
- You are trying to use a software distribution that does not include installation tools (the *sa* file).

To correct the problem, take one or more of these actions:

- 1. Check *server* (the installation server name), *path* (the distribution directory), and *cpu* (the CPU number) to make sure that you have spelled them correctly and that they exist.
- 2. Try to load the miniroot using the instructions in Chapter 3; you may see additional error messages that help you determine the cause of the problem.
- 3. Check the *inetd.conf* file on the installation server. The line containing *tftp* should be modified and *inetd* should be restarted, as explained in "Setting Up an Installation Server" on page 16.
- 4. Check the *inetd.conf* file on each router between the target and installation server systems to verify that it has been modified, as explained in "Setting Up an Installation Server" on page 16.
- 5. Check Ethernet or other network cables and connections on the local and installation servers.
- 6. Check the *netaddr* variable on the target to make sure that it is set correctly (see Step 3 on page 180).
- 7. If possible, check the network connection to the installation server from a different system on the same network (see "Checking Network Connections" on page 179).
- 8. If the target system is a router (has multiple network connections) you might need to change its network connections so that the "normal" network device is connected to the same network as the installation server. Booting the miniroot is not supported over FDDI.
- 9. If necessary, bring up IRIX on the target system and check the network connection (see "Checking Network Connections" on page 179).
- 10. Check the distribution directory as described in "Checking Distribution Directories and CDs" on page 188.
- 11. Perform any additional procedures that are necessary to identify the problem. See the section "Resolving Network Problems" on page 179.

file *file* not found in *server*:*path*/sa; directory contains: ... Unable to load bootp()...

or

File *CDdir*/dist/sa not found on server *server* Unable to load bootp*()server*:*CDdir*/dist/sa(sash.*cpu*): no such file or directory

If you see either of these errors during a miniroot installation, possible causes are

- The *boot* command contains a typing error in the sash.*cpu*, sash*cpu*, or sashARCS portion of the command.
- The remote installation server name (*server*) was mistyped.
- The *netaddr* variable is not set correctly to your IP address (*IPaddress*).
- *bootp*(1M) is not running on the installation server.

Perform the following checks to debug this error:

- 1. Examine the last command you entered and look for a spelling or capitalization error, the wrong CPU in the sash.*cpu* portion of the command, sash.IP12 rather than sashIP12, sash.IP17 rather than sashIP17, or any *sash* command with IP19, IP20, or IP22 rather than sashARCS. Enter the command again with the correct spelling.
- 2. Check */var/adm/SYSLOG* on the installation server to see whether it contains *bootp* messages. If *SYSLOG* contains *bootp* messages, *bootp* is running. The likely cause of the problem is that *netaddr* is set incorrectly on the target system.
- 3. If the installation server has multiple network interfaces, try specifying the hostname for each interface alternately. This sometimes resolves routing problems. To display the hostname for each interface, enter this command:

% **/usr/etc/netstat -i**

- 4. The Address column in the output contains hostnames.
- 5. Perform additional checks, as described in "Resolving Network Problems" on page 179.

Installation tools not found at *server*:*CDdir*/dist

or

Installation tools not found at *server*:*path*

If you see either of these errors during a miniroot installation from a remote distribution source, the CD or distribution directory that you specified might not contain installation tools. To correct this problem, confirm that the distribution source contains the installation tools (the *sa* file).

bootp()*server*:*path*/sa/(sash.*cpu*) is not in a.out format

If you see this error message after you initiate miniroot loading, it may have one of the following causes:

- There are network problems or network traffic is too heavy to perform the installation.
- You specified an incorrect distribution directory name.
- The file *sa* in the distribution is damaged.

To resolve this problem, check the network using the procedures in "Resolving Network Problems" on page 179, or try again later.

#### **Other Errors Loading the Miniroot**

Unable to load dksc(*cntlr*,*unit*,8)sash*cpu*: file not found

or

dksc(*cntl*r,*unit*,8)sash*cpu*: invalid Unable to load dksc(*cntlr*,*unit*,8)sash.*cpu*: file not found

or

```
open(bootp()server:CDdir/dist/sa(sash.cpu)) failed, errno=2
Unable to load bootp()server:CDdir/dist/sa(sash.cpu): file not found
```
If you see any of these errors during miniroot installation from CD, it may be that you are trying to load the miniroot from a CD that does not contain installation tools.

Switch to a CD that includes installation tools to load the miniroot, then switch back to your original CD.

root and swap are on the same partition. Either the system is misconfigured or a previous installation failed. If you think the miniroot is still valid, you may continue booting using the current miniroot image. If you are unsure about the current state of the miniroot, you can reload a new miniroot image. Finally, you may abort the installation and return to the PROM; in this case you will need to use the 'fx' program to correct

the disk label information. See the 'Software Installation Guide' chapter on Troubleshooting for more information.

```
Enter 'c' to continue booting the currently loaded miniroot.
Enter 'r' to reload the miniroot.
Enter 'a' to abort the installation.
Enter your selection and press ENTER (c, r, or a)
```
This error message occurs only with the Indy workstation. If you are not using an Indy workstation but see a similar error, refer to the discussion of the next error. This error (or the next one) occurs when you try to load the miniroot after a power failure or if system restart has occurred during an installation. If you had attempted a system restart instead of loading the miniroot, you would have automatically been placed in the version of Inst that is in the previously-installed miniroot.

Take one of the following corrective actions:

- 1. Enter **c** if you want to install software with the currently loaded miniroot.
- 2. Enter **r** if you want to reload the miniroot. You might want to do this if, for example, the current version of the miniroot is corrupt, or if you want to load another version of the miniroot.
- 3. Enter **a** to abort the installation and to go back to the command monitor. You can do this, for example, if you want to use the *fx* command to correct boot information and boot from the root partition, or if you want to abort the installation and restart the system.

**Note:** Entering **c** and quitting Inst fixes the boot information. You can then restart the system after Inst is loaded without using the *fx* command. If you are familiar with *fx* and want to use it, refer to the procedure documented in "Using fx to Restore the Swap Partition" on page 189.

root and swap are on the same partition. This is most likely because a previous installation was in progress. If so, you may continue the boot into the miniroot. Otherwise the partition info needs to be corrected. Do you wish to continue booting (y or n)

This is the version of the previous error message for systems previous to the Indy. If you see this error after you entered the command to copy the miniroot to

the swap partition, it may be that the power failed or the system was reset during installation, and the miniroot is still in the swap partition.

First decide whether you need to return to Inst to complete your installation, or are ready to restart your system. If you need to return to Inst, answer *y* to the question. The Inst Main Menu should appear, and you can finish your installation. To restart your system and cause it to boot normally from the root partition, enter *n* and you will be returned to the PROM Monitor where you can choose to start the system.

## **Errors While Starting an Installation Session**

The error discussions in this section are grouped as follows:

- "Wrong Diskless Modes" on page 163
- "Errors Starting Live Installation" on page 164
- "Inst Library libinst.so Errors" on page 165
- "Errors in the Distribution" on page 165

In general, check what Inst is using as the default distribution. You may have to use the *from* command to point it at the desired distribution.

#### **Wrong Diskless Modes**

ERROR : Unable to start inst: The target appears to be a diskless client tree, since the file /root/var/inst/.client is present. Restart in client- mode using client\_inst (1M). If you are certain that you want to run in non-diskless mode, remove the client file /root/var/inst/.client and restart inst.

FATAl ERROR : Unable to start inst: The target appears to be a share tree for diskless client, since the file /var/inst/.share is present. Restart in share-mode using share\_inst(1m). If you are certain that you want to run in non-diskless mode, remove the file /var/inst/.share and restart inst.

These messages mean that Inst believes that the target is a diskless client tree, because in a previous installation Inst was invoked in "diskless" mode reserved for the diskless installation tools *share\_inst* and *client\_inst* (see the share\_inst(1M) and client\_inst(1M) reference pages).

If the target has been previously created as a diskless tree, then continuing with a normal (non-diskless) installation would severely corrupt the installed software. You should only attempt diskless installations using *share\_inst* and *client\_inst* (see the share\_inst(1M) and client\_inst(1M) reference pages).

However, if you are certain that the target is not used for diskless installations, remove the files */var/inst/.share* and */var/inst/.client* (or, if in the miniroot, */root/var/inst/.share* and */root/var/inst/.client*). Then restart Inst.

If you are performing a miniroot installation, Inst will exit abnormally and prompt you to restart the system (*y*), enter Inst (*n*), or start a shell (*sh*). Choose *sh*:

```
Ready to restart the system? (y, n, sh) sh
# rm /root/var/inst/.share
# rm /root/var/inst/.client
# exit
```
(You use only the */root* prefix to the path for miniroot installations.) Then return to Inst:

```
Ready to restart the system? (y, n, sh) n
...
Inst>
```
#### **Errors Starting Live Installation**

These errors occur when starting Inst from IRIX.

Sorry! The system is not set up for non-miniroot installations of all the selected subsystems, since the configuration file /var/inst/inst\_special is missing. Try the installation again from the miniroot.

You may not perform a live installation of some subsystems (labeled with *b* by the *list* command) without the *inst\_special* configuration file present. If you are unable to obtain this file from another system, you must perform the installation from the miniroot.

Another inst is currently running

You may not have two copies of Inst running in read/write mode to the same target simultaneously. The second session is run in read-only mode.

Inst determines this by looking for a file called *\$rbase/var/inst/inst.lock*. (*\$rbase* is the root directory for the current software installation.) In rare cases, it may be necessary to remove this file by hand.

A previous installation session was not completed successfully.

This error means a previous version of Inst was interrupted or killed before it completed all the actions requested by the user. Information on the state of the last session has been saved in the file *\$rbase/var/inst/.checkpoint*. For more information on recovering from the checkpoint file, see "If Inst Is Interrupted" on page 58.

#### **Inst Library libinst.so Errors**

The Inst products—inst, swmgr, showfiles and showprods—all link with the libinst.so dynamic object. If, when starting one of these programs, an rld error appears regarding libinst.so, it is probable that you have an incompatibility between the binary and libinst.so. In this situation, it is best to reinstall eoe. sw. unix from the miniroot to get the latest versions of these products.

26379:inst: rld: Fatal Error: cannot map soname 'libinst.so' using any of the filenames

/usr/lib/libinst.so:/lib/libinst.so:/lib/cmplrs/cc/libinst.so:/usr/lib/ cmplrs/cc/libinst.so:

-- either the file does not exist or the file is not mappable (with reason indicated in previous msg)

This error message means the *libinst.so* file is missing.

```
852:swmgr: rld: Error: unresolvable symbol in swmgr:
post__15VkDialogManagerFPCcPFP10_WidgetRecPvT2_vN22PvT1P14VkSimpleWindo
w
```
This error message indicates that the *libinst.so* file is present but not the right version.

#### **Errors in the Distribution**

ERROR : No such host: *host*

This error can appear after executing a command that requires access to a distribution through the network.

The most likely cause is a bad hostname. Check the hostname and use the *from* command to set the correct distribution location.

If the hostname appears correct and there was a delay before the error message appeared, it is possible that your system is experiencing network problems. See the section "Resolving Network Problems" on page 179 for information on resolving this problem.

ERROR : The distribution *dist*:/*pathname* does not exist.

This error occurs when a command attempts to reference the distribution, but the distribution path references a non-existent directory or a product file. For example:

```
Inst> from dist:/sgi/baddir
Connecting to dist ...
ERROR : The distribution dist:/sgi/baddir does not exist.
Inst> from dist:/sgi/hacks/badprod
Connecting to dist ...
ERROR : The distribution dist:/sgi/hacks/badprod does not
exist.
Inst> from /host/dist/sgi/baddir
ERROR : The distribution /host/dist/sgi/baddir does not
exist.
```
Determine the correct pathname and use the *from* command to set the correct distribution location.

ERROR : The product *host*:/*path*/sc is bad.

This error occurs if the distribution specified references a file that is not a valid product file. For example:

> Inst> **from /usr/tmp/file** ERROR : The product /usr/tmp/file is bad.

Note that when referencing an individual product, the product file must be used. In the following error, the product was incorrectly specified using the *idb* file:

```
Inst> from dist:/sgi/hacks/sc.idb
Connecting to dist ...
ERROR : The product dist:/sgi/hacks/sc.idb is bad.
```
The product *sc* should be specified as follows:

Inst> **from dist:/sgi/hacks/sc** Connecting to dist ...

ERROR : The distribution *host*:/*path* does not contain any products.

This error results when the distribution directory specified does not contain any product files. You must specify the correct distribution directory.

Missing products in listing

If a product *prod* appears in a distribution directory along with its *idb* file (*prod.idb*) and image files (*prod*.*image* ...), but does not appear in the product listing in Inst, then the product files may be corrupt.

Use *ls* to make sure that the product files are in the distribution directory. Make certain that you are viewing all of the products in the distribution by executing the following commands:

```
Inst> view dist
Current Location : distribution
Inst> view filter all
Inst> list
```
If the product is still not visible, the product was not read in and the product files are probably corrupt. See the section "Checking Distribution Directories and CDs" on page 188 for more information.

## **Pre-Installation Check Errors**

When you enter the *go* command, Inst executes the pre-installation check before installing any files. If any errors are detected during this check, Inst lists the problems and returns to the main menu *without installing or removing software*.

```
Not enough space on / for the new unix kernel
Not enough space on /usr for requickstart overhead (see rqs(1))
Not enough space on /usr for the installation overhead
Not enough space on / (additional 85kbytes required)
```
These errors mean that you need to make more disk space available (in these examples on the */* and */usr* filesystems), or select fewer subsystems for installation.

> **Note:** A live installation usually requires extra temporary disk space. Because some of the files to be upgraded are currently in use, either by the operating system or by running applications, Inst must maintain multiple copies of these files during a live installation and, in some cases, until you reboot the computer.

If you are running a live installation, you may encounter a situation where there is enough available disk space for all the new software, but not enough additional temporary disk space to accomplish the installation. In this situation,

try closing some applications, and then giving the "go" command again. If there is still not enough space, you may have to run the installation in the miniroot.

The installation request will install or remove files in the following nfs-mounted filesystems: /*filesystem*

Please cancel or confirm the request. 1. Cancel the installation request 2. Continue the installation request Please enter a choice [1]:

> Inst issues these warnings to protect against accidental installation of files into NFS mounted directories. Normally software installations are made on the local host. If you really want to install across an NFS mount, choose *2*, otherwise cancel the installation (*1*), return to the Main Menu, and use the *keep* command to install fewer subsystems.

> > **Note:** To disable this confirmation, set the preference *confirm\_nfs\_installs* to *off*.

ERROR: Subsystems cannot be installed/removed because they contain files on read-only NFS-mounted filesystems. You may de-select these subsystems for install/remove; or, if you wish to install these subsystems locally, you must first unmount these filesystems, or remove any symbolic links pointing into them (check the pathnames of the Files listed below); or, if you wish to install these subsystems onto the remote filesystems, you must unmount them and then re-mount them as read-write.

Filesystem: /usr/share NFS-mounted, read-only

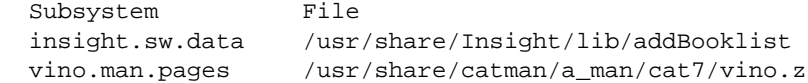

Installations and removals canceled

ERROR: Subsystems cannot be installed/removed because they contain files in write-protected directories. You may de-select these subsystems for install/remove; or, if you wish to continue with the current selections, you must first change the directory permissions using the chmod(1M) command.

 Subsystem File ViewKit\_dev.sw.demo /usr/share/src/lib/ViewKit/Utilities/list.c++ dwb.sw.dwb /usr/share/lib/tmac/tmac.e

Installations and removals canceled

Any of these messages mean that you lack the appropriate permission to install all the files in the selected products.

This is usually an indication that you are using NFS to share filesystems on a remote host, and some of the subsystems selected for installation install files into those remote filesystems.

Check your selections to make sure you are not installing or removing "shared" software, such as online books or manual pages. Use the *keep* command to de-select those products.

## **Errors While Installing and Removing Software**

This section contains the following subsections:

- "Disk Space Errors" on page 170
- "subcommand and Exitop Errors" on page 172
- "Network Timeout Errors" on page 173
- "Archive Corrupt Errors" on page 173
- "Device Busy Errors" on page 174

These errors cause the Error/Interrupt menu to appear automatically (see Figure B-1).

Error/Interrupt Menu

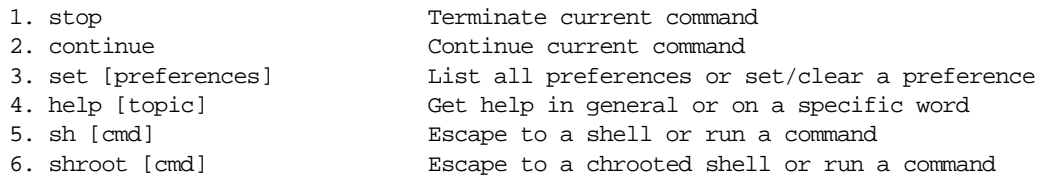

Interrupt>

**Figure B-1** The Interrupt Menu

If the pre-installation check completes without errors, Inst begins installing and removing files. If an error occurs after this point, Inst stops and presents the interrupt menu. First try to correct the cause of the error, and then choose *retry* from the interrupt menu.

If this doesn't work, or you are unable to correct the problem, you can choose *stop* to cancel the installation immediately and return to the main menu.

If you *stop* the installation, the current image in progress (such as *eoe.sw*) will be in an inconsistent state (partially installed/removed). The installation history will not have been updated for these subsystems (*eoe.sw.\**). You are strongly advised to either re-install these products (just select *Go* at the main menu to re-start the installation from the beginning of the partial image) or, for products not marked "required," remove them completely.

#### **Disk Space Errors**

Despite efforts to accurately predict the required disk space, Inst may occasionally fail during the installation with an error such as this:

ERROR : An error occurred while Installing new versions of selected *product* subsystems

Write of *pathname* failed: No space left on device

This produces the Error/Interrupt menu (see above). Use the *shroot* command to enter the shell. Remove or compress unnecessary large files, exit the shell, and retry the operation. If you are unable to locate any expendable files, stop the installation and choose fewer subsystems for installation.

The sequence that follows illustrates how to resolve the previous error by removing and compressing files:

```
Interrupt> shroot
# df
Filesystem Type blocks use avail %use Mounted on
/dev/root efs 1939714 1939702 12 100% /
# ls -l /usr/tmp/core.*
-rw------ 1 guest guest 20971520 Oct 20 01:00 /usr/tmp/core.0
-rw------ 1 guest guest 0 0ct 20 01:00 /usr/tmp/core.1
-rw------ 1 guest guest 3145728 Oct 20 01:01 /usr/tmp/core.3
# rm /usr/tmp/core.0 /usr/tmp/core.1
# compress /usr/tmp/core.3
# df
```

```
Filesystem Type blocks use avail %use Mounted on
/dev/root efs 1939714 1892566 47148 98% /
# exit
Interrupt> retry
Installing new versions of selected pv.man subsystems
Installing new versions of selected pv.sw subsystems
```
If there is still not enough disk space, consider the possibility that you may not need some large files on your workstation. The list below gives filenames relative to root, but remember that if you are doing a miniroot installation, */root* must be prepended to each of the filenames if you escape to the shell with *sh*. If you escape to the shell with *shroot* or are using IRIX Installation, use the filenames as given. Look for these large files:

- Kernel core dump files in */var/adm/crash/vmcore\** and */var/adm/crash/unix\**.
- Files put into */lost+found* and */usr/lost+found* by *fsck*(1M).
- If you have process accounting enabled, the directories *fiscal*, *nite*, and *sum* in */var/adm/acct* may contain large files.
- */var/adm/SYSLOG*. If this file is very large, you might want to truncate or remove it. Since it is in use, you must notify the daemon. Use these commands:

```
# rm /var/adm/SYSLOG
# killall -HUP syslogd
```
- Unnecessary files in */tmp* and */usr/tmp*. Note that */usr/tmp/inst.a\** files are temporary files created by *inst* and should not be removed.
- Core files. You can find all core files in the root and user filesystems with these commands if you are using Miniroot Installation:

```
Admin> shroot
# /bin/find / /usr -mount -name core -print
```
Large user files that can be temporarily archived to tape. One way to find large files is to use the *sysadm*(1) command if it is installed (*sysadm* is not included in Release 5.0 and later):

% **/bin/su -** Password: # **/usr/bin/sysadm filesize**

```
Running subcommand 'filesize' from menu 'filemgmt', FILE MANAGEMENT
Enter full pathname of the directory to search [?, q]: /usr/people/joe
Enter the number of large files to be included in list (default 10
largest) [q]: 10
The largest 10 files in /usr/people/joe:
(report)
       You can also use the find command to find files that are larger than, for example,
       2000 blocks (1 MB):
```
# **find / -local -size +2000 -print**

- If your site uses NFS, you may be able to NFS mount reference pages installed on another workstation rather than installing them on your workstation when disk space is scarce.
- Replacing your system disk with a larger disk is sometimes an option when you need more disk space in order to install the software you want. NFS mounting remote file systems is also an option when you need more disk space, because Inst installs software onto NFS mounted filesystems if those filesystems are exported read-write from the remote host, and if your permissions (usually those of the superuser) allow write-access to the necessary directories on that host.

#### **subcommand and Exitop Errors**

As part of the installation procedure, Inst executes *subcommands*. These are UNIX shell commands that perform special initialization functions specific to each product. For example, some products use subcommands to install a custom icon in the system Icon Catalog. Some subcommands, called exit-commands, or *exitops*, run at the end of the installation, and sometimes originate from more than one subsystem.

```
Stderr: Cannot create pathname: No such file or directory
ERROR : An error occurred while Installing new versions of selected product
subsystems
Command "command"
```
If a subcommand fails during the installation of a specific product, an interrupt menu is also presented. The subcommands that run at the end of the installation, during the "Exit-Commands" phase, may affect multiple subsystems. Inst displays any errors from these "exitops" but does not present the interrupt menu.

If an interrupt menu is presented, try to gauge from the error message the cause and severity of the problem. The error could indicate that the affected product won't function completely or correctly, or that the system might fail to boot. Decide whether to ignore the error and continue, to fix the problem and retry, or stop and return to the Inst main menu.

Consult the release notes of any affected product for further information. For example, the release notes may specify a particular order in which the software subsystems must be installed in order to function properly.

#### **Network Timeout Errors**

Connecting to *host* ... *host.domain*: Interrupted system call Host *host* is not responding, retrying *host.domain*: Interrupted system call Host *host* is not responding, retrying *host.domain*: Interrupted system call ERROR : Timed-out waiting for *host*

> Inst presents the Error/Interrupt menu. See the section "Resolving Network Problems" on page 179 to determine the cause of the network failure. You may need to continue the installation at a later time, depending on the availability of that host.

If the network is merely slow, or the server is heavily loaded, use the *set* command to raise the value of the *timeout* and/or *network\_retry* preferences.

#### **Archive Corrupt Errors**

File *filename* not in compressed format Compressed input file is corrupt (internal overflow) Unexpected EOF Can't open archive: *archive* Archive *archive* is in an unrecognized format Archive *archive* is corrupt

> Inst is unable to properly extract files from the software distribution, which is compressed in a special format. If you are installing over a network, check the system logs for signs of network errors (see "Resolving Network Problems" on page 179).

> If you are performing a live installation, you may need to use a newer version of the installation tools; when the distribution format is upgraded, older versions

of Inst cannot always read more recent software distributions (new versions of Inst can read older distributions formats, however). Use Inst from the miniroot, preferably the miniroot that accompanies the software upgrade you are trying to install.

### **Device Busy Errors**

*filesystem*: Device Busy

There may be a file open in the named filesystem if you get this error. Quit Inst and then re-invoke it to force it to close the open file.

For example, if you were trying to unmount all filesystems from Inst Admin:

```
Admin> umount -a
</root/usr: Device Busy error messages>
Admin> return
Inst> quit
Ready to restart the system. Restart? \{ (y)es. (n)o, (sh)ell, (h)elp \}n
Inst> admin
Admin> umount -a
```
## **Errors On Leaving an Installation Session (RQS Errors)**

An error has occurred while requickstarting your system. No loss of functionality occurred.

A requickstart failure simply indicates that some files were not requickstarted. The net effect is that the startup time of the failed binary will be slightly slower than had it been successfully requickstarted. The error message will also provide the name of a log file where there is a detailed explanation of the RQS error(s). See *rqs*(1) for a detailed explanation of requickstart.

```
Sproc of /usr/etc/rqsread failed
Sproc of /usr/etc/rqsall failed
/usr/etc/rqsread terminated abnormally
/usr/etc/rqsall terminated abnormally
       These messages indicate that you probably need to upgrade your system to get
       newer versions of these files.
/usr/etc/rqsread terminated abnormally due to signal #
/usr/etc/rqsall terminated abnormally due to signal #
       These messages indicate that the named process was killed due to a signal. The
       relevant signal number will be provided so it will be possible to determine the
```
# **Resolving Conflicts**

Installation conflicts occur when there are unsatisfied product dependencies or when incompatible product are selected for installation. If Inst detects conflicts when the user enters the *go* command, the conflicts must be resolved before the installation is carried out. See "Step 6: Resolving Conflicts and Other Errors" on page 54 for more information on the procedures used to resolve conflicts.

The error you see when a conflict has been detected is:

Inst> **go** ERROR : Conflicts must be resolved. (conflict description and options)

cause of the termination.

This section is divided into the following subsections:

- "Resolving Different Types of Conflicts" on page 176
- "Overriding Conflicts" on page 179

**Note:** The 10-digit number that appears in the conflict message is the product's version number. You can use the *showprods -n* command to display product version numbers.

## **Resolving Different Types of Conflicts**

The different types of conflicts discussed here are:

- "Pre-Existing Conflicts" on page 176
- "Required Product Conflict" on page 177
- "Prerequisite Conflict" on page 177
- "Back Prerequisite Conflict" on page 177
- "Incompatible Products Conflict" on page 178
- "Downgrade Conflict" on page 178

#### **Pre-Existing Conflicts**

Unresolved product dependencies and incompatible installed products may already exists on the target before the current Inst session. These conflicts are known as pre-existing conflicts. For example, the following conflict shows an installed product that depends on another product that is not installed.

```
- Existing Conflict -
swmgr.sw.eoe is installed but is missing prerequisites:
  1a. Also remove swmgr.sw.eoe (1021391900)
  1b. Install eoe.sw.unix (1010852020 - 2147483647)
```
Normally, these conflicts are not visible. If they are, you have three options.

- 1. Resolve the conflicts by using the procedures in "Step 6: Resolving Conflicts and Other Errors" on page 54.
- 2. Choose to ignore pre-existing conflicts by setting the resource *show\_existing\_conflicts* to *false*, and marking something for removal or installation to force a recalculation of the installation rules. Because *show\_existing\_conflicts* is a permanent resource, this ignores pre-existing conflicts for future installations as well.

```
 Inst> set show_existing_conflicts false
 Inst> remove prod1
 Inst> go
```
3. Choose to ignore conflicts for this installation session. Refer to "Overriding Conflicts" on page 179.

#### **Required Product Conflict**

Required product conflicts occur when a required subsystem is not marked for installation or when a required subsystem is marked for removal.

```
subsystem is required and must be installed
 1a. Also install subsystem (xxxxxxxxxx)
```
This type of conflict occurs when the distribution contains a required subsystem that is not installed and not marked for install. In this case, the only solution is to install the required subsystem.

```
subsystem is required and may not be removed - sorry!
 1a. Do not remove subsystem (xxxxxxxxxx)
```
This type of conflict occurs if you mark a required subsystem for removal. In this case, the only solution is to retain the required subsystem.

#### **Prerequisite Conflict**

This type of conflict occurs when a product is marked for installation and it requires a product that is not already installed or marked for installation.

```
product cannot be installed because of missing prerequisites:
  1a. Do not install product (xxxxxxxxxx)
  1b. Install product (xxxxxxxxxx - xxxxxxxxxx)
```
To resolve the above conflict, you have two options. The first is to not install the product whose requirements are not met. The second is to install the required products. In the above example, the required product is not on the current distribution. You must locate a distribution that contains the required product and install it before continuing with this installation. See "Step 2: Specifying the Source" on page 42 for further instructions.

#### **Back Prerequisite Conflict**

This type of conflict occurs when a product is selected for removal, but other products depend on it.

```
product cannot be removed because other products depend on it.
  2a. Do not remove product (xxxxxxxxxx)
  2b. Also remove
 product1 (xxxxxxxxxx)
 product2 (xxxxxxxxxx)
```
There are two options for resolving this type of conflict. You can choose not to remove the product, or choose to remove all of the products that depend on it also.

#### **Incompatible Products Conflict**

This type of conflict occurs when a product is marked for installation and is incompatible with another product that is marked for installation, or with one that is already installed.

```
product (xxxxxxxxxx) is incompatible with product1 (xxxxxxxxxx)
  2a. Do not install product (xxxxxxxxxx)
  2b. Do not install product1 (xxxxxxxxxx)
```
This conflict is the result of selecting two incompatible products for installation. You must not install one.

```
product (xxxxxxxxxx) is incompatible with product1 (xxxxxxxxxx)
  2a. Do not install product (xxxxxxxxxx)
  2b. Also remove product1 (xxxxxxxxxx)
```
This conflict is the result of marking a product for installation that is incompatible with a product that is already installed on the target. To resolve this type of conflict, choose one of the two incompatible products to be on the target.

### **Downgrade Conflict**

This type of conflict occurs when a product that is marked for installation is an older version of a product that is already installed.

You have marked *product.old* (*xxxxxxxxxx*), which is an older version of *product.new* (*xxxxxxxxxx*)

- 1a. Replace *product.new* (*xxxxxxxxxx*) with *product.old* (*xxxxxxxxxx*)
- 1b. Do not install *product.old* (*xxxxxxxxxx*)
- 1c. Set resource neweroverride to value true

The first option replaces the newer, installed version of the product with an older one. The second option retains the newer version of the product on the target. The last sets the resource *neweroverride*, which allows the installation of older

products for newer ones without conflict. Unless there is a valid reason, the newer product should be retained on the target.

## **Overriding Conflicts**

If installation conflicts cannot be resolved but the installation must be done, the user can override the conflicts and continue with the installation by setting the *rulesoverride* preference. Overriding conflicts leaves a pre-existing conflict on the target, which can be seen if the *show\_existing\_conflicts* preference is set to *true*.

This procedure is recommended only for extreme cases and for knowledgable users, since it can introduce unfulfilled product dependencies or install incompatible products onto the system.

In the following example, a conflict is "resolved" by setting *rulesoverride* to *true*:

```
product1 cannot be installed because of missing prerequisites:
  1a. Do not install product1 (xxxxxxxxxx)
 1b. Install product0 (xxxxxxxxxx - xxxxxxxxxx) (not on current distribution)
Inst> set rulesoverride true
Inst> go
```
# **Resolving Network Problems**

This section discusses how to check network connections from IRIX, and how to diagnose network problems during an Inst session.

## **Checking Network Connections**

The steps below explain several tests and checks that you can perform from IRIX to verify that your workstation is connected to an installation server. (Note that if you are in Inst, you can access IRIX with the *sh* command.)

1. Test the connection for Inst user access:

```
% /usr/bsd/rsh server -l user date
```
In the previous command, *server* is the name of the installation server and *user* is the user ID you are using for installation. Normally, *user* is "guest." If the date isn't returned, you've specified the wrong *server*, there is a network problem, or *user* isn't a valid user ID. (See "Configuring an Installation Account" on page 19 for more information about *user*.)

2. Test the TCP/IP connection:

Connections to installation servers are done over Terminal Control Protocol/Internet Protocol (TCP/IP) in a manner similar to *rsh* (see the rsh(1C) reference page). A simple test of this connection can be done by using *ping* (see the ping(1M) reference page:

```
% /usr/etc/ping -q -f -s 2048 -c 100 server
PING <server> (<IPaddress>): 2048 data bytes
----<server> PING Statistics----
100 packets transmitted, 100 packets received, 0% packet loss
round-trip (ms) min/avg/max = 0/2/7
%
```
In the previous example, *server* is the name of the installation server. If you see packet loss, you could have a problem with your network connection. If you receive a message that the host is unknown, verify the name of the host you are trying to contact and be sure you are typing it correctly.

This network connection test is not possible if you are using Miniroot Installation; if you are, test the connection before beginning the installation, if possible.

3. Check the setting of the *netaddr* NVRAM variable.

In some situations, you might have network problems if the IP address of your workstation in its non-volatile random access memory (NVRAM) doesn't match its IP address in */etc/hosts*. A mismatch can occur when you move a workstation, but it does not cause a problem until you attempt to load the miniroot for a software installation. You can check the IP address in the NVRAM on your workstation while you are using IRIX by giving this command:

% **/etc/nvram netaddr**

From the Command Monitor, you can check the IP address in the NVRAM with this command:

#### >> **printenv netaddr**

If the four-part number returned from either command doesn't match the IP address in */etc/hosts* on your workstation, you may be able to change it from IRIX (not all models of workstations support changing NVRAM from IRIX):

# **/etc/nvram netaddr** *localIPaddress*

Or change it from the Command Monitor:

- >> **setenv netaddr** *localIPaddress*
- 4. Verify that the installation server allows *tftpd* access (required for miniroot installation only).

"Enabling TFTP Access on an Installation Server" on page 17 describes the procedure for verifying that the installation server has been modified to allow *tftp* access (see the tftpd(1M) reference page).

To get more debugging information, add the *–l* argument to the *tftp* line in */etc/inetd.conf* and restart *inetd* (see the inetd(1M) reference page). The line should look like this:

tftp dgram udp wait guest /usr/etc/tftpd tftpd -l

Debugging information is written to */var/adm/SYSLOG*.

5. Verify that routers between your workstation and the installation server forward *bootp* packets (see the bootp(1M) reference page).

"Enabling BOOTP Forwarding on Routers" on page 16 describes the procedure for verifying that routers have been modified to allow *bootp* access.

To get more debugging information, add the *–d* argument to the *bootp* line in /*etc/inetd.conf* and restart *inetd* (see the inetd(1M) reference page). The line should look like this:

bootp dgram udp wait root /usr/etc/bootp bootp -f -d

Debugging information is written to */var/adm/SYSLOG*.

For more information on networking, see the *IRIX Admin: Networking and Mail* and the *NFS Administration Guide*.

#### **Network Problem Diagnosis During an Inst Session**

If the network is very slow (usually indicating network problems), Inst may appear to be frozen for long periods (much greater than the timeout time); in reality it may be reading

a few bytes at a time, timing out, retrying, then reading a few more bytes. This sort of behavior, as well as any error messages regarding network timeouts or retries, are an indication that it may be desirable to investigate the condition of the network.

Here are some of the common error messages that might occur during a remote installation session:

-- Host 'host' is not responding, retrying

The remote host did not respond in a reasonable amount of time; we'll retry a few times before giving up. See the preference "network\_retry" for a discussion of how to control the number of retries Inst makes before it gives up.

-- Timed-out waiting for 'host'

The remote host has timed out several times in a row. A serious network problem probably needs to be resolved before we can continue. Either resolve the network problem and continue the install, or cancel the install and try again later.

On a very slow network, changing the network timeout (by setting the preference "timeout" to the new timeout in seconds) may be necessary, though in general this is not recommended and will probably not cure a real network problem, but will only increase the length of time before such a problem is reported to the user.

-- Can't set up network connection to host host: reason

You were unable to establish an initial network connection to the remote host for the reason given. See "Checking Network Connections" on page 179 for a discussion of what to do to test the network.

-- Lost connection to host

The network connection was broken. This probably means that the remote host is down.

-- No such host: host

The host is not listed in the host table. This could mean that the host's name was mistyped, that there's something wrong with the */etc/hosts* file, or that the NIS or DNS server is down.

-- Couldn't parse ls output from remote host: 'ls\_output'

Running an *ls* command on the installation server succeeded, but gave output different from what was expected. The only immediate solution is to install a different *ls* program (for example, a POSIX® compatible *ls* program) on the installation server.

-- Failed reading remote directory dir: error\_msg

It was not possible to perform an *ls* command on the installation server. The given error string should give some clue as to the reason. Likely reasons:

- Illegal option: The installation server has an *ls* command that takes a different set of arguments from the ones the local *ls* command takes. The only immediate solution is to install a different *ls* program (for example, a POSIX-compatible *ls* program) on the installation server.
- Cannot access ... No such file or directory: The remote directory does not exist
- Cannot access ... Permission denied: The given user does not have sufficient permissions to access the directory.
- -- Can't get shell/tcp network port to host host: error\_msg

The service "exec" or "shell" was not found on the system. This probably means there's something wrong with the file */etc/services* or the services map on the NIS server.

#### **Network Problem Diagnosis During Miniroot Installation**

These messages come from the boot PROM rather than Inst.

- -- unable to load bootp()*machine*:/*path*/sa(sash.IPXX)
- -- bootp()machine:/path/sa(sash.IPXX) is not a valid file to boot

To find out if the file exists, enter the following command on the installation server:

# **mkboottape -f** /pathname**/sa -l |grep sash**

In the previous example, *pathname* is the distribution directory; for example, *sa* may be in *dist:/irix/5.3.*

Chances are the file does exist and this is probably a network problem—trying to *bootp* through too many gateways. Since the *bootp* protocol is not as robust as it could be, it is sometimes unable to find a file on a server if network traffic is heavy. By installing from an NFS mounted file system on a local network, NFS is dealing with the gateways and *bootp* is only going across the local network.

This can also occur when the server is a multi-homed machine.

```
-- no server for machine:/path/sa(sash.IPXX)
```
-- unable to load bootp()*machine*:/*path*/sa(sash.IPXX): file not found

This could mean that the *netaddr* variable is set incorrectly. From the command monitor, enter a *printenv netaddr* command and see if the address returned is set to an address on the local subnet (see "Preliminary PROM Monitor Procedure" on page 30 for information on the *netaddr* variable).

-- Error 7 while loading network(0)bootp()mach1:/*path*/sa(sashARCS)

```
-- UX:csh: ERROR: ./.swindow - Command not found
```
The previous message might appear when loading from an automounted distribution (for example, *machine:/hosts/*...)

These errors indicate that you need to modify */etc/inetd.conf* (*/usr/etc/inetd.conf* on pre-5.*x* systems) on the installation server (*mach1* in this example) and remove the "-s /usr/local/boot /usr/etc/boot" from the *tftpd* entry (or alternatively, add the desired pathname to the end of the list of accessible paths after *-s*). Then restart *inetd*:

# **/etc/killall -HUP inetd**

-- panic free'ing mbuf while loading miniroot

This is a problem in the IP12 prom and in the IP20 prom.

Check your Ethernet cable—make sure that it is connected tightly to your machine. If you still see this problem, you can try to load the miniroot from a local machine via an NFS mount. This problem rarely occurs, and only when there is high network traffic.

- -- Cannot load network(0)bootp()*machine*:/*path*
- -- Problem reading file magic id, err 0 cnt0

This can mean network problems, such as a bad router between the current machine and the installation server.

-- Unable to load bootp()*machine*:/*path*: ''bootp()*machine*:/*path*'' is not a valid file to boot

You are trying to boot from a file that is not a valid *sa* image.

If you're booting from the command monitor, be sure to specify the *sa* file and not just the distribution directory containing the *sa* file.

-- File sash.XXX not found in *machine*:/*path*/sa, directory contains (listing)

You specified an unknown or unsupported machine type *XXX* when selecting the *sash* from which to boot. See "About Miniroot Installations" on page 29 for more information.

-- No remote connection

This is probably an internal error resulting from trying to access a remote connection which used to be open but is now closed.

-- Unable to locate your password information (user-id *UID*)

Your current user ID is not a valid account on the system. This unlikely error probably means there's something wrong with the host table (*/etc/hosts*) or with the NIS server.

-- Can't open network connection: no hostname!

No remote hostname was given. You must supply the name of the network host.

# **Resolving Problems With CDs**

## **Checking CD-ROM Drives**

To check CD-ROM drives, you must verify that the system recognizes the drive and that the CD you want to use is mounted. These procedures are described in the following sections.

## **Verifying That a CD-ROM Drive Is Recognized**

The procedure to verify that a CD-ROM drive is recognized depends on your situation:

• If IRIX is running, enter the *hinv* command:

% **hinv**

For each CD-ROM drive, you should see one line of output. For example:

CDROM: unit 4 on SCSI controller 0

If you do not see a line of output for a CD-ROM drive, it is not recognized.

• If you are in the miniroot, escape to a shell with the *shroot* command and enter the *hinv* command:

# **hinv**

For each CD-ROM drive, you should see one line of output. For example:

CDROM: unit 4 on SCSI controller 0

If you do not see a line of output for a CD-ROM drive, it is not recognized.

• If you are in the Command Monitor, enter the *hinv* command:

>> **hinv**

For each CD-ROM drive, you should see one line of output. Some examples:

```
SCSI CDROM: dksc(0,4)
```

```
SCSI CDROM: scsi(0)cdrom(4)
```
SCSI Disk: dksc(0,4)

These examples show the CD-ROM drive on an older workstation. The CD-ROM drive is recognized, but it is shown as a disk. If you do not see a line of output for a CD-ROM drive, it is not recognized.

When a CD-ROM drive is not recognized, it usually because the CD-ROM drive was not powered up properly. If it is an external drive, the CD-ROM drive must be powered on before the workstation main unit is powered on.

The procedure for making the system recognize the CD-ROM drive depends on whether you are running IRIX or the miniroot:

- 1. If you are running IRIX, exit Inst if it is running, warn other users, shut the workstation down with *shutdown* (see the shutdown(1M) reference page) or use System Shutdown on the System menu, then reboot the workstation to bring up IRIX again.
- 2. If you are in the miniroot, get back to the PROM Monitor, press the Reset button on the workstation main unit, and then bring up Inst again. If this does not fix the problem, turn the CD-ROM drive off and then on again.

# **Verifying That a CD Is Mounted**

When using a CD-ROM drive, the CD that contains the software you want to install must be mounted. Mounting is done automatically by Inst when using a local CD-ROM. The user executing Inst must have root privileges in order for it to be able to mount the CD. When using a remote CD-ROM, the mounting is done by the command *cdinstmgr*(see the cdinstmgr(1) reference page). To verify that the CD is mounted, use the *df* command, below (see the df(1) reference page). If you are using a local CD-ROM, escape to a shell. If you are using a remote CD-ROM, enter the command on the installation server.

For example:

% **/bin/df**

Filesystem Type blocks use avail %use Mounted on /dev/root efs 1939714 1749520 190194 90% / /dev/dsk/dks0d4s7 efs 828672 817805 10867 99% /CDROM

Look at the directory name on the right. For a local CD-ROM, you should see */CDROM*. For a remote CD-ROM, the name */CDROM* is likely, but another directory name for the mount point (called *CDdir* in this document) may have been chosen.

If the CD is mounted, list the files it contains to verify that you have the correct CD inserted. If the CD is not mounted and you are using an installation server, verify that *cdinstmgr* is running (see the cdinstmgr(1) reference page).

## **Checking Distribution Directories and CDs**

To verify that a distribution directory or a mounted CD contains the right files, the workstation that contains the distribution must be running IRIX. Change directories to the distribution directory (*distdir* or *CDdir/dist*) and list the files with *ls*. Files in software distributions have these names:

mr sa product product.idb product.images

The file *sa* is used for miniroot installations only, so it doesn't need to be present if you are doing an IRIX installation. The file *mr* may or may not be present; there is no problem if it is missing. More than one product file, *product*, may be in the directory. Each product requires a file called *product*.idb (installation database) and one or more *product*.*image* files. Examples of product files are *eoe* and *maint\_nfs*. Common values of *images* are *man* and *sw*.

If a distribution does not have the correct files, the most likely causes are that the distribution directory was not copied correctly, or that the files in the distribution directory were modified after it was created. Use *distcp -c* to compare the original with the copy (see distcp(1M)) and, if there is a discrepancy, copy the original distribution again.

Copy the distribution directory using *cp -r* (or*rcp -r* for a remote copy) and then use *distcp -c* to compare the original with the copy (see distcp(1M)).

If you suspect that the contents of the files in the distribution directory have been corrupted, try installing from the CD that was used to create the distribution directory.

An additional check is possible for CDs: change directories to *CDdir* and list the files with *ls*. One file and at least two directories should be listed:

RELEASE.info dist relnotes

*RELEASE.info* is an ASCII text file that contains release information. *dist* contains the product files, and *relnotes* contains the release notes, which describe the exact contents of each CD. Use *relnotes* to read the release notes (see the relnotes(1) reference page).

## **Using fx to Restore the Swap Partition**

The following procedure is an example of a use of the *fx* command. The procedure shown corrects the condition described in "Other Errors Loading the Miniroot" on page 161, in which you receive the error message root and swap are on the same partition. In this procedure, the boot information is modified to cause you to boot from partition 0 (the root partition) instead of partition 1 (the swap partition) where the miniroot currently resides. (This discussion assumes that the 4D1-4.0 or later version of *fx* is used.)

**Caution:** The *fx* command is intended for advanced users and should not be used unless you have a definite need for it. Refer to the fx(1) reference page for for complete information on using *fx*.

- 1. Enter the command monitor (see "Preliminary PROM Monitor Procedure" on page 30 for details on how to enter the command monitor on your system).
- 2. Invoke *fx* from the standalone version on your workstation, or from a local or remote CD-ROM. See the *fx*(1M) reference page for complete instructions on invoking *fx*, or use the following procedure.
	- To invoke the standalone copy of *fx* on your workstation, enter

>> **boot stand/fx --x**

• To invoke *fx* from a CD with installation tools in a CD-ROM drive on your workstation, enter the appropriate command.

If your CPU type (*cpu*) is IP4, IP5, or IP6, the command is

>> **boot -f dksc(***cntlr*,*unit*,8**)sash.***cpu* **dksc(***cntlr*,*unit*,7**)stand/fx.***cpu* **--x**

If your CPU type is IP7 or IP9, the command is

>> **boot -f dksc(***cntlr*,*unit*,8**)sash.***cpu* **dksc(***cntlr*,*unit*,7**)stand/fx.IP5 --x**

If your CPU type is IP12 or IP17, the command is

>> **boot -f dksc(***cntlr*,*unit*,8**)sash***cpu* **dksc(***cntlr*,*unit*,7**)stand/fx.***cpu* **--x**

If your CPU type is IP19, IP20, or IP22, the command is

>> **boot -f dksc(***cntlr*,*unit*,8**)sashARCS dksc(***cntlr*,*unit*,7**)stand/fx.ARCS --x**

In the previous command, *cntlr* and *unit* are the controller and unit numbers of the CD-ROM drive (see "Getting CD-ROM Device Numbers" on page 23).

• To invoke *fx* from a CD with installation tools that is mounted on an installation server named *server*, enter the appropriate command.

If your CPU is IP4, IP5, IP6, IP12, or IP17, the command is

>> **boot -f bootp()***server***:***CDdir***/stand/fx.***cpu* **--x**

If your CPU type is IP7 or IP9, the command is

>> **boot -f bootp()***server***:***CDdir***/stand/fx.IP5 --x**

If your CPU type is IP19, IP20, or IP22, the command is

>> **boot -f bootp()***server***:***CDdir***/stand/fx.ARCS --x**

In the previous command, *CDdir* is the mount point directory for the CD (for example, */CDROM*) and *cpu* is the CPU type of your workstation.

3. After *fx* is invoked, messages, prompts, and menus appear. A sample session is shown below. In this sample session, the default system disk device name, controller number, and drive number chosen by *fx* (dksc, 0, and 1 respectively) are used. Unless your workstation is configured in a non-standard way, the defaults chosen by *fx* will be correct and you can respond with **<Enter>** to the prompts.

```
Obtaining /stand/fx from server server
n+n+m entry: p
fx version 4.0 IP6, Aug 23, 1991
fx "device-name" = (dksc) <Enter>
fx: ctlr# = (0) <Enter>
fx: drive# = (1) <Enter>
...opening dksc(0,1,)
...controller test...OK
Scsi drive type == CDC 94171-9 0184
----- please choose one (? for help, .. to quit this
                                        menu)-----
[exi]t [d]ebug/ [l]abel/ [a]uto
[b]adblock/ [exe]rcise/ [r]epartition/ [f]ormat
fx> label/create/boot
```
At this point the System Maintenance menu appears, and you can restart your system or restart the installation.

# **Calling Your Support Organization**

Silicon Graphics, Inc., provides a comprehensive product support maintenance program for its products.

If you are in the United States or Canada and would like support for your Silicon Graphics supported products, contact the Technical Assistance Center at 1-800-800-4SGI. If you are outside these areas, contact the Silicon Graphics subsidiary or authorized distributor in your country.

If you have read the troubleshooting information in this chapter and still need help, have this information available when you call your support organization:

- the serial number of your workstation (required)
- the products that you are trying to install and their release numbers (see the CD label)
- the release numbers of software products that are currently installed (use *showprods,* described in the showprods(1M) reference page)
- the type of software distribution you are using (local or remote CD-ROM, or distribution directory)
- the text of any error messages you have seen
- the hardware configurations of your workstation and any installation server used for installation (model numbers, the size of your system disk, and so on)
# **A**

abbreviating commands, 85-90 *admin* command, 139 administration, system documentation, xvii-xviii Administrative Commands menu commands (illustration), 73 functions, 72-78 hidden commands, 110 reference, 139 archive corrupt error, 173 automatic selection of subsystems, 140 automatic initialization, 12, 44 automatic installation, 85 automatic selections during initialization, 44 for hardware changes, 98 in Inst sessions, 52 in noninteractive installations, 85 in software upgrades, 93 on empty systems, 7 turning off, 114 *autoselect* option of set, 140 autoselect preference, of set command, 115 auxiliary commands, 143

# **B**

backing up targets, 21-22 BOOTP, use in miniroot installations, 16 *bootp* command, 181 *bootp* errors, 157-160 *bootp* forwarding default setting, 16 enabling, 16-17 *boot* PROM Monitor command, 159

## **C**

*cdinstmgr* program starting, 25 stopping, 61-62 *cdromd* daemon, 61 CD-ROM drive controller and unit number, 20 controlling for installation, 25, 61 creating a directory for, 20 device numbers, 23 mount directory, 25 specifying as the distribution source, 43 CDs ejecting, 20, 21, 61 mounting, 20 organizing for installation, 22 checkpoint restart file, 58

handling failures, 60 session recovery, 59 *chroot* command, 150 *clean* command (obsolete), 149 command monitor accessing, 31 purpose of, 29 command reference, 137 commands abbreviating names, 86 entering by number, 85 hidden, 110 keywords in entries, 88 product and image names in entries, 87 reference, 137 shortcuts, 85-90 View menu, 66 wildcards, 86 wildcards in entries, 86 compact discs *See* CDs. compatibility errors, avoiding, 102 *config* command, 148 configuration files backing up, 22 creating *.N* versions, 62 creating *.O* versions, 62 effects of *mkfs* command, 78 listing, 63 managing, 62-64 merging, 63-64 notice of changes, 63 not removed, 103 removing, 64 retrieving from tape, 22 *conflict* command using, 55 conflicts error messages, 54 in patches, 95

resolving, 54-55, 175-179 *conflicts* command overview, 13 reference, 140 *continue* command reference, 151 *continue* command, to resume a session, 81 corrupt archive error, 173 CPU specification error, 158

#### **D**

date and time, resetting, 34, 37, 74 default subsystems defined, 7 in noninteractive installations, 85 in updates, 93 on empty target systems, 7 *delayspacecheck* option of *set*, 140, 151 *delayspacecheck* preference, of *set* command, 112 delta size, 66, 70 *detailspacecheck* preference, of *set* command, 76, 111 device missing messages (during miniroot loading), 33, 36 device names CDs, 189 device numbers in CD mount command, 20 diskless client error, 163 disk partitions, 29, 149 disk space controlling calculations, 111-113 delaying calculations, 112 delta information, 149 detailed space checks, 111 disabling calculations, 111 displaying summaries, 76

estimated space checks , 111 forcing recalculations , 76 freeing , 77 minimizing calculation time , 112 not enough , 7, 139 *recalcule* command , 150 requirements for individual files , 75 requirements in *list* output , 47 disk space error , 170 displaying software information , 44-47 *dist* command reference , 146 *dist* preference, of set command , 114 distribution, de fined , 3 distribution directory contents of , 19, 21 copying to , 20 creating , 19-21 de fined , 9 limiting *tftp* access , 18 on CDs , 9 specifying as the distribution source , 43 structure , 21 distribution inventory displaying , 44 sample display , 45 viewing , 12, 67 distribution path error , 157 distribution source changing , 138 default , 12, 141 de fined , 9 displaying available , 43 displaying current , 83, 114 *\$dist* variable , 83 selecting , 15 specifying , 42-43, 83-84 specifying for a miniroot load , 36 specifying one product , 84

specifying with a user account , 84 types , 9-10 types of (illustration) , 10 *dk* error , 156 *dksc* error , 156

## **E**

ejecting CDs , 20, 21 error abnormal session interruption , 59 archive corrupt , 173 con flicting selections , 54-56 CPU speci fication , 158, 159 diskless client , 163 distribution , 60, 165-167 exit operations (exitop) , 56, 172 fatal , 154 installation processing , 55 IP address , 160 leaving installation , 55-56, 174 *libinst.so* , 165 live installation , 164 loading miniroot , 155-163 local CD , 156 network timeout , 173 not enough space , 167, 170-172 path , 157 pre-installation , 167 remote host , 157 rld , 165 RQS , 174 selection , 60 server , 157 server speci fication , 159 session terminated abruptly , 58-61 software compatibility , 102 subcommand , 172 types , 154

warning message, 154 escaping to the shell, 150, 152 */etc/hosts* file, 180, 181 */etc/inetd.conf* file modifications, 16-18 exiting Inst, 143 exit operation (exitop) error, 56, 172 exit processing (exitops), 58

#### **F**

factory installed software, 7 fatal error, 154 files displaying, 74-75, 113-114 identifying types, 75 in a subsystem, 149 target inventory, 75 *files* command, 74-75 reference, 149 filesystems, 151 creating, 78 for miniroot installations, 34, 37, 77 mounting, 77 unmounting, 78 filter (*view* command argument), 68 *filter* command functions, 68 reference, 147 *from* command formats, 43 overview, 12 purpose, 43 reference, 140 specifying target software, 43 *fx* command, 189

## **G**

*go* command effects of, 53 overview, 13 processing, 53-54 reference, 141 *guest* account Inst access requirements. *See also* user account., 19 *tftp* access, 18

# **H**

*hardware* command, 149 hardware-specific files change notice, 97 in software product releases, 3 updating, 97-98 *help* command how to use, 14 reference, Administration menu, 149 reference, Interrupt menu, 151 reference, Main menu, 141 reference, View menu, 147 hidden commands, 110 *hinv* command device information, 20, 23 hostname, obtaining, 24

### **I**

*idb* files, 6 images defined, 6 naming convention, 6 specifying in commands, 87 specifying with keywords, 88 viewing level, 69

*inetd.conf* file modifications, 158 initialization script, 106-108 initialization. *See* automatic initialization. Inst abnormal interruption, 58 defined, 3 help feature, 14 invoking, 11, 84-85 invoking in live installations, 38 invoking in miniroot installations, 34, 37 quitting, 56 installation checks, 141 history database, 147, 150, 152 state of files, 149 installation database and automatic initialization, 44 defined, 6 effects of *mkfs* command, 78 installation methods, 10, 27 installation order, planning, 22-23 installation procedure cursory instructions, 137-139 detailed description, 40-58 illustrated summary, 40-41 installation processing, 53 installation server access limitation from the miniroot, 77 defined, 9 obtaining hostname and address, 24 security, 18 selecting, 16 setting up, 16-21 specifying as the distribution source, 43 installation server error, 157 installation user account. *See* user account. *install* command arguments, 51 function, 50

reference, 142 sample entries, 51 *inst* command for automatic installations, 85 for live installations, 38 for specifying distribution source, 84 *inst.init* file, 106-108 Inst Main Menu, 150 Inst overview from *help* command, 14 operational description, 11-13 *inst* utility, 3 interactive mode, 144 Interrupt menu, 80-81, 169 inventory. *See* distribution inventory *and* target inventory. invoking Inst, 84-85 for live installations, 38 IP address for making filesystems, 78 obtaining, 24 IP address in NVRAM and IRIX, 181 IRIX administration documentation, xvii-xviii IRIX commands, in the miniroot, 77 IRIX kernel, in the miniroot, 29 IRIX version information, 33, 36

# **K**

*keep* command arguments, 51 function, 50 reference, 142 sample entries, 51 keyword arguments, 90 keywords, 88-90

#### **L**

legend. *See list* command., 45 *level* command, 69, 147 *libinst.so* error, 165 licensing, 135 *list* command column contents in output, 47 controlling with *view*, 66-71 default output, 44 displaying the distribution inventory, 44 interpreting output, 47-48 legend, 45, 128 mnemonic tags, 47 overview, 12 patch items in output, 48 reference, 142 listing software information. *See* displaying software information *and* the *list* command. live installation defined, 10 disk space requirements, 37 invoking Inst, 38 live installation error, 164 *load* command, 149 loading the miniroot from a remote source, 34-37 from local CD, 32-34 informational messages, 36

#### **M**

Main menu features, 12-13 hidden commands, 110 illustration, 11 Main menu (illustration), 42 man pages. *See* reference pages. *mediad* daemon restarting, 21 startup from *cdinstmgr* program, 25 stopping, 20 menus controlling, 109-110 displaying, 110 hidden commands, displaying, 110 *See also invidual menu names.* using commands on inactive menus, 65 miniroot avoiding incompatibilities, 102 components of, 29 defined, 11 IRIX command availability, 77 miniroot installation conditions requiring, 95, 97, 103 defined, 11 effects on *sh* and *shroot* commands, 77 local load procedure, 32-34 remote load procedure, 34-37 *mkfs* command purpose, 78 reference, 149 side effects, 78 mnemonic tags, in *list* output, 47-49 *more?* prompt, 141 *mount* command, 150 mounting CDs, 20 mounting filesystems, 77 mount point directories, 150, 151

### **N**

*netaddr* PROM variable, 32, 159, 180 network checking connections, 179 preparations, 16-19

problem resolution, 179-185 timeout error, 173 network address changing PROM setting, 32 displaying IP setting, 24 displaying PROM setting, 32 network timeout, 115 *neweroverride* preference, of *set* command, 99 noninteractive installation, 85 *nvram* command, 180, 181

### **O**

older releases, installing, 99-102 optional software, installing, 94 *overprint* preference, of *set* command, 113

#### **P**

partitions, disk, 149 password protection, 19 patches conflicts, 95 defined, 8 removing, 96 patch release defined, 8 identifying in *list* output, 48 installing, 95-97 path specification error, 157 permanent preferences, 116 *ping* command, 17, 180 preferences displaying current settings, 109 file (*.swmgrrc*), 116 for menu control, 109-110 overview, 115

permanent, 116 tables, 117-131 transient, 116 preliminary selections, 7, 12, 44, 52 product *See* software products. product description file, 6 product descriptions reading, 12, 44, 140 PROM displaying variables settings, 32 network address setting, 32 PROM monitor defined, 29 invoking, 30-32

## **Q**

*quit* command overview, 13 reference, 142 quitting a session, 56-58

# **R**

*\$rbase* root installation directory, 116 *recalculate* command, 76 reference, 150 reference pages, installing, 98-99 reinstalling software, 97-98 release notes how to read, 4, 8 *remove* command arguments, 51 function, 50 reference, 143 sample entries, 51

removing all software, 103 files, 143 subsystems, 93 requickstart process, 58 required subsystems, defined, 7 restarting workstation, 143 resuming an interrupted session, 81 *retry* command, 151 *return* command reference, Administration menu, 150 reference, View menu, 147 *.rhosts* file modifying for installation, 19 rld error, 165 routers identifying, 16 unsuitability as installation servers, 16 use in miniroot installations, 16 *rsh* command, 180 *rulesoverride* preference of the *set* command, 103

### **S**

*sa* file in software distributions, 161 *sash* program, in miniroot installations, 29 *save* command, 150 security on Inst user account, 19 *tftp*, 17 selecting software (for installation), 49-53, 90-92 selection automatic after *from*, 140 current, 140 initial, 140 of subsystems, 142 pending, 58

selection commands *install, remove* and *keep*, 50-52 overview, 13 *step*, 90-92 selection processing, 53-54 selections file, 107 sequence numbers, 94 server. *See* installation server. server specification error, 157 *set* command reference, Administrative menu, 150 reference, Interrupt menu, 152 reference, Main menu, 143 reference, View menu, 147 saved option values, 147, 150, 152 *sethostipaddr* command, 151 *sethostname* command, 151 *sh* command reference, Administration menu, 150 reference, Interrupt menu, 152 reference, Main menu, 143 *sh* command, to invoke an IRIX shell, 77 shell (argument to *set* command), 77 shell, IRIX, 77, 150, 152 *SHELL* environment variable, 77 shortname defined, 6 *show\_files* preference, of *set* command, 113 *show* command, 147 *showfiles* command, 22 for changed configuration files, 63 to list configuration files, 103 *showprods* command, 191 for displaying release numbers, 102 for new systems, 8 for reference pages, 99 *shroot* command, 150 reference, Interrupt menu, 152

reference, Main menu, 143 *shroot* command, to invoke an IRIX shell, 77 *shutdown* command, 30 size of subsystems in *list* and *step* displays, 47 in *list* and *step* displays, 66 with delayed space checking, 112 software old versions, 143 removing, 143 software inventory. *See* distribution inventory *and* target inventory. Software Manager, 3, 39, 115 software options, installing, 94 software product release, 3-4 software products components, 6-8 defined, 6 hierarchy (illustration), 4 naming convention, 6 patching, 95-97 reinstalling after hardware changes, 97-98 reinstalling files after patching, 96 removing all, 103 removing files after patching, 96 specifying in commands, 87 specifying with keywords, 88 viewing level, 69 *sort* command, 70, 148 space checking delaying, 112 detailed, 111-112 estimated, 111 overview, 111 *space* command, 76 reference, 151 *step* command, 90-92 controlling with *view*, 66-71 reference, 144

*stop* command reference, 152 stopping an installation, 81 subsystems default, 7 defined, 7 displaying files in, 74 files in, 149 installing incompatible, 102 naming convention, 7 removing, 93 required, 7 sizes. *See* size of subsystems. specifying in commands, 86 specifying with keywords, 88 viewing level, 69 support, 191 swap partition, in miniroot installations, 29 *.swmgrrc* file, for preferences, 116 *sysadm* command, 171 system administration documentation, xvii-xviii System Maintenance menu accessing, 31 illustration, 31

# **T**

*targ* command, 148 target defined, 9 IP address, 24 shutting down, 30 target inventory displaying, 46 displaying on new systems, 8 removing, 103 sample display, 46

specifying as the source, 43 viewing, 12, 67 viewing files in, 75 *tftp* enabling access, 17-18, 181 *tftp*, enabling access, 158 TFTP, use in miniroot installations, 17 *tftpd* daemon, 17 *tftp* security, 17 *timeout* preference, of *set* command, 115 transient preferences, 116

#### **U**

*umount* command, 151 unmounting filesystems, 78 updates, installing, 93-94, 102 user account configuring for Inst access, 19 non-*giest*, 19 non-*guest*, 18 specifying in *from* commands, 84

#### **V**

*/var/inst/patchbase* file function, 95 reinstalling contents, 96 removing contents, 97 view filtering with keywords, 68 setting level, 69 setting sort order, 70 setting to distribution or target, 67-68 *view* command overview, 12 reference, 146

View Commands menu functions, 66-71 hidden commands, 110 illustration, 66

#### **W**

warning, 154 wildcards, in commands, 86

#### **202**

# **Tell Us About This Manual**

As a user of Silicon Graphics products, you can help us to better understand your needs and to improve the quality of our documentation.

Any information that you provide will be useful. Here is a list of suggested topics:

- General impression of the document
- Omission of material that you expected to find
- Technical errors
- Relevance of the material to the job you had to do
- Quality of the printing and binding

Please send the title and part number of the document with your comments. The part number for this document is 007-1364-060.

Thank you!

# **Three Ways to Reach Us**

- To send your comments by **electronic mail**, use either of these addresses:
	- On the Internet: techpubs@sgi.com
	- For UUCP mail (through any backbone site): *[your\_site]*!sgi!techpubs
- To **fax** your comments (or annotated copies of manual pages), use this fax number: 415-965-0964
- To send your comments by **traditional mail**, use this address:

Technical Publications Silicon Graphics, Inc. 2011 North Shoreline Boulevard, M/S 535 Mountain View, California 94043-1389